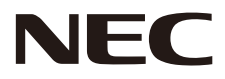

# 液晶显示器 用户手册

# **MultiSync CB651Q MultiSync CB751Q MultiSync CB861Q**

型号: CB651Q、CB751Q、CB861Q

请在显示器背面的标签上找到显示器的型号名称。

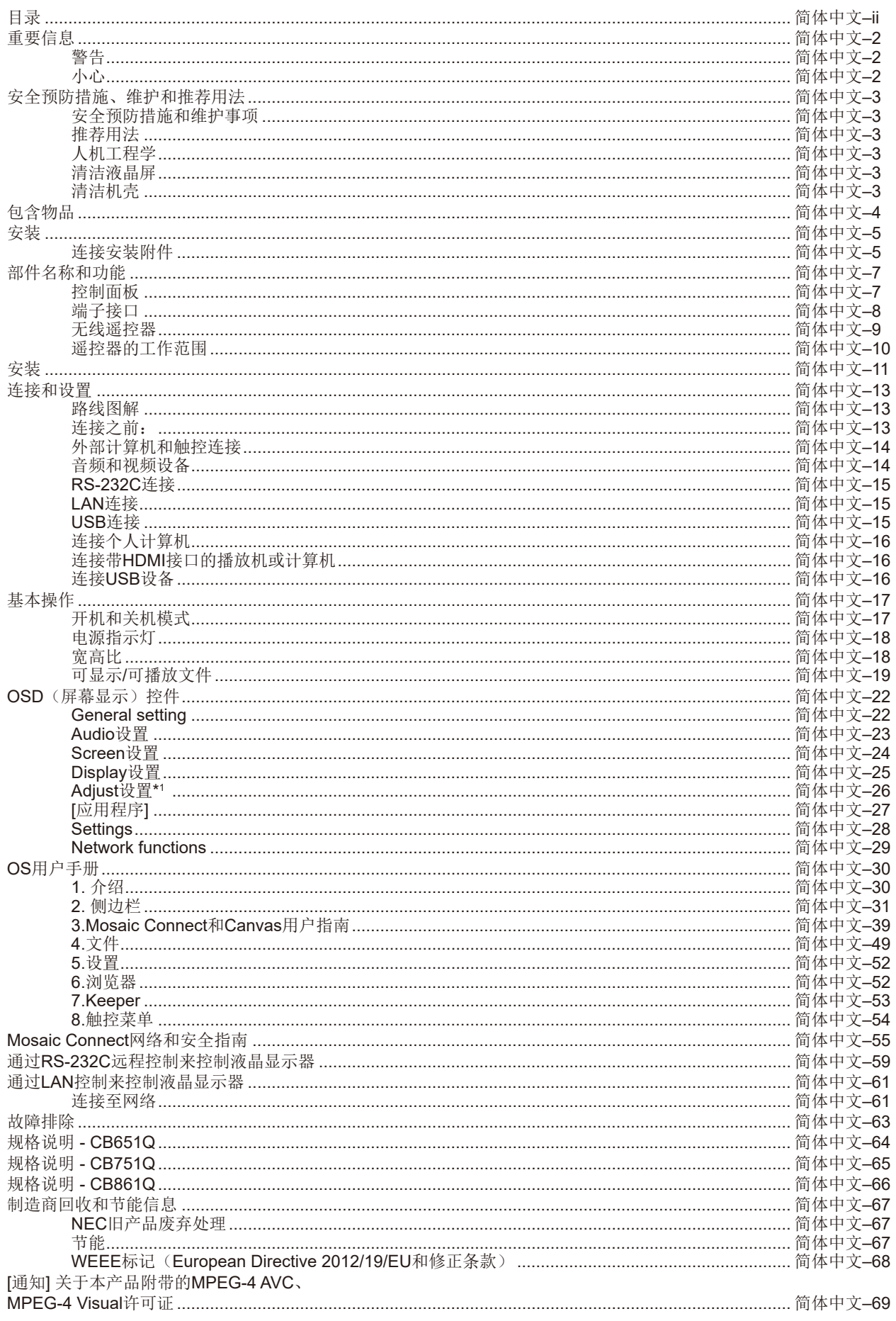

Windows是Microsoft Corporation的注册商标。 NEC是NEC Corporation的注册商标。 MultiSync是NEC Display Solutions, Ltd.在日本和其他国家的商品或注册商标。 其他所有品牌名称和产品名称分别是其各自所有者的商标或注册商标。

术语HDMI和HDMI High-Definition Multimedia Interface(高清多媒体接口)及HDMI徽标是HDMI Licensing Administrator, Inc.在美国和其他国家的商标或注册商标。

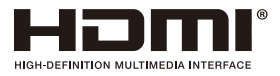

#### GPL/LGPL软件许可证

本产品包含在GNU通用公共许可证(GPL)、GNU宽通用公共许可证(LGPL)以及其他许可证范畴下授权的软件。有关各软件的更多信 息, 请参阅NEC网站上"about GPL&LGPL"文件夹中的"readme.pdf"。

- 注意**:** (1) 未经许可,不得部分或全部翻印本用户手册的内容。
	- (2) 本用户手册的内容如有更改,恕不另行通知。
	- (3) 本用户手册的编写经过精心斟酌;但如果您发现任何疑点、错误或疏漏,请联系我们。
	- (4) 尽管有第(3)条说明, 对于因使用本设备而导致的利益损失或其他事故的索赔, NCE不承担任何责任。

Adobe和Adobe标识是Adobe Systems Incorporated在美国和/或其他国家的注册商标或商标。

声明

本手册中所示的图像仅为参考性图像。如果图像与实际产品不一致,请以实际产品为准。

# <span id="page-3-0"></span>重要信息

# 警告

Ï

为防止火灾或触电,请勿使本设备遭受雨淋或受潮。此外,除非插片能够完全插入插座,否则请勿将本设备的极性插头插入接 线板或其他插座。

本设备内部有高压组件,请勿打开机壳。应请有资质的维修人员进行维修。

小心 Ţ  $\frac{7}{4}$ 为降低触电风险,务请从墙壁插座上拔掉电源线。为彻底断开本设备电源,请从交流电插座上拔掉电源线。请勿卸下机盖 (或 后盖)。本设备内部没有用户可维修的部件。应请有资质的维修人员进行维修。

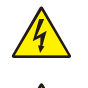

 $\sqrt{2}$ 

此符号提示用户留意关于本设备使用和维护的重要文字说明。因此,应仔细阅读,以避免发生任何问题。

此符号警告用户本设备内的非绝缘电压可能导致触电。因此,以任何方式接触本设备内部的任何部件时存在危险。

▲ 小心:请根据下表使用随显示器提供的电源线。若此设备未附带提供电源线,请与NEC联系。对于所有其他情况,请使用插头 风格与显示器所在地电源插座相匹配的电源线。对应于电源插座AC电压的兼容电源线已经认可且符合购买所在国家的安全标准。 本设备设计用于电源线接地的情况。如果电源线没有接地,则可能造成触电。请确保电源线正确接地。

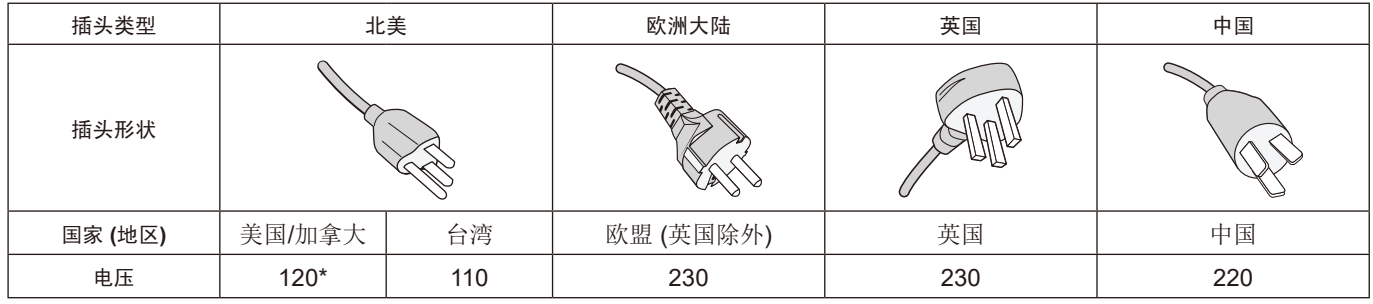

\* 本显示器由其AC 125-240V电源供电时,请使用与所用交流电源插座的电压匹配的电源线。

注意**:** 本产品只能在购买所在国家 (地区) 进行维修。 在台湾地区使用本显示器时,请使用两端带BSMI标记的电源线。

• 本产品的主要设计用途是用作办公室或家庭环境的信息技术设备。

• 本产品用于连接计算机而不是用于显示电视广播信号。

 $\epsilon$ 

#### <span id="page-4-0"></span>安全预防措施和维护事项

为取得最佳性能,请在设置和使用此多功能显示器时注意下列 事项:

- 请勿打开显示器机壳。设备内部没有用户可维修的部件, 打开或拆卸机壳可能导致触电危险或其他风险。应请有资 质的维修人员承担所有的维修工作。
- 请勿弯折、卷曲电源线,否则会损坏电源线。
- 请勿将任何重物压在电源线上。 电源线损坏可能造成触电或火灾。
- 使用的电源线必须经过您所在国家(地区)主管机构的认 可并符合相关安全标准。(例如:应在欧洲使用H05VV-F 3G 0.75 mm2 电源线)
- 在英国, 此显示器应使用经过BS 认可、模塑插头中装有黑 色(5A)保险丝的电源线。
- 电源线插头是断开系统电源的根本手段。显示器应安装在 便于插拔电源线的电源插座附近。
- 请勿将任何液体喷溅到机壳上,或在近水区域使用显示 器。
- 请勿将任何物品插入机壳开槽,否则它们可能接触到危险 电压点,导致危险或严重损害或者导致触电、火灾或设备 故障。
- 请勿将本产品置于斜面或不稳的推车、台架或桌子上,否 则显示器可能跌落,造成显示器严重损坏。
- 请勿将本产品长时间颠倒安装,因为这可能导致显示屏永 久性损坏。
- 请勿在室外使用此显示器。
- 如果玻璃破裂,请小心处理。
- 为了确保本产品的可靠性能和长使用寿命,切勿覆盖显示 器的任何通风口。
- 如果显示器或玻璃破损,请小心处理,切勿触摸液晶。
- 确保显示器周围通风良好,以便正常散热。
- 请勿阻挡通风口,或将显示器置于散热器或其他热源附 近。
- 请勿在显示器顶部放置任何物品。
- 运输时应小心谨慎。妥善保存包装材料,以便运输时使 用。
- 建议每月至少擦拭一次通风孔。
- 为确保显示器的可靠性,请至少一年一次清洁壳体背面的 孔隙以清除脏污和灰尘。
- 当使用网线时,请勿连接到电路系统可能带有过高电压的 外设。
- 请勿在高温、潮湿、多尘或多油烟环境中使用显示器。
- 请勿在温度和湿度快速变化的情况下使用本显示器,还应 避开从空调出风口直接吹来的冷风,因为这会缩短显示器 的使用寿命或导致结露现象。如果发生结露,将显示器的 电源插头拔出并等候,直到结露消失为止。
- 连接电视\*
- 按照ANSI/NFPA 70、国家电气规程(NEC),特别是第 820.93部分(同轴电缆的外层导电遮蔽层的接地)的规 定,电缆分配系统应予以接地。
- 同轴电缆的屏蔽层用于在建筑物安装情形下接地。

在下列情况下,应立即从墙壁插座上断开显示器电源线,并委 托专业维修人士进行检修:

- 电源线或插头破损。
- 液体溅落到显示器上或者异物进入显示器内。
- 显示器被雨淋或溅到水。
- 显示器掉落或机壳损坏。
- 如果发现任何结构性损坏,如破裂或异常摆动。
- 按照使用说明操作显示器,但显示器无法正常工作。

#### 推荐用法

#### 人机工程学

为实现最大的人机工程学设计的优势,我们建议:

- 为使显示器获得最佳性能,留出20分钟进行预热。为避免 图像残留现象,请勿在显示器上长时间显示固定图案。
- 定期注视至少5英尺外的物体,让眼睛得到休息。经常眨 眼。
- 使显示器与窗户和其他光源成90°角,从而在最大程度上 减少眩光和反射。
- 调整显示器的亮度、对比度,以增强可读性。
- 定期检查视力。
- 对于标准信号使用预设的尺寸和位置控件。
- 使用预设的颜色设置。
- 使用非隔行扫描信号。
- 请勿使用深色背景的蓝色图案,否则会由于对比度低而导 致很难看清楚,并导致眼睛疲劳。
- 在受控发光环境下适于娱乐用途,要避免来自屏幕的反射 干扰。

#### 清洁液晶屏

- 当液晶屏有灰尘时,请用软布轻轻擦拭。
- 使用无绒、无磨蚀作用的软布清洁液晶显示器表面。避免 使用任何清洁溶剂或玻璃清洁剂!
- 请勿使用硬质物品摩擦液晶屏。
- 请勿用力按压液晶屏表面。
- 请勿使用OA清洁剂,它容易导致液晶屏表面质量下降或褪 色。

#### 清洁机壳

- 拔掉电源线。
- 使用软布轻轻擦拭机壳。
- 清洁机壳时,将布在含有中性清洁剂的水中蘸湿后擦拭机 壳,然后用干布擦干。
- 注意**:** 清洁时切勿使用苯、稀释剂、碱性清洁剂、酒精系 统清洁剂、玻璃清洁剂、蜡、光亮清洁剂、肥皂 粉或杀虫剂等物品。请勿使机壳长时间接触橡胶或 乙烯基制品。这些类型的液体和物品会导致表漆褪 色、破裂或脱落。

# <span id="page-5-0"></span>包含物品

新显示器包装箱\*中应包含下列物品:

- 液晶显示器
- 
- 电源线\*1<br>• HDMI信号线
- 
- 
- - 触控笔 x 3
- HDMI信号线 无线遥控器和AAA电池 x 2\*2
- VGA缆线<br>• USB缆线 安装手册
	- RS-232C适配器

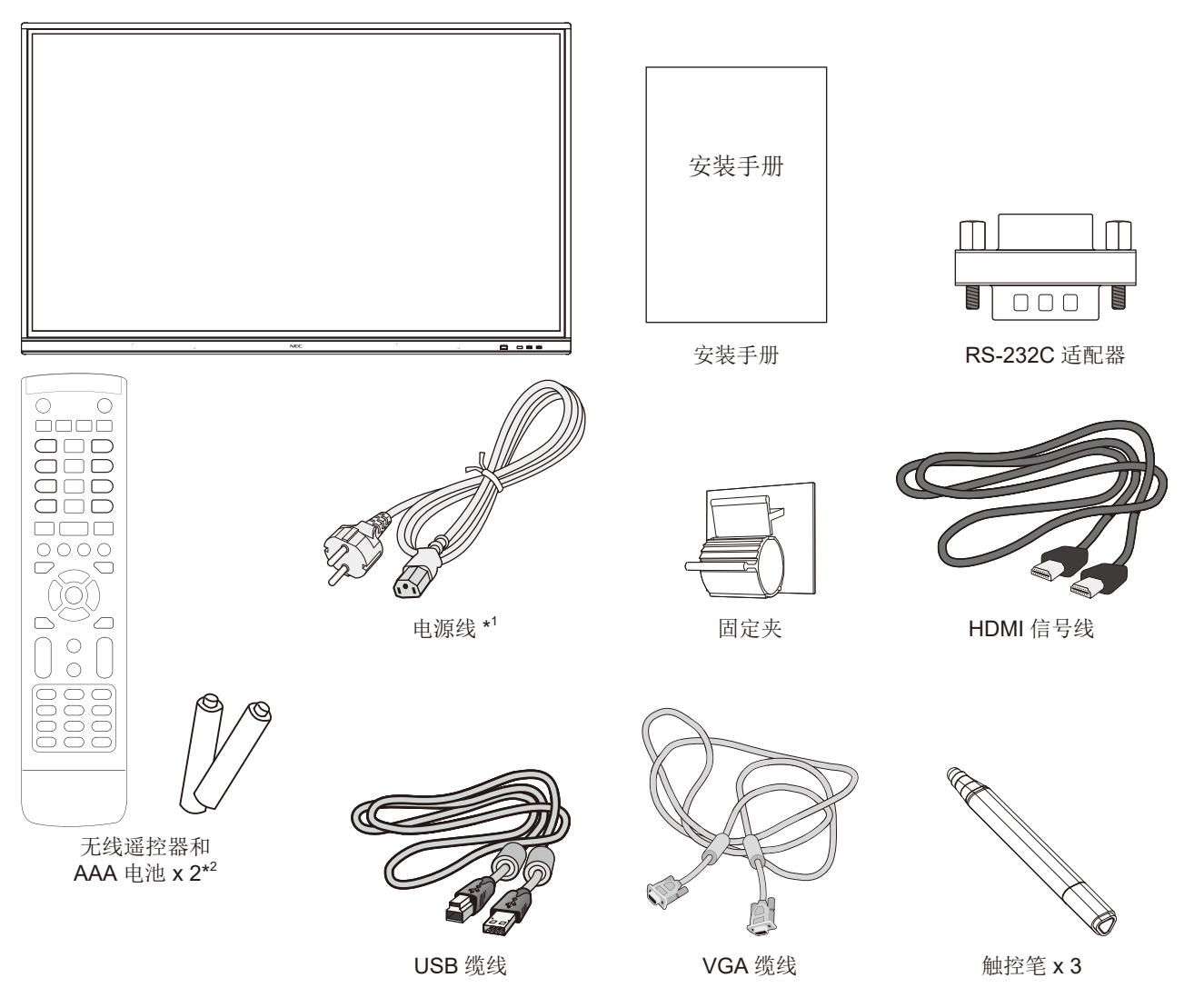

- 请保留您的原始包装箱与包装材料,以便装运显示器。
- \*1 附带电源线的类型和数量取决于液晶显示器的装运目的地。当附带多根电源线时,请使用与电源插座的AC电压相匹配、经过 您所在国家(地区)主管机构认可并符合相关安全标准的电源线。
- \*2 取决于本液晶显示器发往的国家(地区),AAA电池可能不包含在装箱物品中。

<span id="page-6-0"></span>为确保正确安装,强烈建议您委托经过培训并经过NEC授权的 服务人员进行安装。如不遵循NEC标准安装程序,可能导致设 备损坏或者用户或安装人员受伤。因安装不当而导致的损坏不 在产品保修范围内。若不遵守这些建议,可能导致保修失效。

#### 安装

请勿自行安装显示器。请联系您的供应商。为确保正确安装, 强烈建议您委托经过培训、有资质的技术人员进行安装。请 检查要安装本设备的位置。壁挂或吊顶安装属于客户的责任范 畴。并非所有墙壁或吊顶都能支撑本设备的重量。因安装不 当、改装或自然灾害而导致的损坏不在产品保修范围内。不遵 守这些建议事项会导致质保无效。

请不要让安装附件或其他附件阻挡通风口。

#### 致**NEC** 专业人员:

为确保安全安装,请使用两个或多个安装架固定本设备。将本 设备固定到安装位置的至少两个点上。

#### 稳定性危险。

设备可能会跌落,从而造成严重人身伤亡。为防止伤害,必须 按照安装说明将本设备牢固安装到地板/墙壁上。

#### 壁挂或吊顶安装时,请注意以下事项:

- NEC建议使用符合北美UL1678标准的安装接口。
- NEC强烈建议使用M8螺丝(长度:20-22 mm + 安装架和 垫圈厚度)。如果使用20-22 mm以上的螺丝,应检查孔的 深度。(建议紧固力: 1000 - 1200 N·cm)。安装架孔径 应小于 68.5 mm。
- 安装前,请检查安装位置,以确保其强度足以支撑本设备 的重量,保证本设备安全而不会造成危害。
- 有关详细信息,请参阅安装装置附带的说明书。
- 确保显示器和安装架之间不得存在间隙。

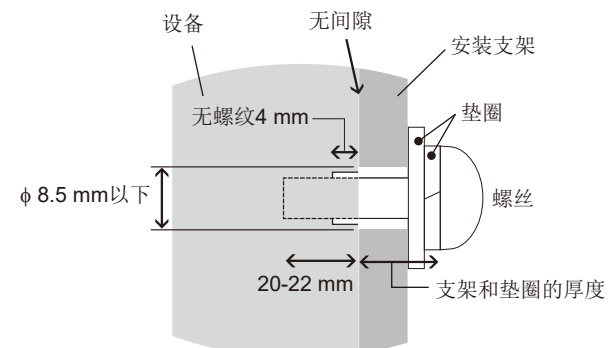

- 当长时间用于视频墙配置时,由于温度变化,显示器可能 会出现轻微的扩张。因此,建议在相邻显示器边缘之间预 留至少一毫米的间隙。
- 安装时,请勿向液晶屏施加压力或推按、停靠在显示器的 任何部分以免施加过度的力。这可能造成显示器变形或损 坏。

为防止液晶显示器从墙壁或吊顶上掉下来,NEC强烈建议使用 安全钢丝。

请在强度足以支撑液晶显示器的墙壁或吊顶上安装显示器。 使用挂钩、有眼螺栓或安装零件等安装附件准备好液晶显示 器,然后使用安全钢丝固定显示器。安全钢丝不能装得太紧。 安装前应确保安装附件的强度足以支撑液晶显示器。

#### 安装位置

- 吊顶和墙壁必须足够牢固,能够支撑显示器和安装附件。
- 请勿安装在门板或闸门可能撞到本设备的位置。
- 请勿安装在本设备容易受到强烈振动或多尘的区域。
- 请勿将显示器安装在主电源进入建筑物的位置附近。
- 请勿将显示器安装在本设备或安装装置会妨碍人员活动的 位置。
- 确保显示器周围通风良好或安装空调器,以使显示器和安 装装置正常散热。

#### 维护

- 定期检查安装装置是否存在螺丝松动、间隙、变形或其他 问题。如果发现问题,应委托专业人员进行维修。
- 定期检查安装位置是否经过一定时间后存在破损或质量下 降等情况。

#### 连接安装附件

根据设计,本显示器可以使用安装系统。

#### **1.**连接安装附件

请小心,以免在连接附件时弄翻显示器。

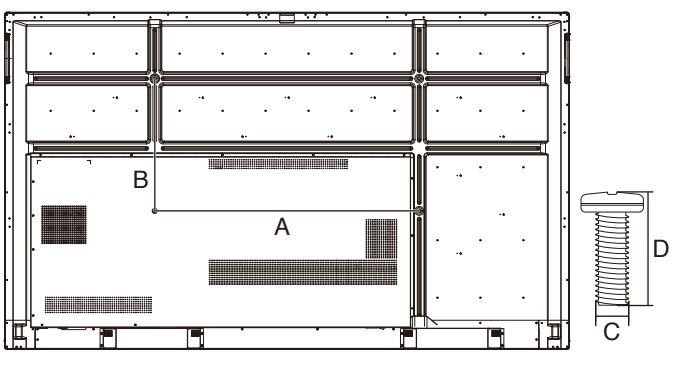

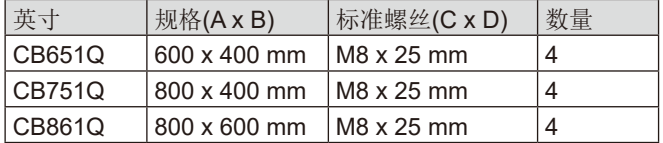

可以在显示器正面朝下的情况下连接安装附件。为避免损坏液 晶显示器正面,请在其下面的桌面上放置保护垫。原始包装 中,是用保护垫包着液晶显示器的。确保桌子上没有可能损坏 显示器的物品。

注意**:** 安装之前,务必将显示器放置在空间宽余的平坦区 域。

#### **2.**通风要求

当安装在封闭空间或凹陷区域时,请在显示器和围墙之间留出 足够的空间以便散热,如下图所示。

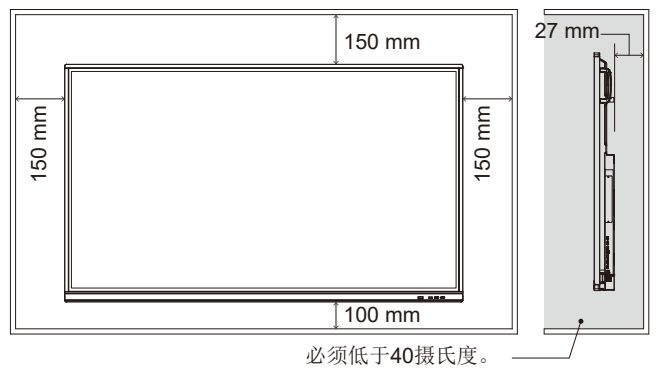

确保显示器周围通风良好或安装空调器,以便显示器和安装装 置正常散热;尤其是在多屏配置下使用显示器时。

注意**:** 内置扬声器的音质会因房间的声学特征而不同。

#### 安装选配板卡

- 1. 关闭主电源开关。
- 2. 旋开安装的螺丝,拆下附带的插槽盖。
- 3. 将选配板卡插入显示器并使用拆下螺丝将其固定到位。

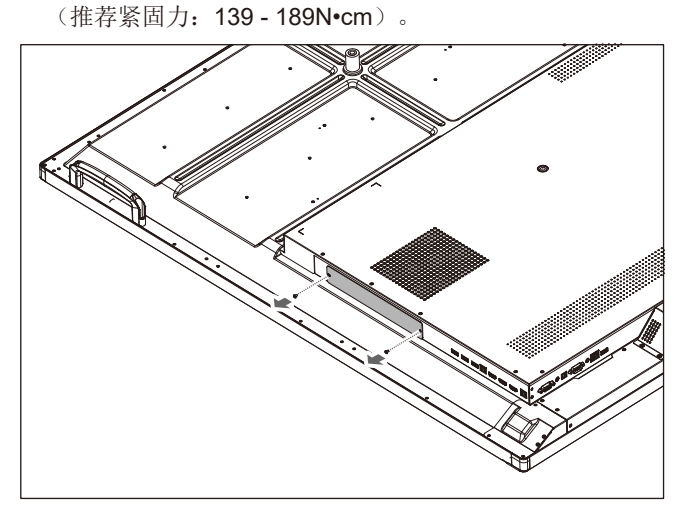

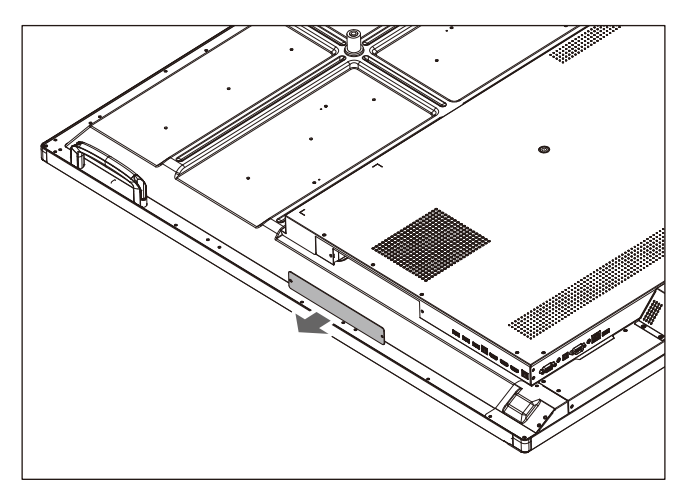

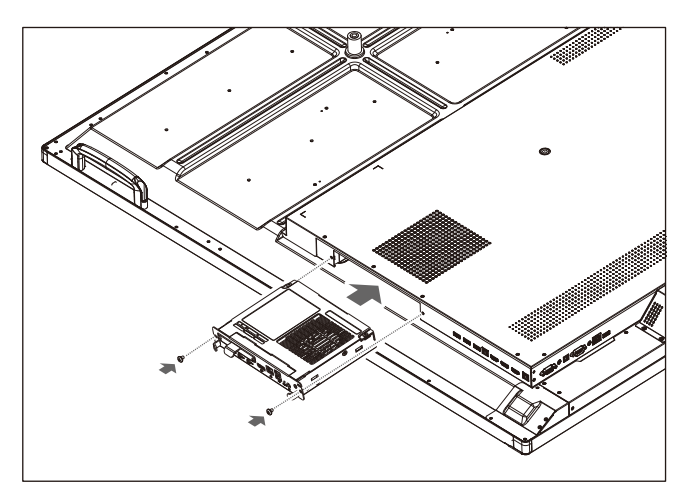

注意**:** 除非显示器是作为特殊捆绑销售套件的一部分购买 的,否则箱中没有选配板卡,也不会将其安装在显 示器中。这些是需另外购买的选配附件。有关显示 器可用选配板卡的清单,请联系您的供应商。 确保以正确的方向将板卡插入插槽中。 在用螺丝固定选配板卡前,请勿对它施加过大的 力。 请勿以对角形式插入。

# <span id="page-8-0"></span>部件名称和功能

# 控制面板

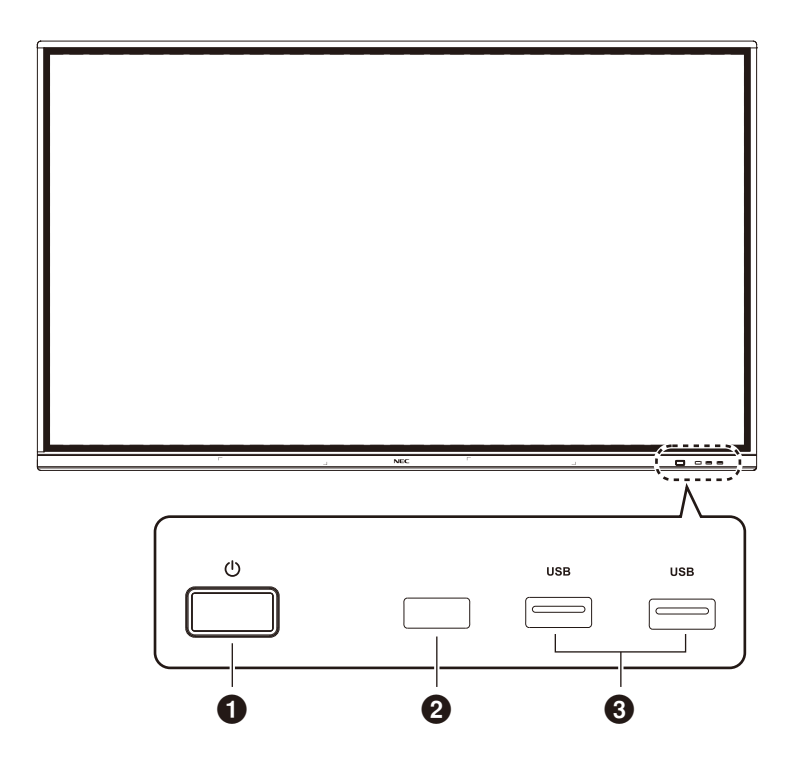

# $0<sup>U</sup>$

轻触进入节能模式,按至少2秒进入待机模式。

2 遥控信号接收 接收遥控信号。

#### 3 **USB2.0**(前部)

连接USB设备, 如移动硬盘、U盘、USB键盘和鼠标、USB驱 动器等。

<span id="page-9-0"></span>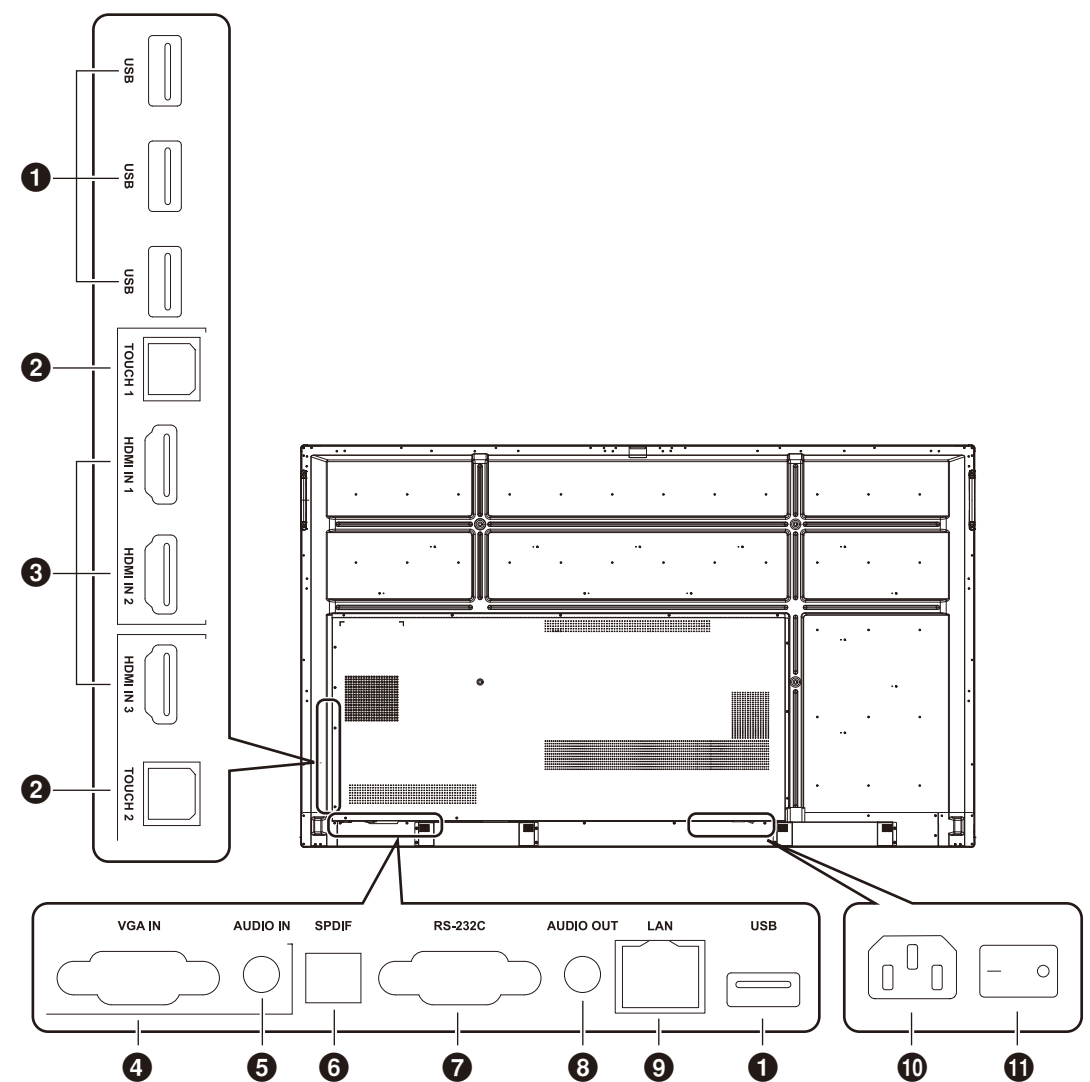

#### 1 **USB2.0**(后侧部)

连接USB设备, 如移动硬盘、U盘、USB键盘和鼠标、USB驱 动器等。

# **USB 2.0**(后底部)

系统的USB接口。

#### **@TOUCH**

至外部计算机的触控信号输出。

#### **8** HDMI IN

HDMI信号输入,连接带有HDMI输出接口的设备(带HDMI输 出的个人计算机、机顶盒或其他视频设备)。

#### 4 **VGA IN**

外部计算机图像输入。

#### **6** AUDIO IN

外部计算机音频输入。

#### 6 **SPDIF**

光纤输出。

#### 7 **RS-232C**

串行接口,用于设备之间数据的相互传送。

#### **8** AUDIO OUT

至外部扬声器的音频输出。

#### 9 **LAN**

连接RJ-45端子。

#### 0 **AC**插口

AC电源输入,连接AC电源。

#### **①AC开关**

打开或关闭AC电源。"I"表示电源打开, "O"表示电源关 闭。

<span id="page-10-0"></span>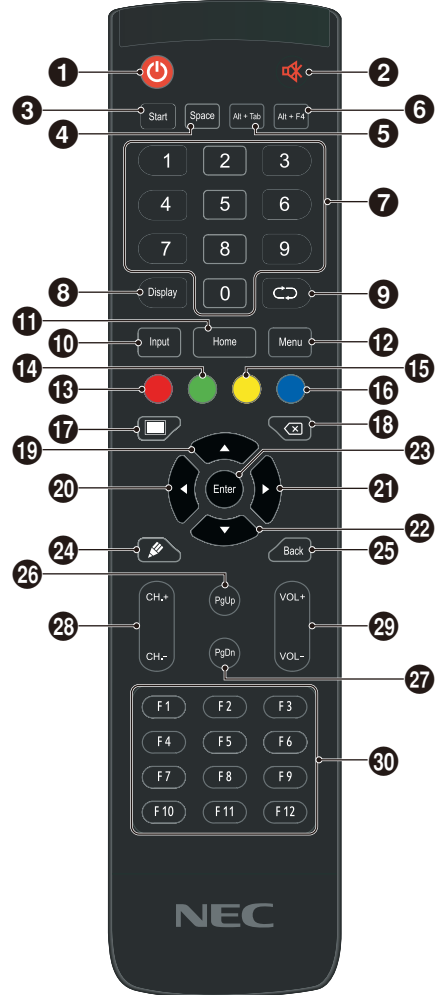

### $0<sup>0</sup>$

电源开/关

 $Q \notin$ 

静音开关

**8** Start 内置计算机Windows键

4 **Space** 内置计算机空格键

5 **Alt+Tab** 内置计算机空格键Alt + Tab

6 **Alt+F4** 内置计算机程序窗口关闭按钮

**<sup>⊙</sup> 数字键** 数字输入键

8 **Display** 显示通道信息

 $\bullet$ 非功能

0 **Input** 输入信号源选择键,根据需要选择不同的信源

a**Home** 系统主屏幕按钮 b **Menu**

设置菜单按钮,按此按钮以弹出菜单

**B**红色 锁定和解锁按钮与触控功能

14 绿色 锁定和解锁按钮功能

**B**黄色 锁定和解锁触控功能

**←**蓝色 冻结和缩放

 $\overline{r}$ 一键空白屏

 $\circ$ 

退格键

 $\bigcirc$   $\bigcirc$ 方向键, 按此按钮向上选择

 $\circledcirc$   $\triangleleft$ 方向键,按此按钮向左选择

 $a \triangleright$ 方向键, 按此按钮向右选择

 $\omega$ 方向键,按此按钮向下选择

m **Enter** 确认键,按此键以确认选择状态

 $a \neq$ 快速启动书写软件

o **Back** 返回键

p **PgUp** 内置计算机页面(上一页)

q **PgDn** 内置计算机页面(下一页)

r **CH.+ / CH-.** 非功能

s **VOL+ / VOL-**音量切换键

t **F1-F12** 内置计算机F1 - F12功能键

注意**:** 在没有内置计算机的情况下,所有计算机相关功能键都无法使用。

## <span id="page-11-0"></span>遥控器的工作范围

在按钮操作过程中,将遥控器顶部对着液晶显示器的遥控器感 应器。

请在距遥控器感应器大约8 m (26 ft.)的距离范围内,或在大约 4 m (13 ft.)的距离内以30°以下的水平和垂直角度,使用遥控 器。

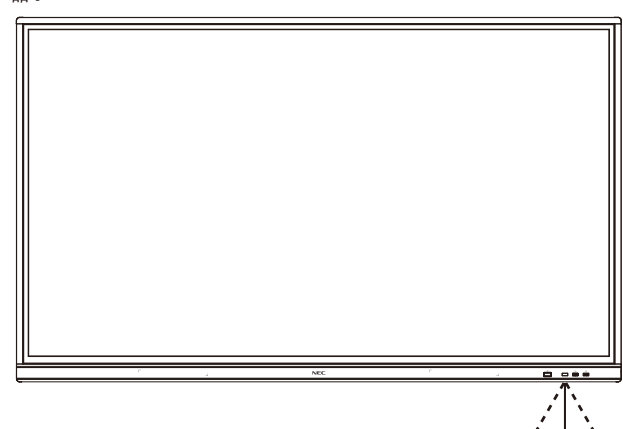

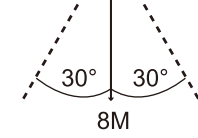

小心: 重要事项:当有直射阳光或强 光照射遥控器感应器时, 或中 途有物体遮挡时,遥控系统可 能不起作用。

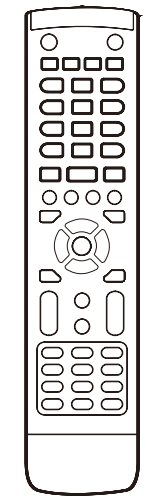

#### 使用遥控器

- 请勿使其受到猛烈冲击。
- 请勿使水或其他液体泼洒到遥控器上。如果遥控器被弄 湿,请立即将其擦干。
- 避免接触热源或暴露于蒸汽中。
- 除非安装电池,否则不要打开遥控器。

<span id="page-12-0"></span>安装

#### **1.**确定安装位置

- 小心: 液晶显示器的安装工作必须由有资质的技术人员来 宗成。更多信息,请与您的供应商联系。
- 小心: 移动或安装液晶显示器必须至少由四人来完成。如 果忽视这项提醒,可能在液晶显示器摔落时造成伤 害。

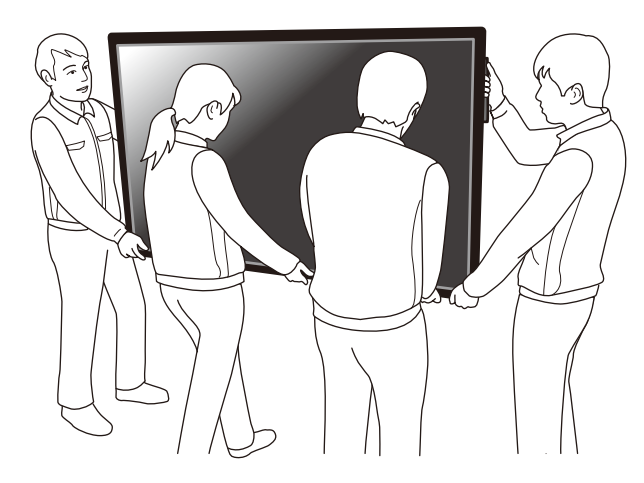

- 小心: 请勿将显示器颠倒过来进行安装或使用。
- 小心: 本液晶显示器具有内部温度传感器。 如果液晶显示器变得过热, "小心"警告就会出 现。如果出现"小心"警告,请停止使用并使其冷 却。
- 重要事项: 为避免划伤液晶屏,在面朝下放置显示器前, 请务必在桌面上放置一块比显示器屏幕区域大 的软布,如毯子。

#### **2.**安装遥控器电池

遥控器由两节1.5V AAA电池供电。 安装或更换电池:

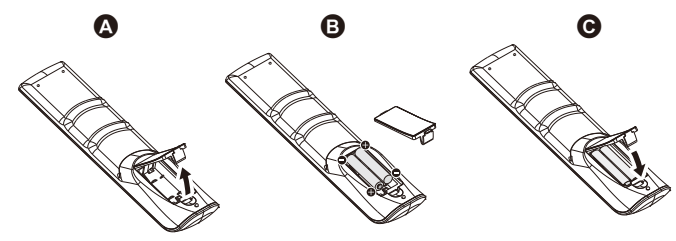

- A. 按住并滑动以打开盖子。
- B. 按照匣中的(+)和(–)指示对准电池。
- C. 重新盖上盖子。

小心: 电池使用不当可能导致漏液或爆炸。

#### NEC建议按如下方式使用电池:

- 将"AAA"尺寸电池上的(+)和(-)号对准电池匣的(+)和(-) 号放置。
- 请勿混用不同品牌的电池。
- 请勿将新旧电池搭配使用。否则会缩短电池寿命或造成电 池漏液。
- 请立即取出已耗尽的电池以防电池酸液泄漏到电池匣。
- 请勿触摸泄露的电池酸液,否则可能损伤您的皮肤。
- 注意**:** 如果准备长时间不使用遥控器,请取出电池。

#### **3.**连接外部设备

- (请参阅第**[13](#page-14-1)**页和第**[16](#page-17-1)**页)
- 为保护外部设备,请在进行连接前关闭主电源。
- 请参阅您设备的用户手册,了解更多信息。
- 注意**:** 请勿在显示器或其他外部设备打开时连接或断开电 缆,因为这可能导致显示器图像丢失。

#### **4.**连接附带的电源线

- 设备应安装在靠近电源插座的位置,以方便插拔电源线。
- 通过安装固定率液晶显示器上。
- 将插脚完全插入电源插座的插槽。 连接松动可能导致图像质量下降。
- 注意**:** 请参阅本用户手册的"重要信息"部分,正确选择 AC电源线。

(推荐紧固力:139 - 189N•cm)

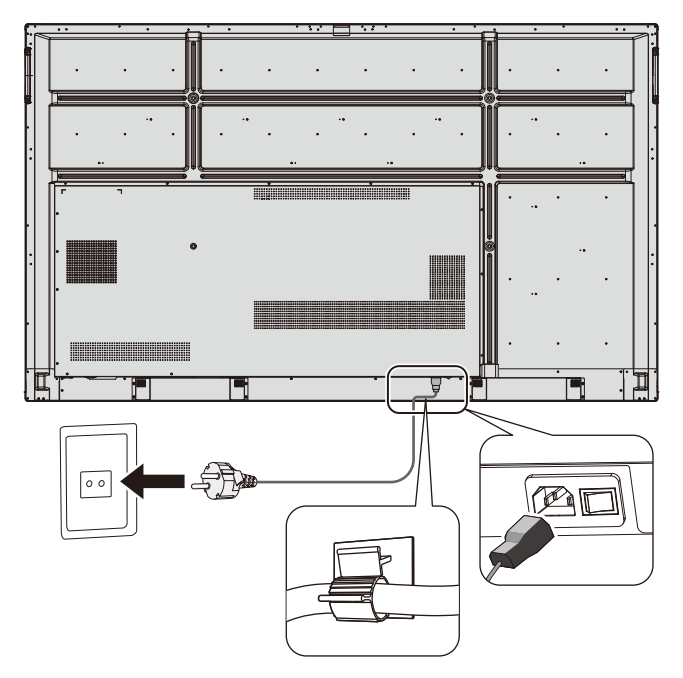

#### **5.**缆线信息

小心: 请使用本液晶显示器附带的特定缆线,以免广播和 电视信号接收受到干扰。

对于USB和迷你D-Sub 15针,请使用带铁氧体磁芯 的屏蔽信号缆线。

对于D-Sub 9针和HDMI, 请使用屏蔽信号线。

使用其他缆线和适配器可能导致广播和电视接收受 到干扰。

#### **6.** 打开所有已连接外部设备的电源

与计算机连接时,先打开计算机的电源。

#### **7.** 操作所连接的外部设备

在屏幕上显示来自所需输入源的信号。

#### **8.**调整声音

需要时进行音量调整。

#### **9.**调整屏幕

如有必要,调整图像位置。

#### **10.**调整图像

必要时进行调整,如背光或对比度。

### **11.**建议进行的调整

为减少"图像残留"的风险,请激活"日期和时间"功能。

# <span id="page-14-1"></span><span id="page-14-0"></span>路线图解

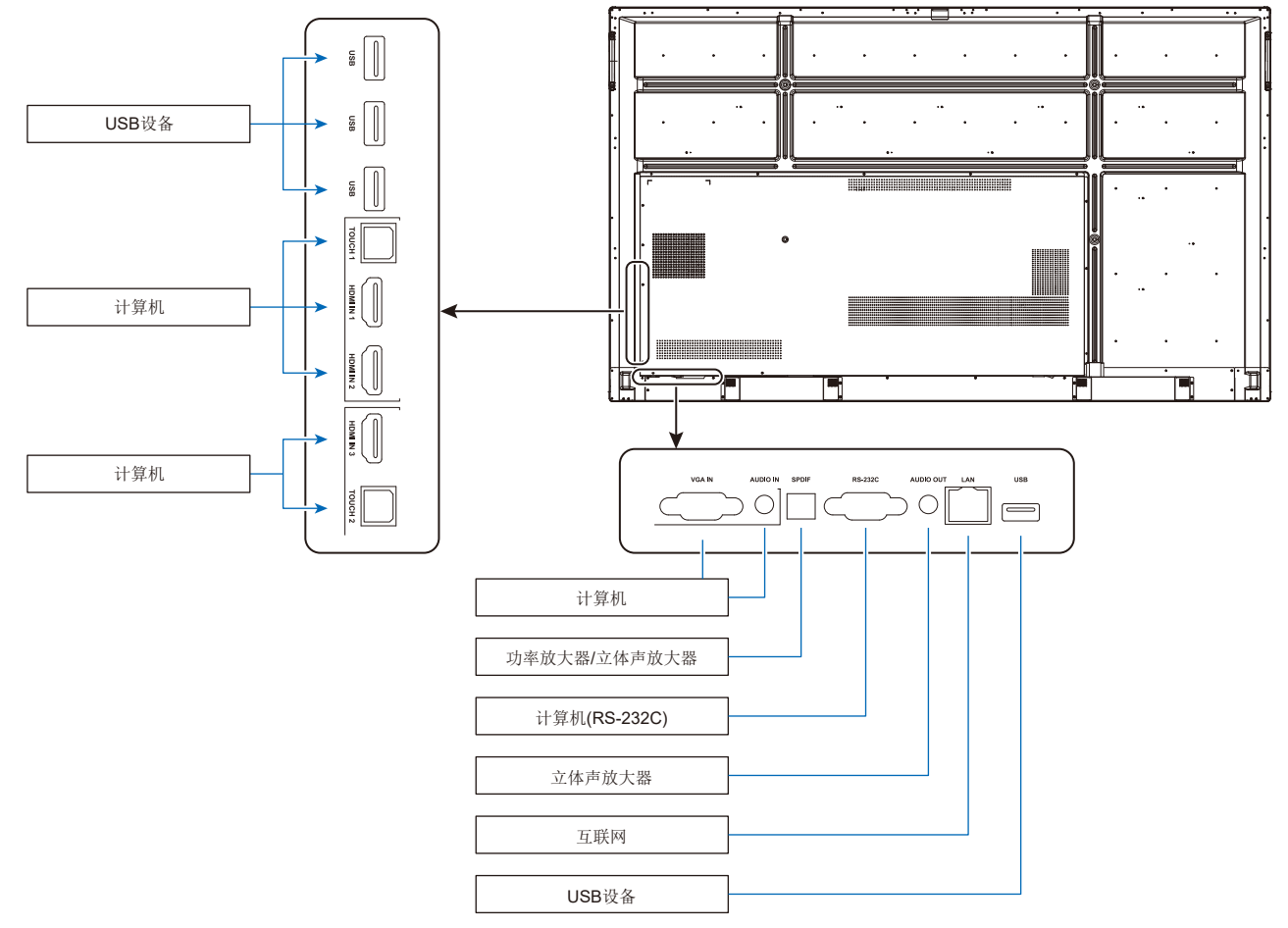

- 小心**:** 为了确保人机安全,请在连接之前不要连接任何电源插头。
- 注意**:** 请勿在打开显示器主电源或其他外部设备电源时连接或断开电缆,因为这可能导致显示器图像丢失。
- 注意**:** 请勿使用带内置电阻的音频线。使用带内置电阻的音频线会使声音减弱。

# 连接之前:

\* 首先关闭所有已连接设备的电源,然后进行连接。

\* 请参阅每个设备附带的用户手册。

\* 我们强烈建议在显示器主电源关闭的情况下,将USB存储设备连接至显示器或从显示器断开。

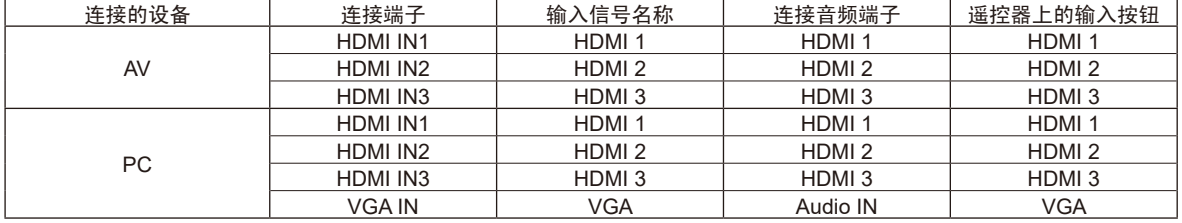

请正确进行输入信号设置。

<span id="page-15-0"></span>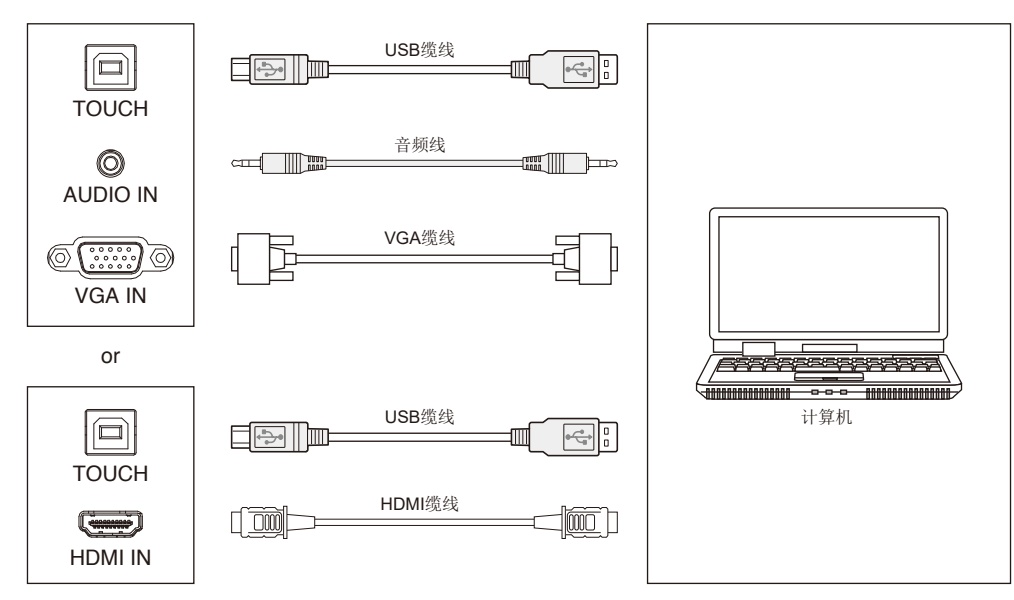

- 1) 连接外部计算机
	- a. 使用VGA缆线连接外部计算机的VGA输出端口,同时使用音频线连接外部计算机音频输出接口。
	- b. 使用HDMI缆线连接外部计算机的HDMI输出端口。
- 2) 使用USB缆线连接外部计算机USB端口。
- 3) 缆线连接后,插入电源线,并打开电源。
- 4) 启动外部计算机。
- 5) 按 也键, 将设备电源打开。
- 6) 按INPUT键切换到VGA/HDMI通道

#### 注意**:**

外部计算机输入,设备的最佳分辨率为**3840\*2160**。 推荐的计算机配置: 1GB可用空间的硬盘驱动器 2.0GHz处理器,1GB内存 大于256色的显卡 VGA OUT / HDMI OUT、Audio-OUT、USB接口 支持分辨率800\*600、1024\*768、1920\*1080、3840\*2160

# 音频和视频设备

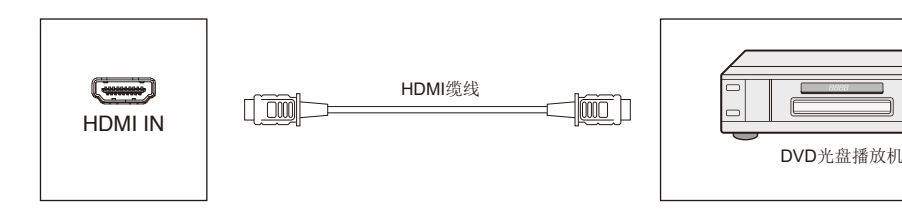

- 1) 使用HDMI缆线通过HDMI输出端口连接音频和视频设备。
- 2) 缆线连接后,插入电源线,并打开电源。
- 3) 按U打开设备。
- 4) 按INPUT键切换到HDMI端口。

# <span id="page-16-0"></span>**RS-232C**连接

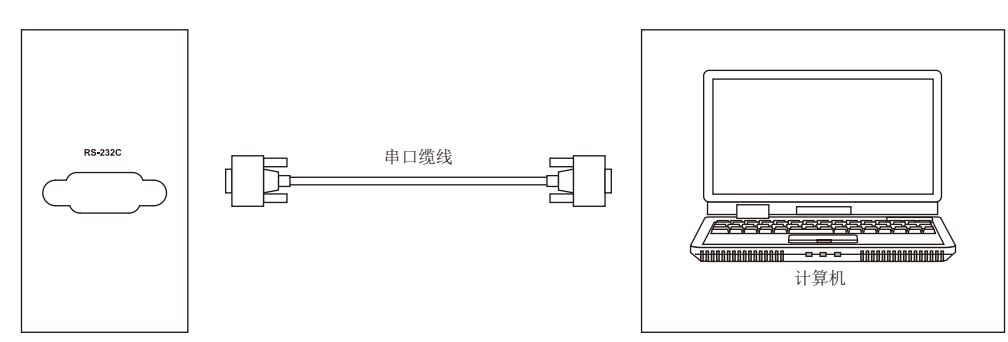

使用串口缆线连接中央控制设备和机器后,可以通过中央控制设备控制机器的某些功能,如:机器打开/关闭、调整音量等。

# **LAN**连接

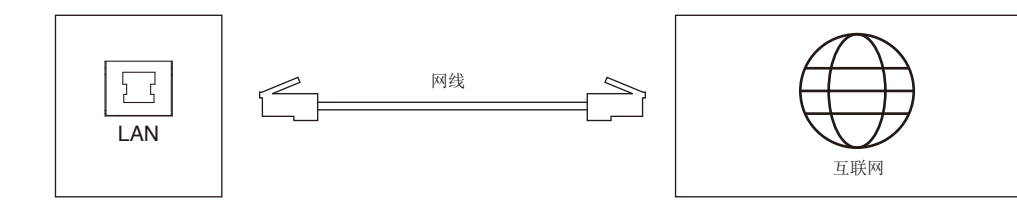

# **USB**连接

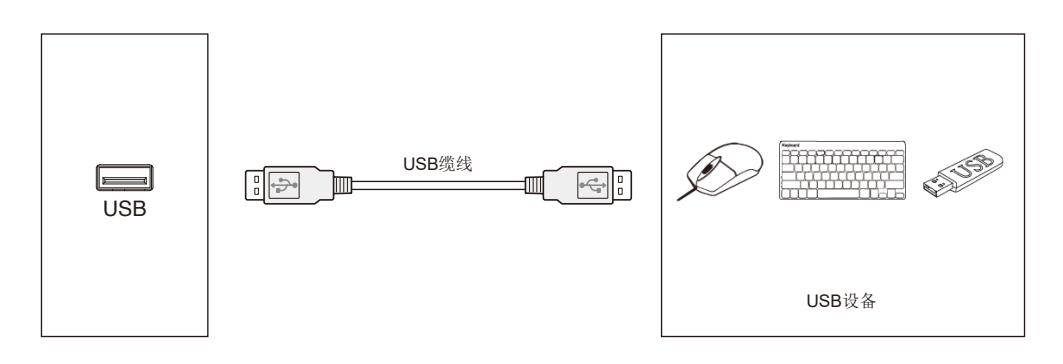

# <span id="page-17-1"></span><span id="page-17-0"></span>连接个人计算机

将计算机连接至液晶显示器能让您再现计算机的视频信号输出。 某些显卡可能不支持正常图像再现所要求的分辨率。 液晶显示器会通过自动调整出厂预设时序信号来显示正确的图像。 <典型出厂预设信号时序>

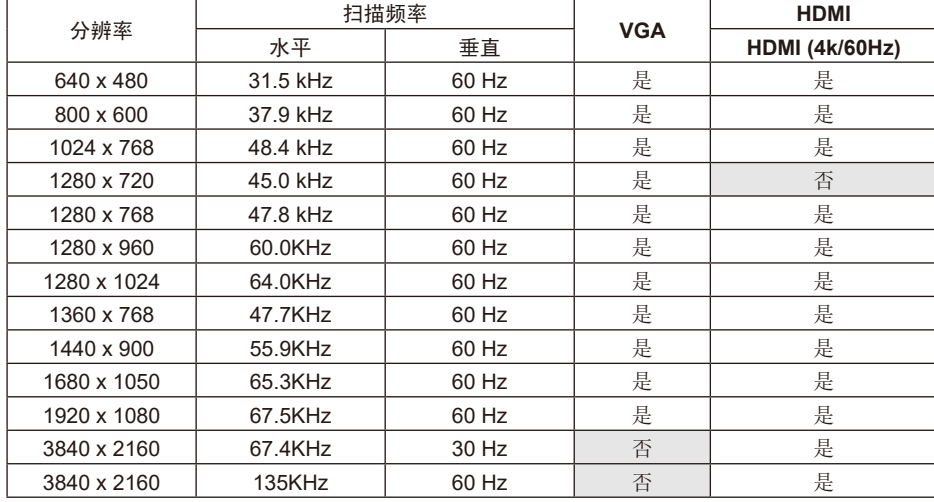

# 连接带**HDMI**接口的播放机或计算机

- 请使用带有HDMI徽标的HDMI缆线。
- 信号显示可能需要一些时间。
- 某些显卡或驱动器可能无法正确显示图像。
- 当以1920 x 1080格式压缩图像时,请检查显卡。
- 要输出HDMI音频,请在OSD中将"输入"设为[HDMI1]、[HDMI2]或[HDMI3], 或者通过遥控器INPUT(输入)按钮选择 [HDMI1]、[HDMI2]或[HDMI3]。
- 如果在打开连接至显示器的计算机电源后再打开显示器的主电源,有时会不显示图像。在这种情况下,请关闭计算机后再将其 打开。

## 连接**USB**设备

USB:USB下游端口。 连接USB设备,如移动硬盘、U盘、USB键盘和鼠标、USB驱动器等。 请使用此端口。

- 连接USB设备或电缆时,请确保接口形状和方位正确对准。
- 有关电源信息,请参阅规格页(参见第[64](#page-65-1)页、第[65](#page-66-1)页和第[66](#page-67-1)页)。
- 当使用USB端口供电时,请使用支持500mA的USB电缆。
- 请勿捆扎USB电缆。否则可能造成发热或火灾。

# <span id="page-18-0"></span>开机和关机模式

开机时液晶显示器电源指示灯会发蓝光。

注意**:** 主电源开关必须处于"开"位置,才能使用遥控器或电源按钮打开显示器电源。

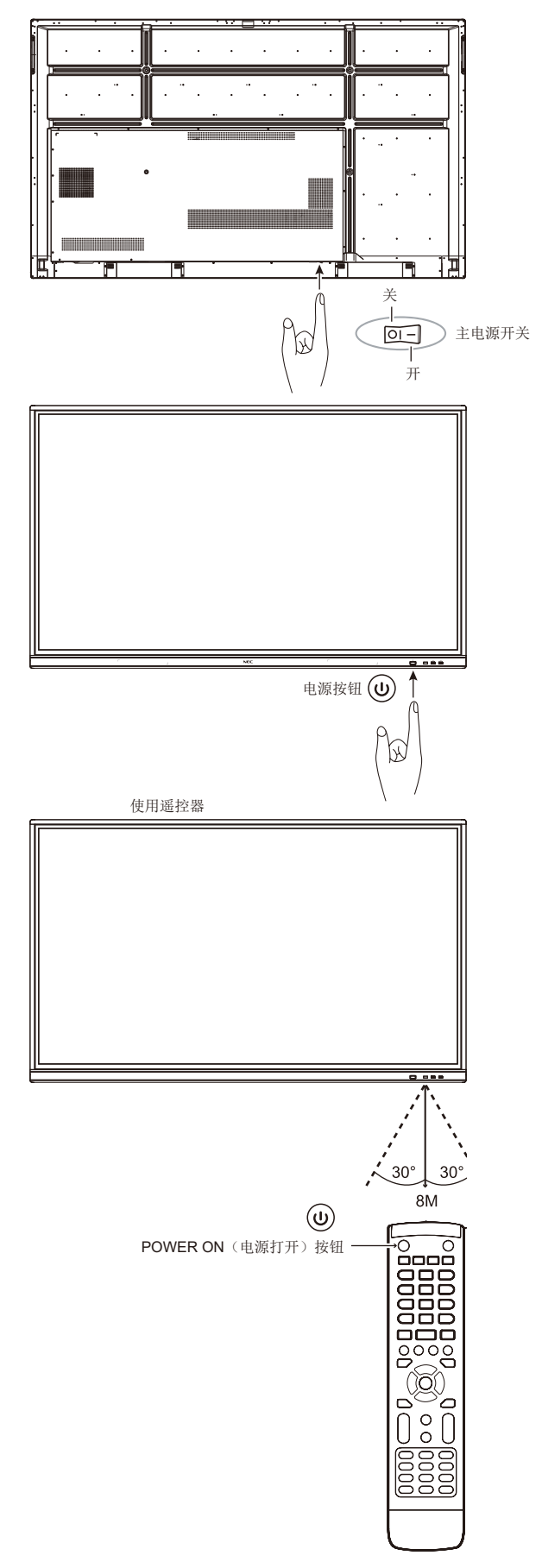

# <span id="page-19-0"></span>电源指示灯

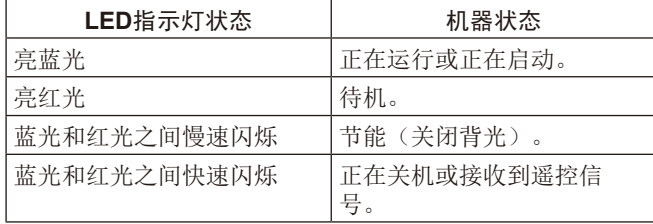

注意**:** 如果指示灯以一长一短的方式发出红光闪烁,则可 能发生了某种故障,请联系您的供应商。

# 宽高比

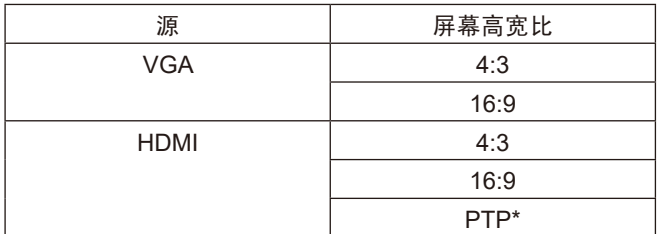

\* 输入信号为3840 x 2160时"点对点"可优化触控性能。(系统不提供或不是 3840 x 2160输入时序)

# <span id="page-20-0"></span>可显示**/**可播放文件

### 静像

支持的格式

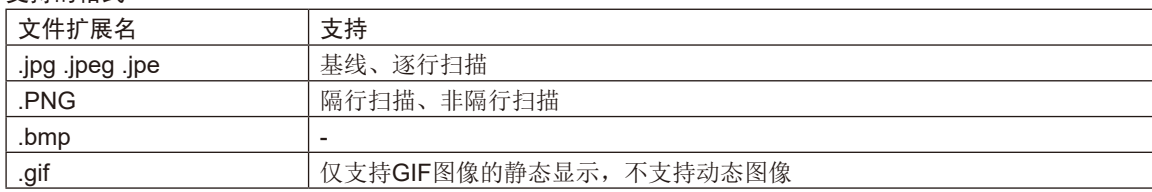

#### 运动图像

### 支持的格式

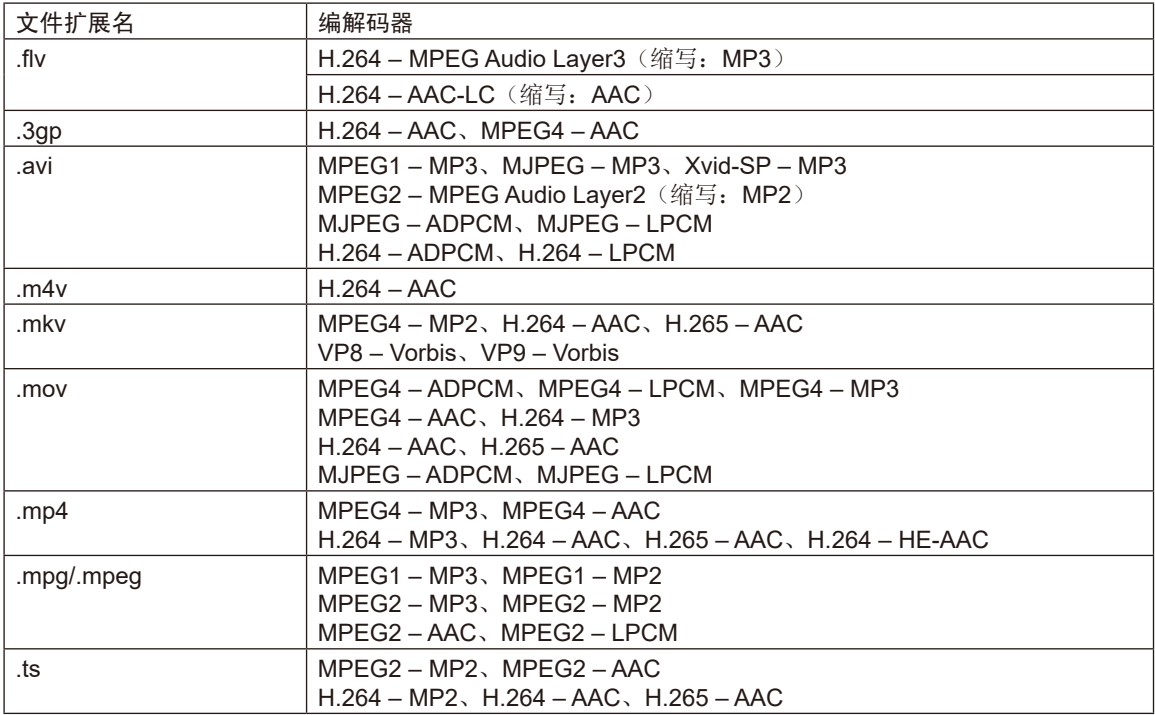

#### **BGM**

支持的格式

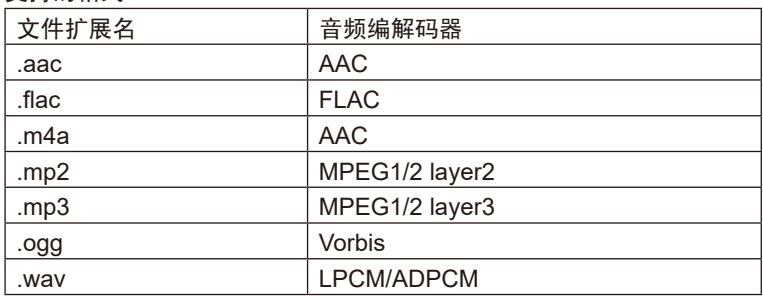

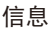

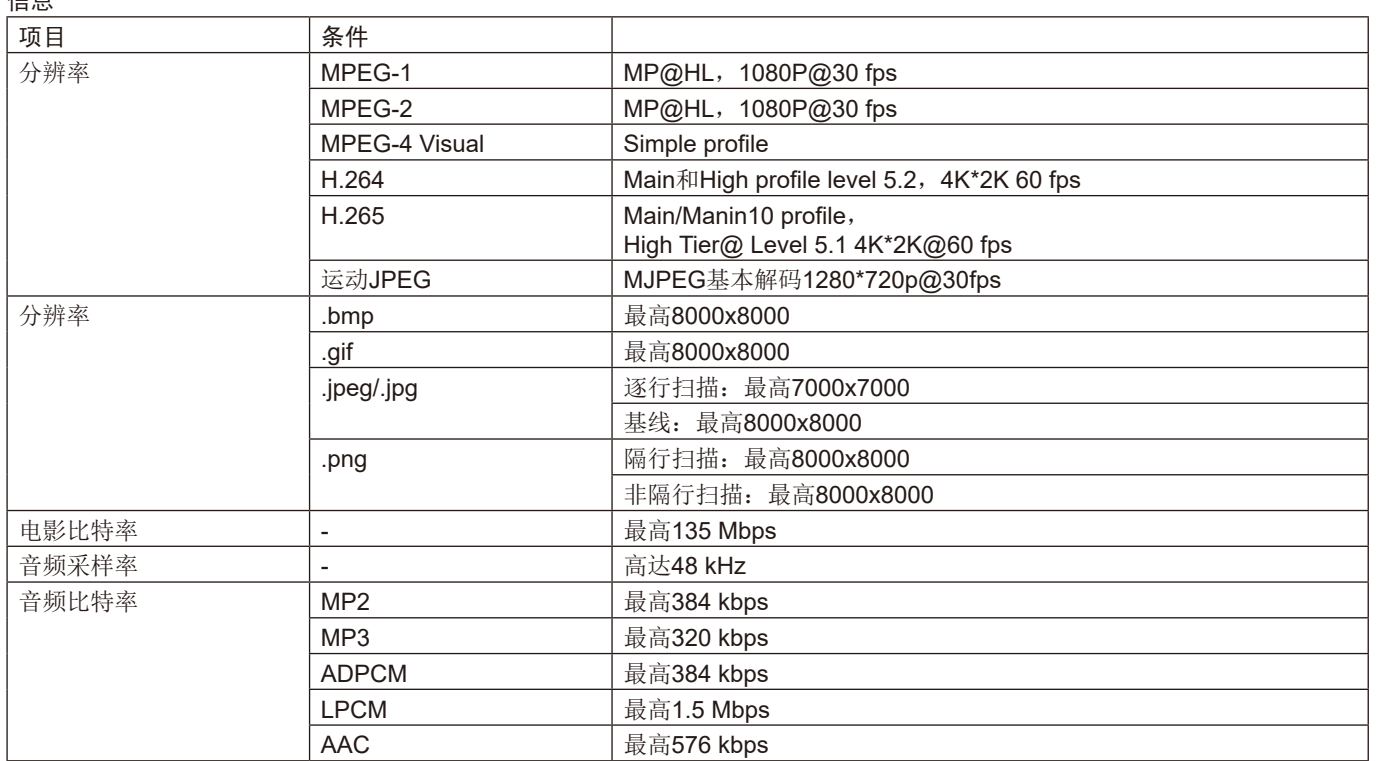

#### 兼容**USB**存储器

以FAT32格式或NTFS格式对USB存储器进行格式化,以便在媒体播放器中使用。有关如何格式化USB存储器,请参阅计算机的用 户手册或帮助文件。

请配合本显示器使用符合下图尺寸的USB存储器。

如果USB设备的外形尺寸大于如下支持尺寸,请使用USB延伸电缆。

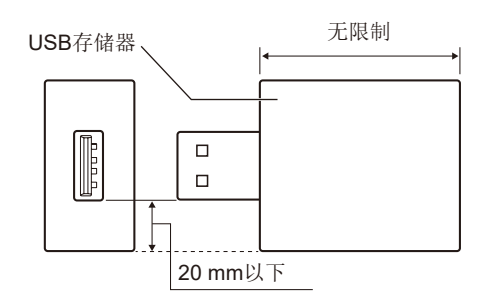

注意**:** 如果本设备无法识别所连接的USB存储器,请检查格式。 并不保证所有市售USB存储器都能使用。 请将USB存储器连接至USB端口。 FAT32格式支持读写,NTFS格式只支持读,不支持写入。

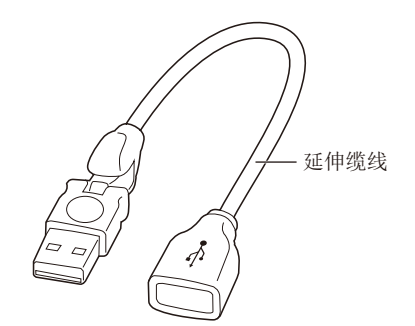

<span id="page-23-0"></span>从屏幕底部向上划动手指或按遥控器或启动程序界面的输入按钮访问OSD菜单。

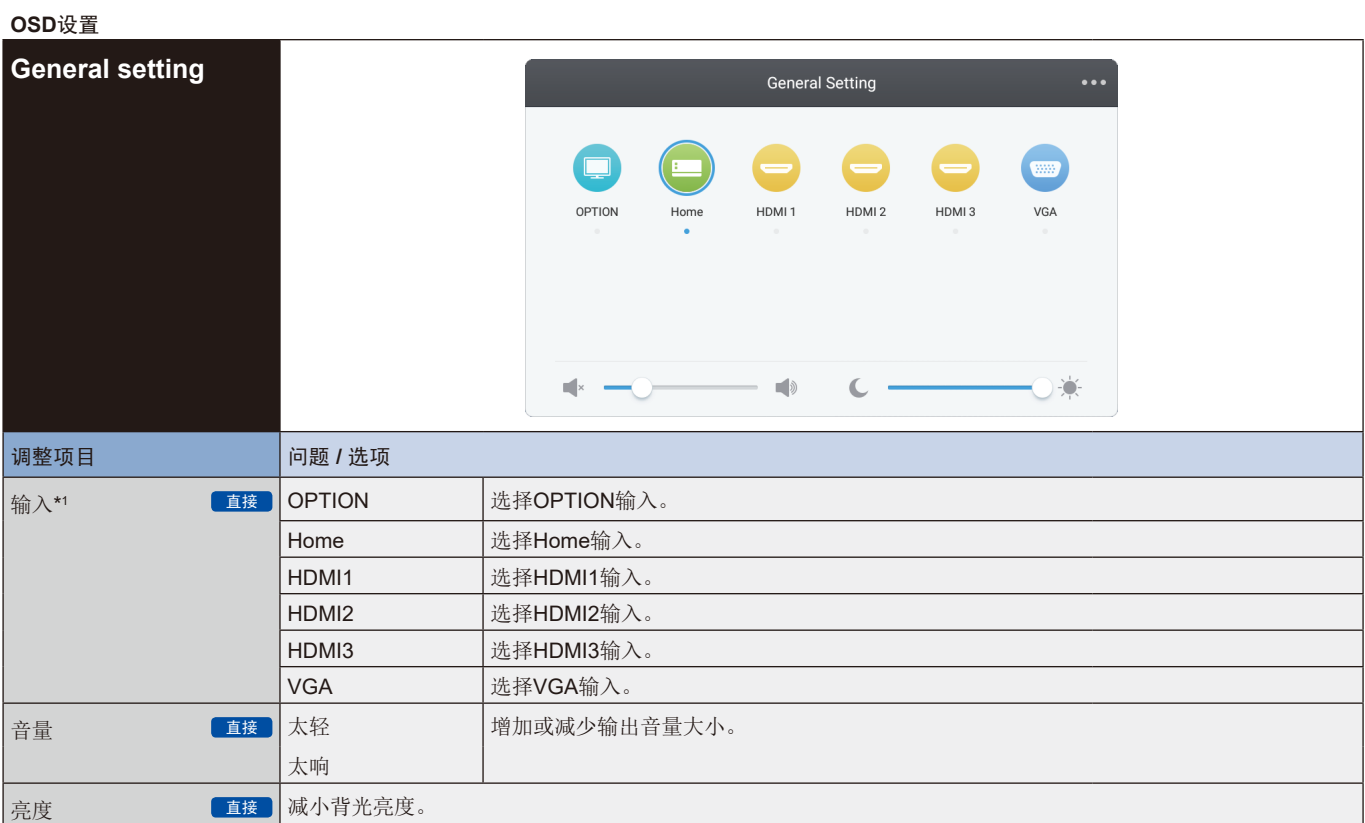

\*1 切换信号输入需要几秒钟时间。

点击右上角的 • 按钮进入Audio、Screen、Display和Adjust设置, 请参阅第[23](#page-24-1)页、第[24](#page-25-1)页、第[25](#page-26-1)页和第[26](#page-27-1)页。

<span id="page-24-0"></span>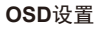

<span id="page-24-1"></span>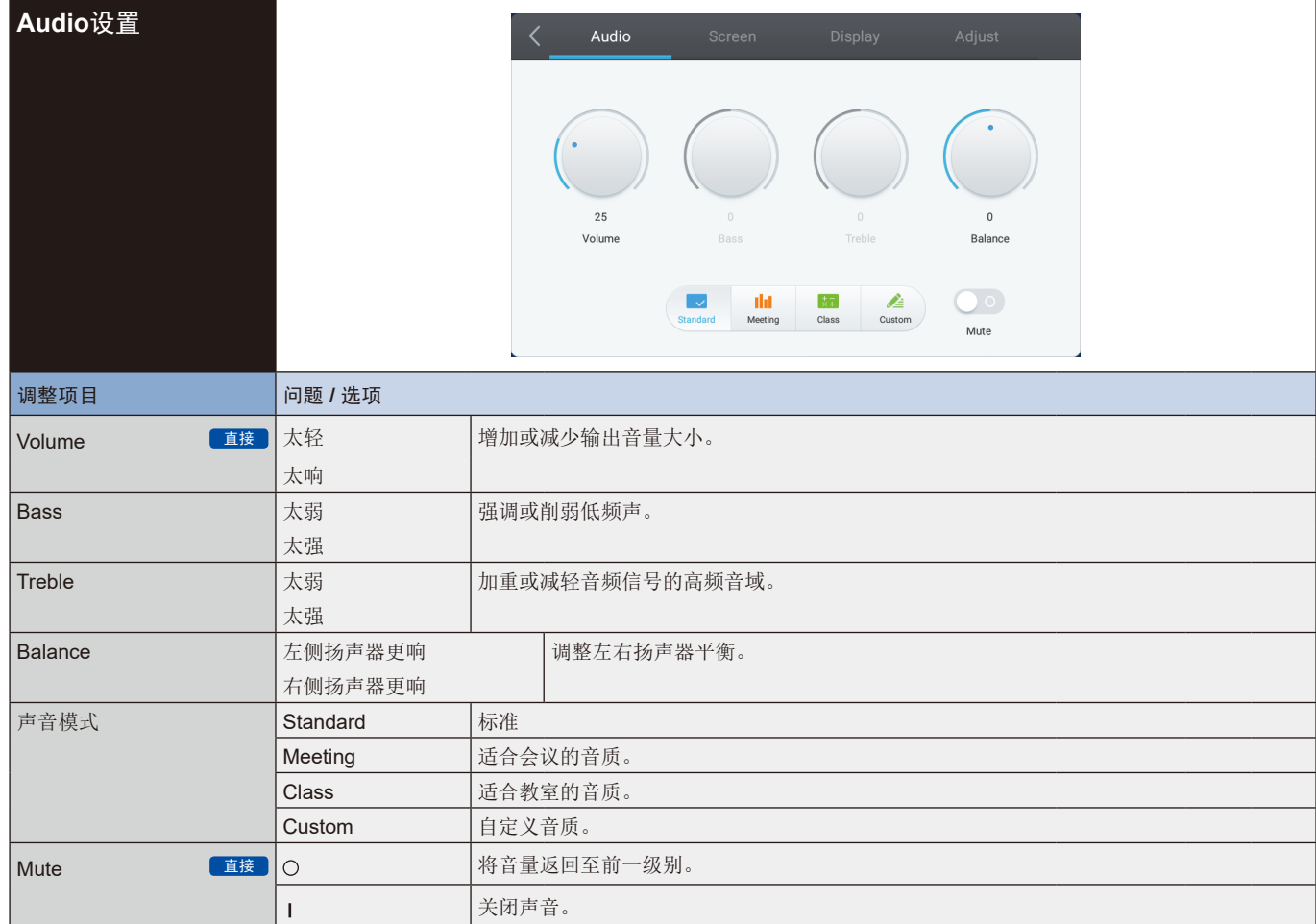

#### <span id="page-25-0"></span>**OSD**设置

<span id="page-25-1"></span>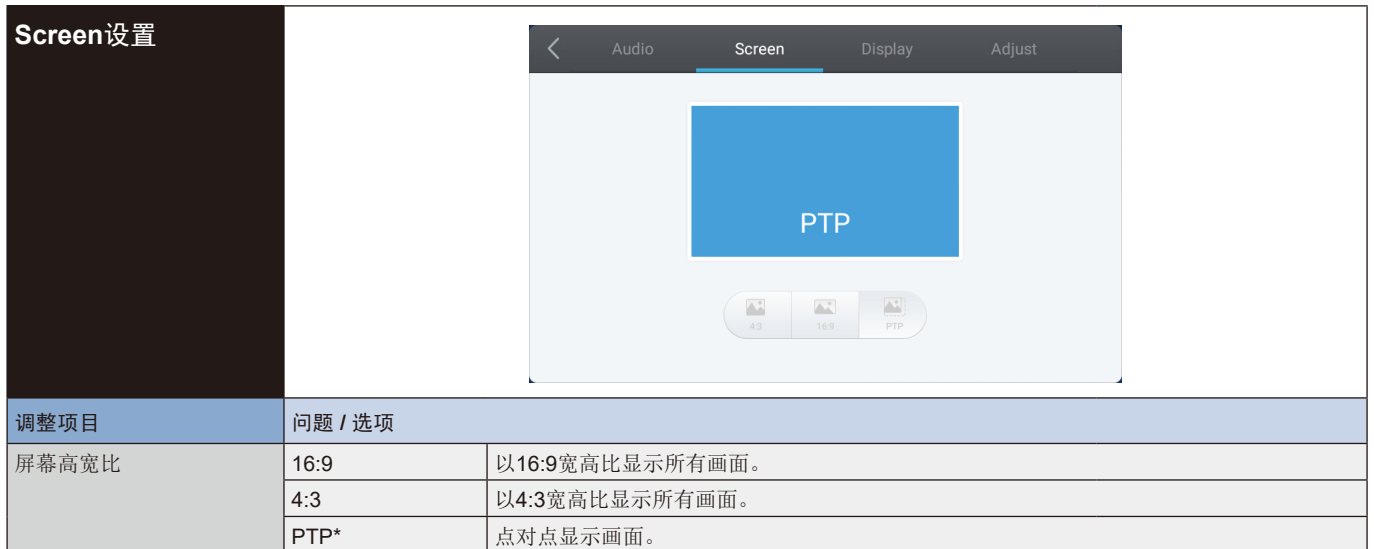

\* "点对点",在输入信号为3840 x 2160时可优化触控性能。(系统不提供或不是3840 x 2160输入时序)

<span id="page-26-0"></span>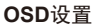

<span id="page-26-1"></span>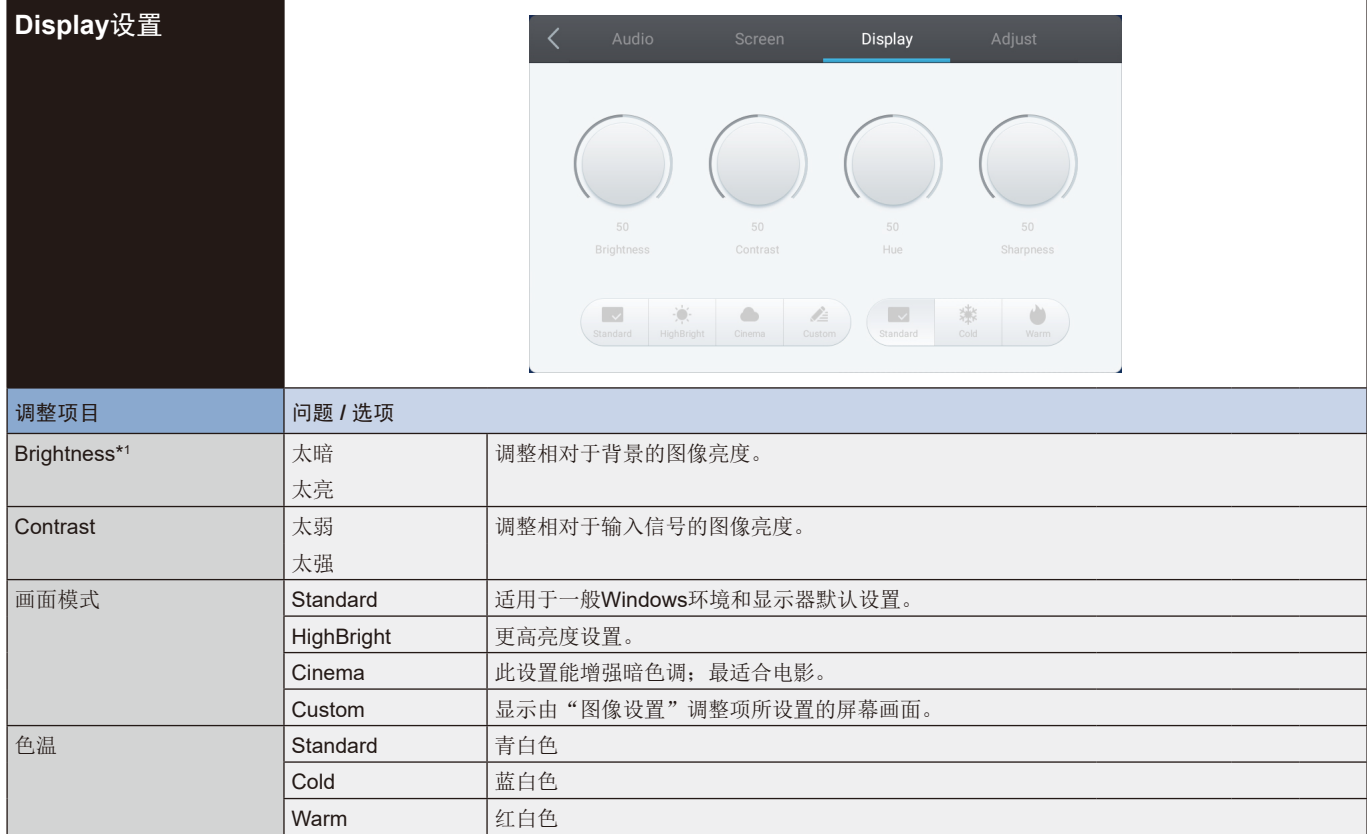

\*1 当在昏暗房间内使用显示器或感觉屏幕太亮时, 请调整Brightness。

#### <span id="page-27-0"></span>**OSD**设置

<span id="page-27-1"></span>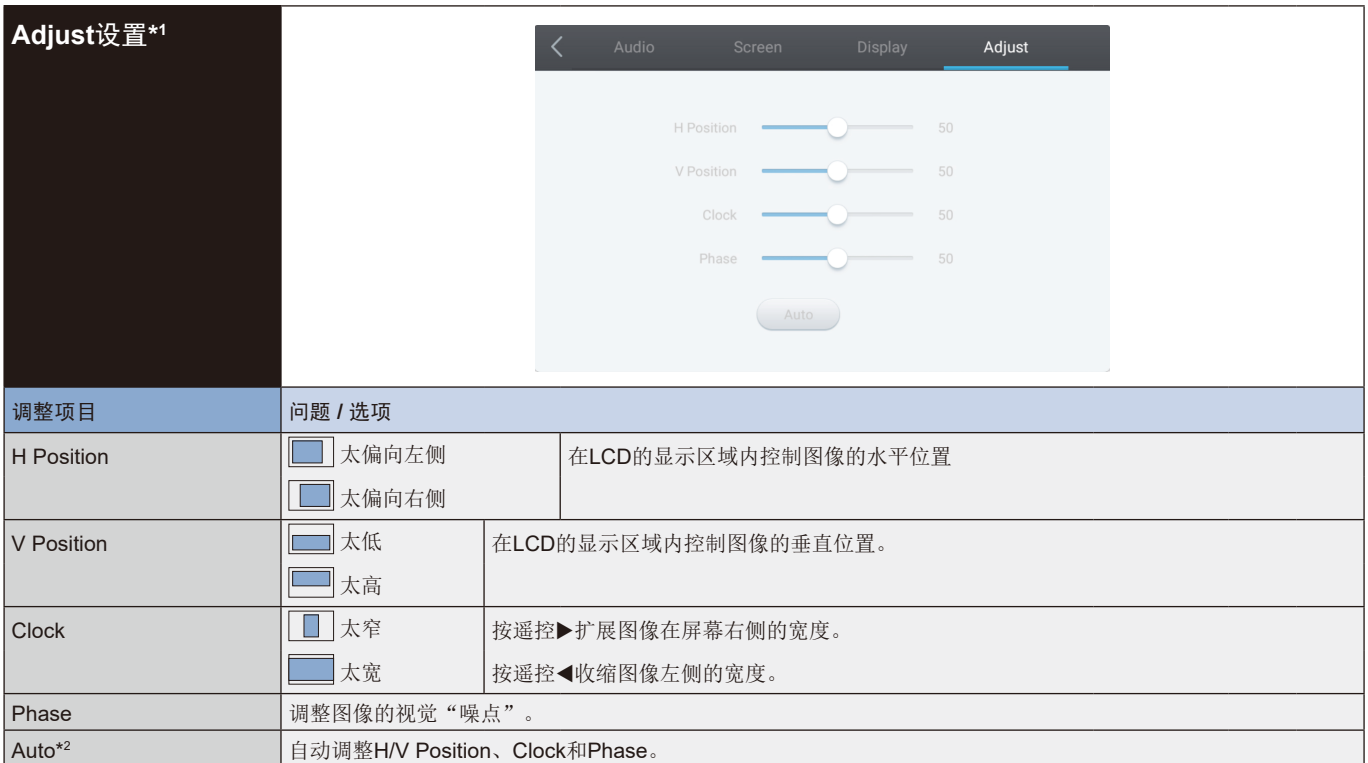

\*1 仅VGA输入。

\*2 为获得最佳结果,请与调整模式一起使用Auto Adjust。有关"Screen设置",请参阅第[24](#page-25-1)页。

# <span id="page-28-0"></span>**[**应用程序**]**

使用触控笔点击 或 在<br>使用触控笔点击 開。然后, 使用触控笔点击

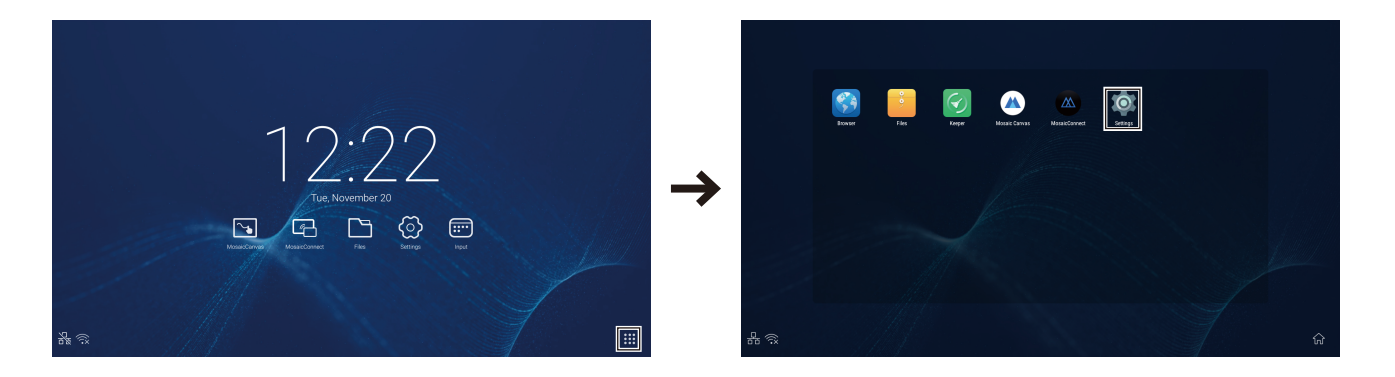

<span id="page-29-0"></span>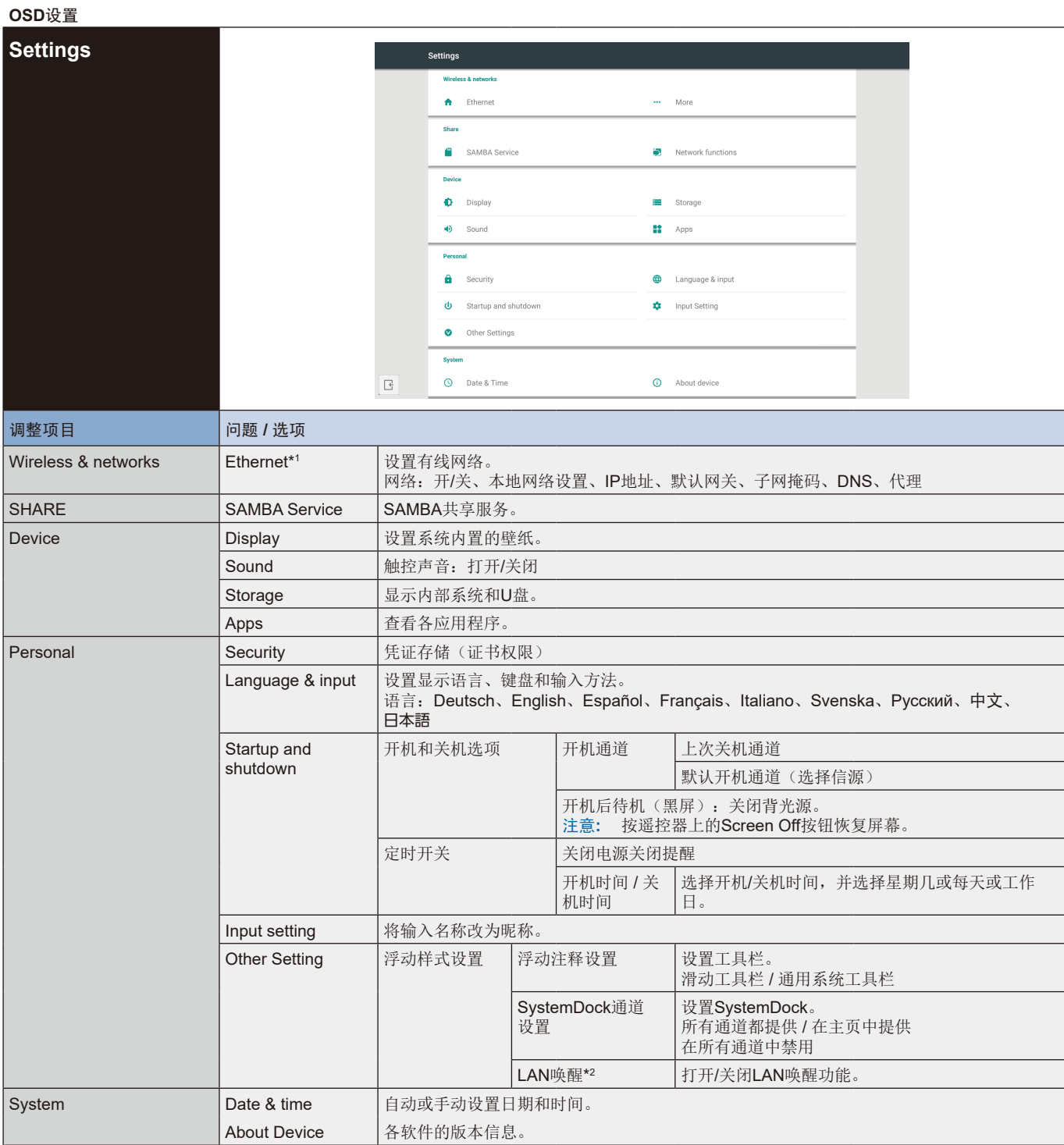

\*1 当打开DHCP时,将DHCP服务器联网。

\*2 当启用LAN唤醒功能时,待机功率为2W或以下。

#### <span id="page-30-0"></span>**OSD**设置

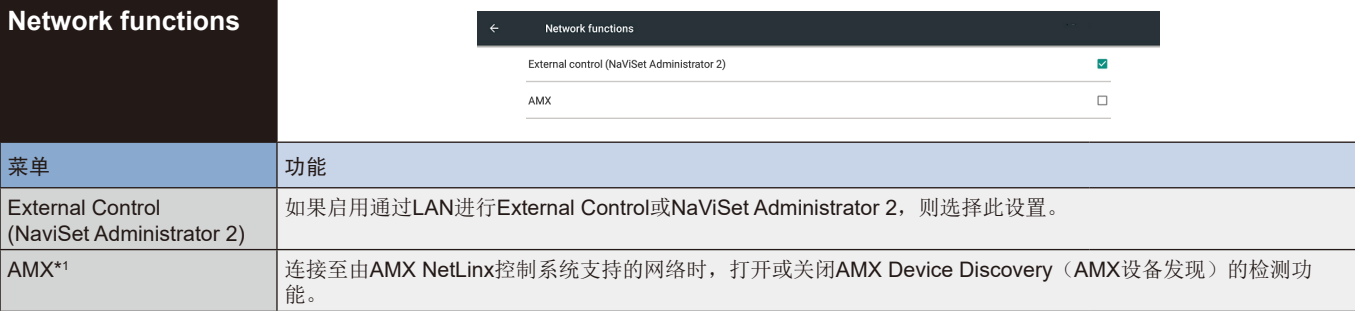

\*1 提示:当使用支持AMX Device Discovery的设备时,所有AMX NetLinx控制系统都将识别设备并从AMX服务器下载合适的Device Discovery Module(设备发现模<br> 块)。

如果AMX Device Discovery会检测设备,则选择此设置。

# <span id="page-31-0"></span>**1.** 介绍

OS是一款适用于智能平板电脑的应用程序操作系统。开机后即刻可访问启动程序界面,如图1-1所示。

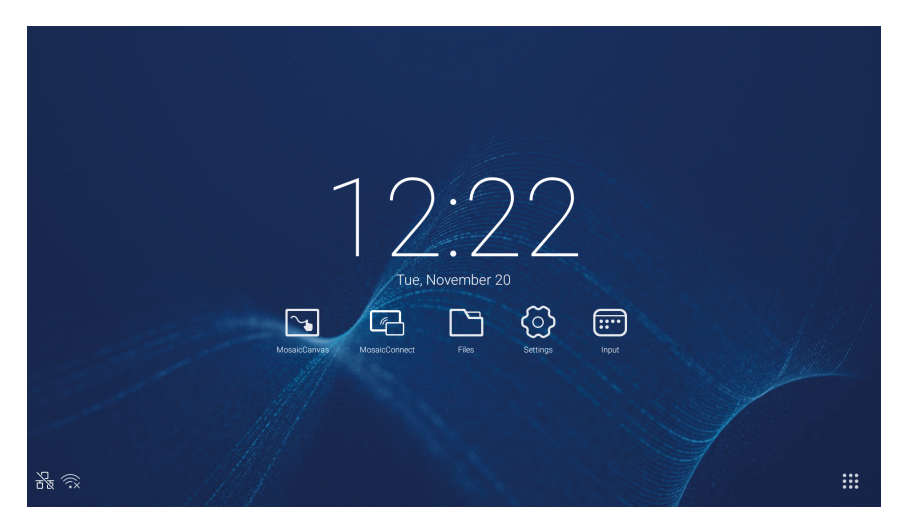

图1-1 启动程序界面

点击右下角的 ::: 按钮访问应用程序, 如图1-2所示。

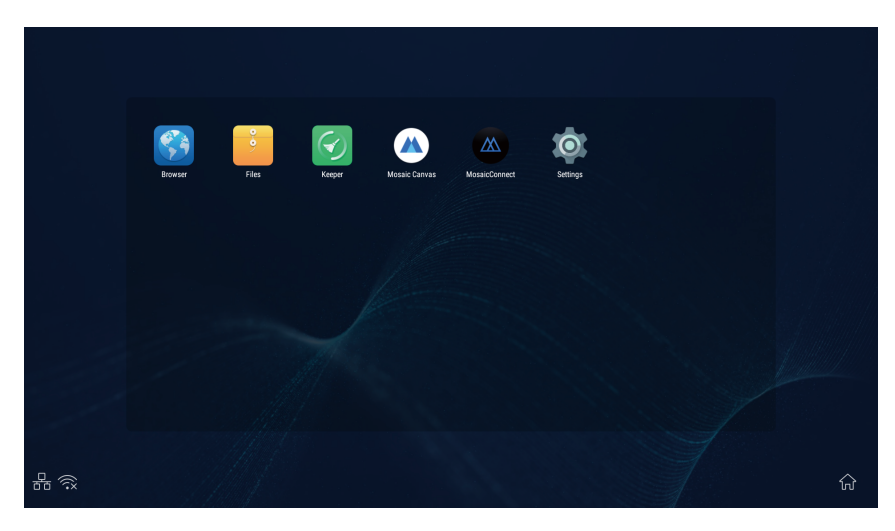

图1-2 应用程序

# <span id="page-32-0"></span>**2.** 侧边栏

点击两侧侧边栏上的>或<将侧边栏调出。例如,图2-1所示为如何调出右侧的侧边栏。侧边栏的功能包括返回键、主页键、最近 任务、注释工具、屏幕冻结、小工具和输入开关。

可以在Settings中设置侧边栏的有效路径。

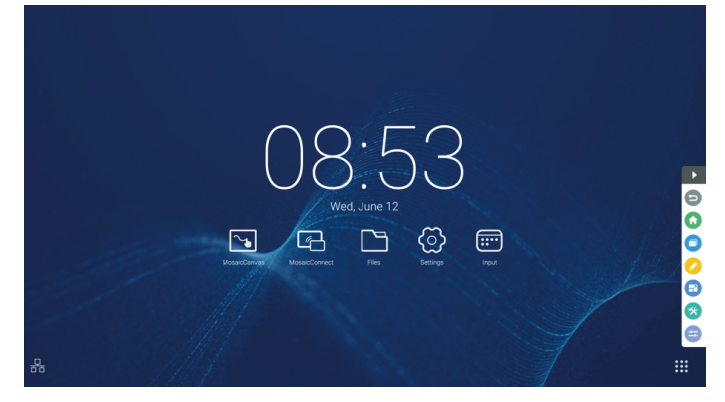

图2-1 侧边栏按钮

#### **2.1** 返回键

点击●返回上次操作界面。

#### **2.2** 主页键

点击●返回桌面。

**2.3** 最近任务

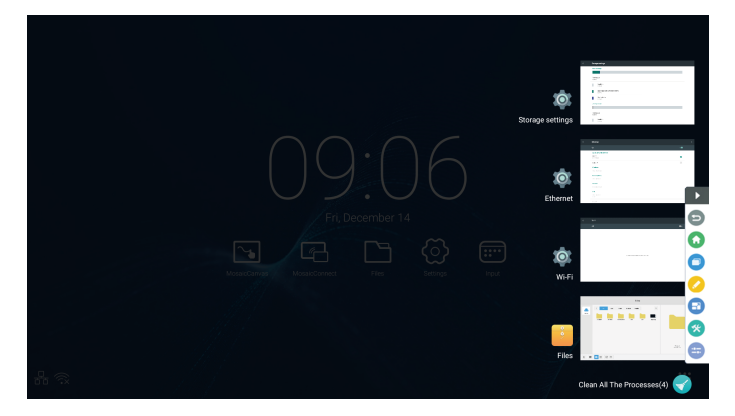

点击 弹出窗口并显示最近所使用应用程序的缩略图。 轻触缩略图启动或切换应用程序。要删除应用程序的缩略图,向左或向右划动(拨动)要删除的缩略图。

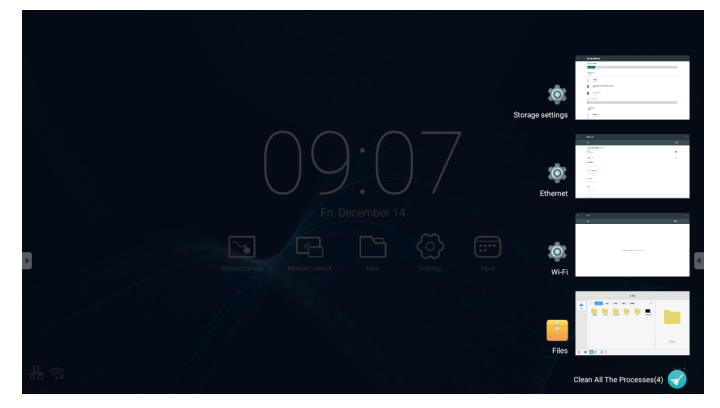

通过轻触屏幕底部显示的 [清除所有进程], 可以删除所有缩略图。 删除应用程序的缩略图可以结束应用程序。

#### **2.4** 注释工具

点击 → 弹出注释工具, 如图2-4-1所示。工具包含的功能有注释、手势擦除、截屏和退出等。当正在使用快速白板时, 此功能不可 用。

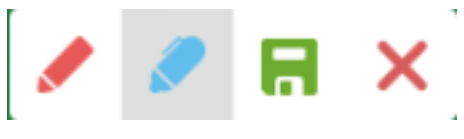

图2-4-1 注释工具

- 1. 注释。进入此模式后,即完全进入注释模式,您可以在界面上直接书写和注记。您可以切换笔的颜色为红色或黑色。
- 2. 截屏保存点击日保存当前截屏。
- 3. 退出。点击X退出注释模式。

#### **2.5** 屏幕冻结

点击 按钮弹出屏幕冻结工具。您可以冻结屏幕,同时放大或缩小当前屏幕。

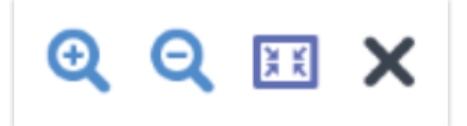

图2-5-1 屏幕冻结工具

- 1. 放大。点击 比按钮放大当前屏幕。
- 2. 缩小。点击 & 按钮缩小当前屏幕。
- 3. 返回。点击 因按钮恢复屏幕的原始尺寸。
- 4. 退出。点击X按钮退出屏幕冻结。

#### **2.6** 小工具

点击 弹出工具选择框,包括聚光灯、倒计时、秒表和空中课堂。

#### **2.6.1** 聚光灯

点击 ? 图标打开聚光灯,如图2-6-1-1所示。聚光灯可用于使观众注意力集中在您需要强调的位置。

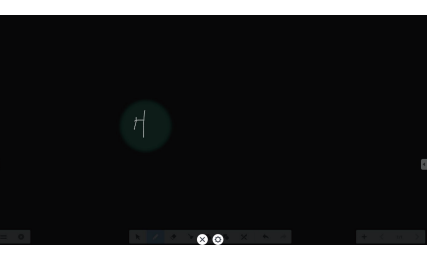

图2-6-1-1 聚光灯界面

- 1. 在黑色区域拖动以移动聚光灯的强调位置。
- 2. 设置。点击 以弹出窗口,如图2-6-1-2所示。

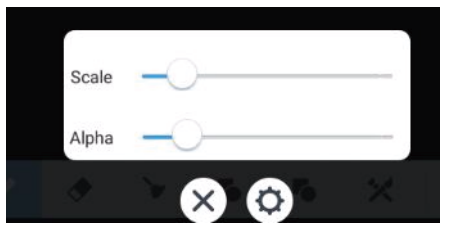

图2-6-1-2 设置

- Scale。拖动该滑块调整聚光灯的范围。
- Alpha。拖动该滑块设置聚光灯照射部分的透明度。
- 3. 关闭聚光灯。点击X关闭聚光灯。

#### **2.6.2** 倒计时

点击 2 倒计时按钮弹出倒计时小工具, 如图2-6-2-1所示。

点击"START"按钮启动倒计时,如图2-6-2-2所示。点击"PAUSE"暂停倒计时。点击"RESET"按钮将倒计时重置为初始 状态。

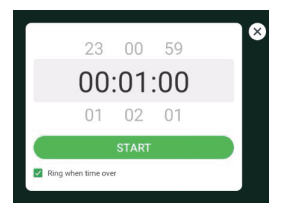

图2-6-2-1 倒计时的初始界面 网络罗斯 网络罗斯 网络 2-6-2-2 倒计时界面

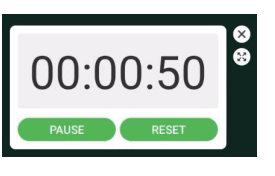

# 简体中文

#### **2.6.3** 秒表

点击 的按钮启动秒表, 如图2-6-3-1所示。包括跑表、暂停跑表、继续跑表和重置等功能。

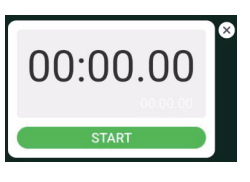

图2-6-3-1 秒表

#### **2.6.4** 空中课堂

点击 时进入课堂,学生扫描二维码加入课堂后,老师点击"ENTER THE CLASS"。 请确保您与IFP处在相同网络。

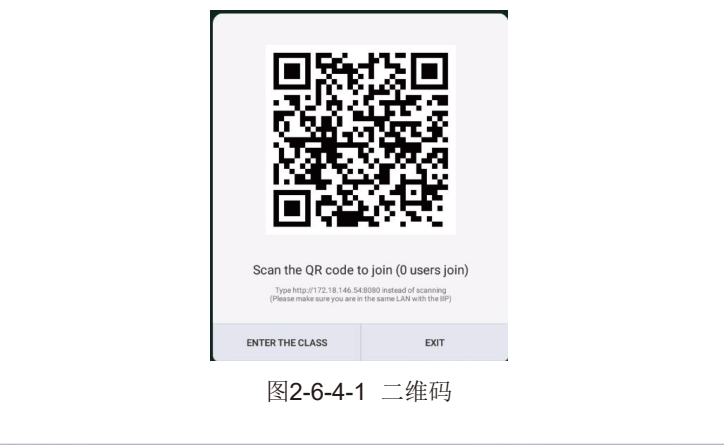

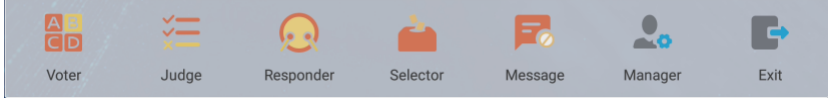

图2-6-4-2 菜单栏

点击<mark>8</mark>9按钮,教学界面的最低的角落会出现回答栏。点击"single choice"或"multiple choice"选择问题类型。

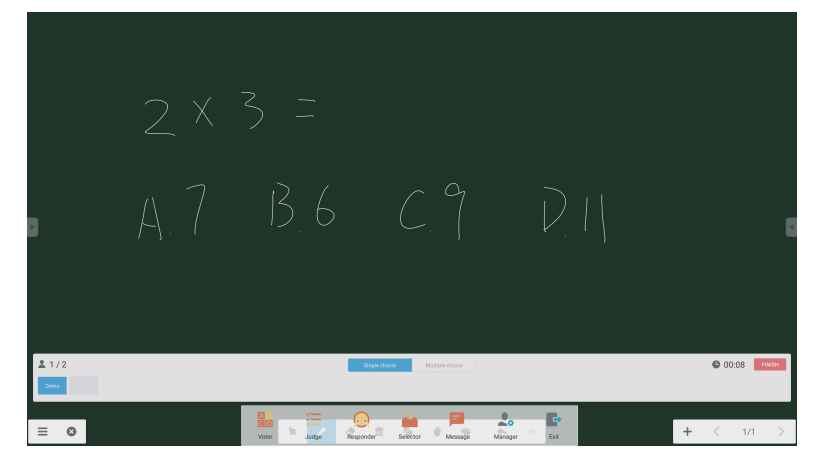

图2-6-4-1-1 答题器

回答。点击Begin(开始)以开始回答问题。学生回答问题后,他们的名称会变成蓝色。

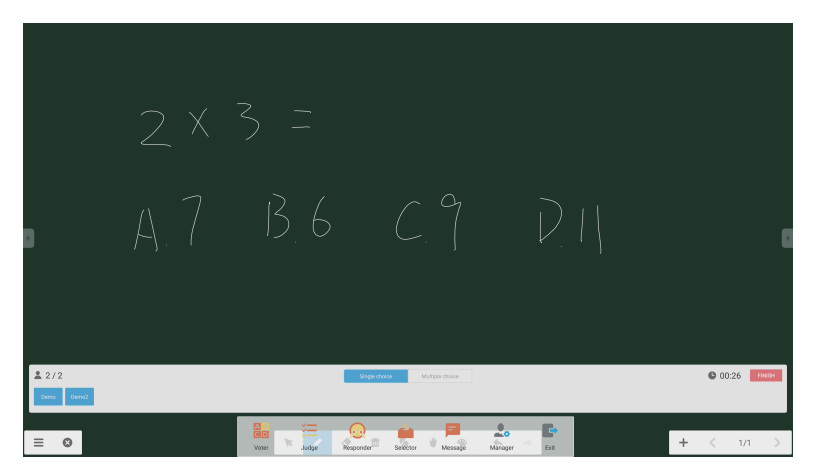

图2-6-4-1-2 答题器

回答统计。点击Finish(完成)完成问题回答,您可以访问回答统计页。

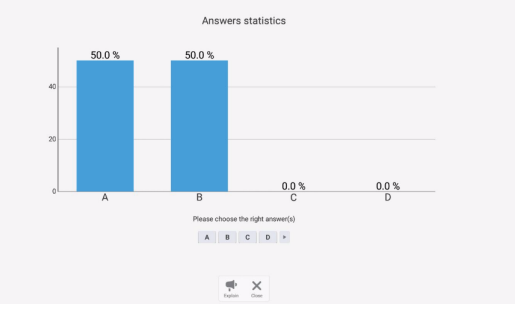

图2-6-4-1-3 回答统计

选择正确的答案,然后计算准确度。

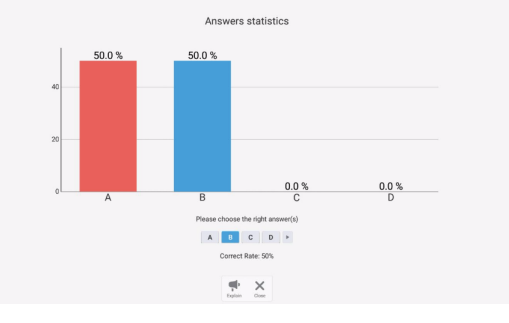

图2-6-4-1-4 回答统计
解释。点击回答统计上的 中解释按钮访问教学页。用户可以查看问题解释,同时检查回答情况。

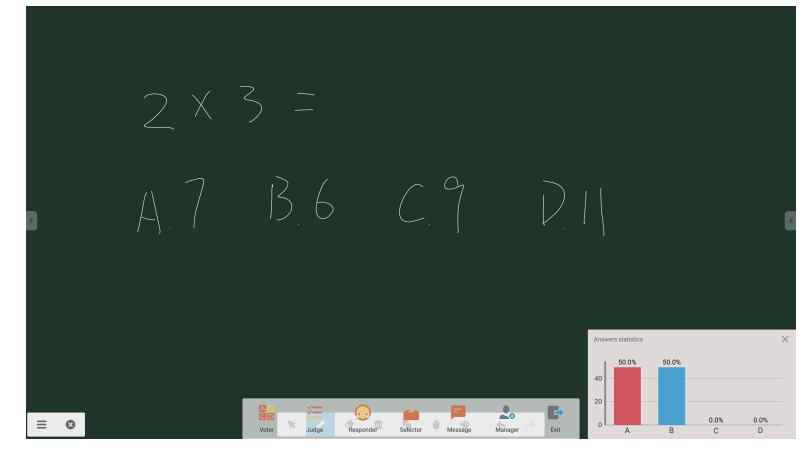

图2-6-4-1-5 解释

#### **2.6.4.2** 评判

点击 三 按钮,教学界面的最低的角落会出现回答栏。

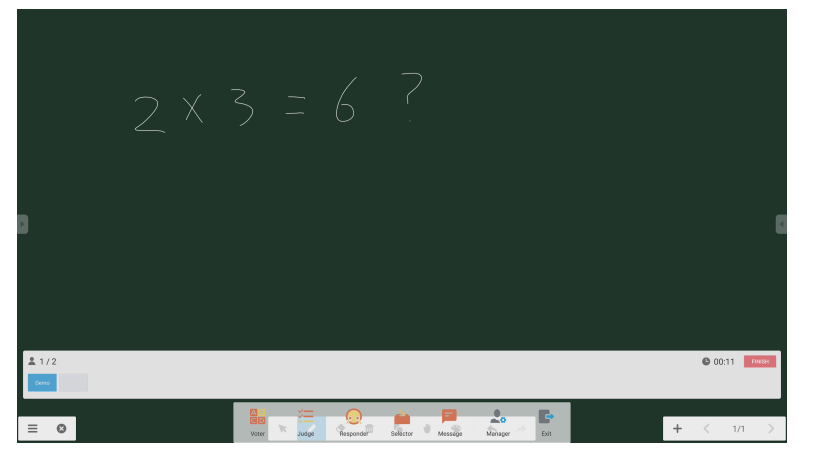

图2-6-4-2-1 评判

回答。点击Begin(开始)以开始回答问题。学生回答问题后,他们的名称会变成蓝色。

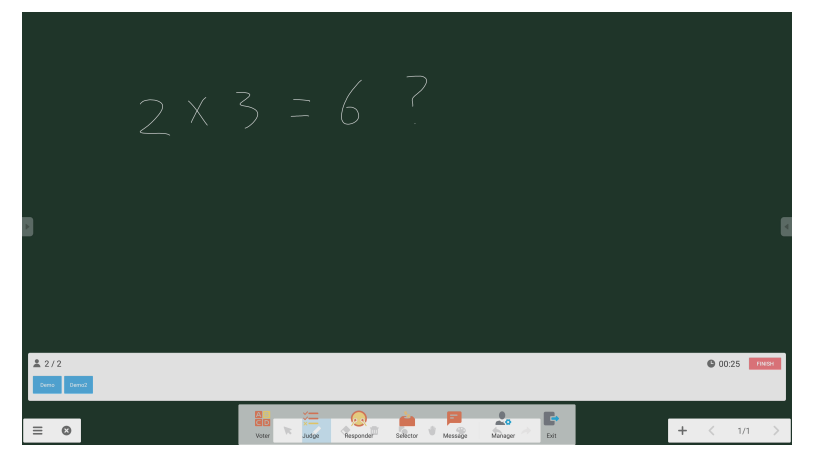

#### 图2-6-4-2-2 答题器

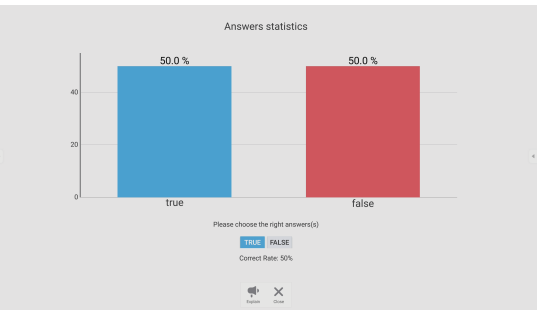

图2-6-4-2-3 回答统计

解释。点击回答统计上的 中解释按钮访问教学页。用户可以查看问题解释,同时检查回答情况。

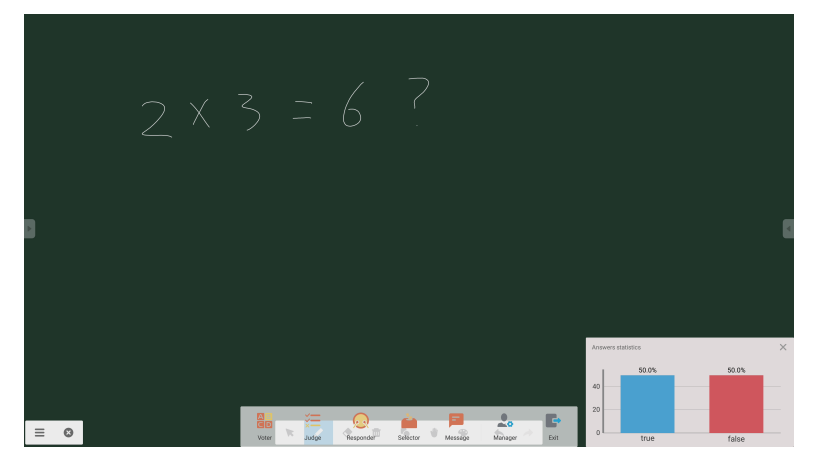

图2-6-4-2-4 解释

#### **2.6.4.3** 响应器

点击©按钮访问响应器部分。学生可以通过按[OK]键作出响应。

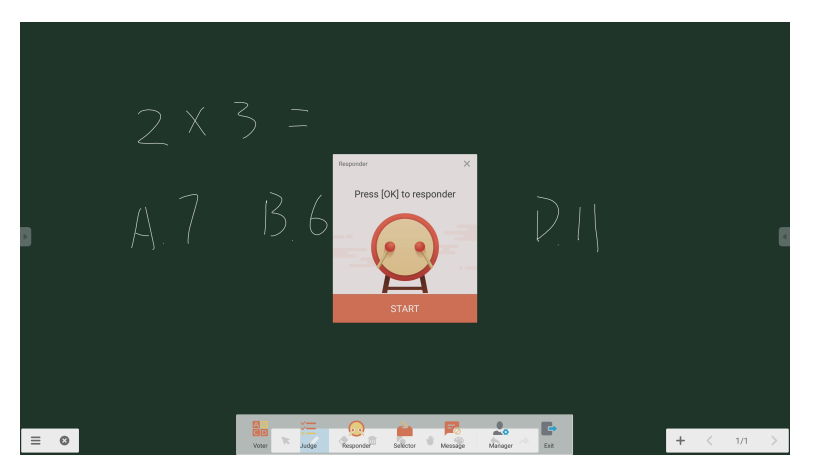

图2-6-4-3-1 响应器

**2.6.4.4** 选择器 点击 的 按钮访问选择器。用户可以随机挑选空中课堂中的一人或多人。

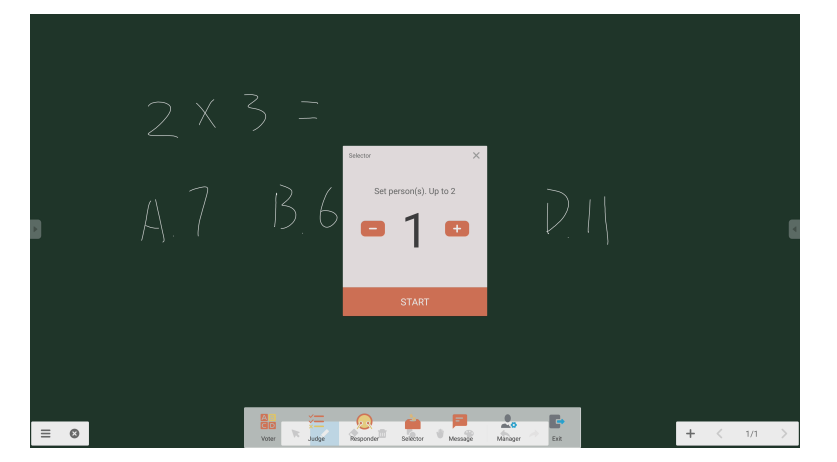

图2-6-4-4-1 选择器

设置人数并点击'START',将会从空中课堂随机挑选名称。

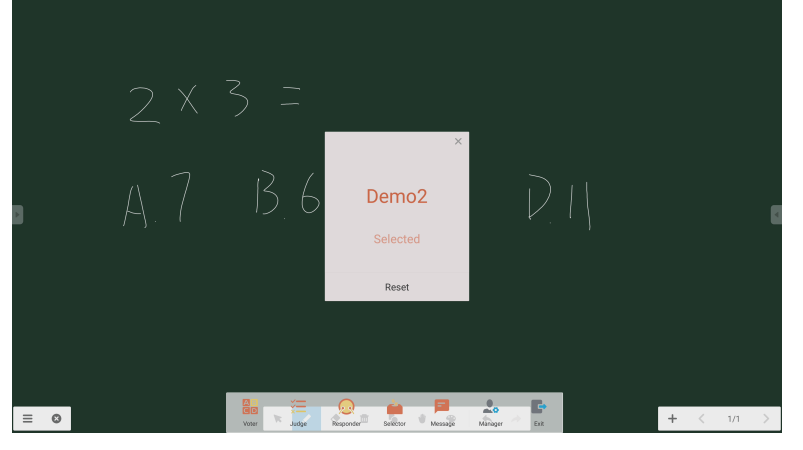

图2-6-4-4-2 选择结果

#### **2.6.4.5** 信息

激活信息后,学生可以在手机上发布信息评论。信息评论会实时显示在平板电脑上。

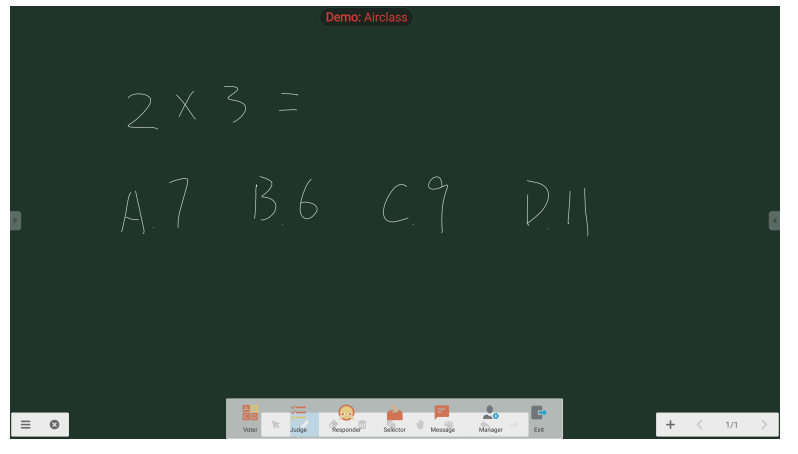

图2-6-4-5-1 信息

点击Manager(管理员)按钮弹出二维码,以便课堂中的学生加入空中课堂。

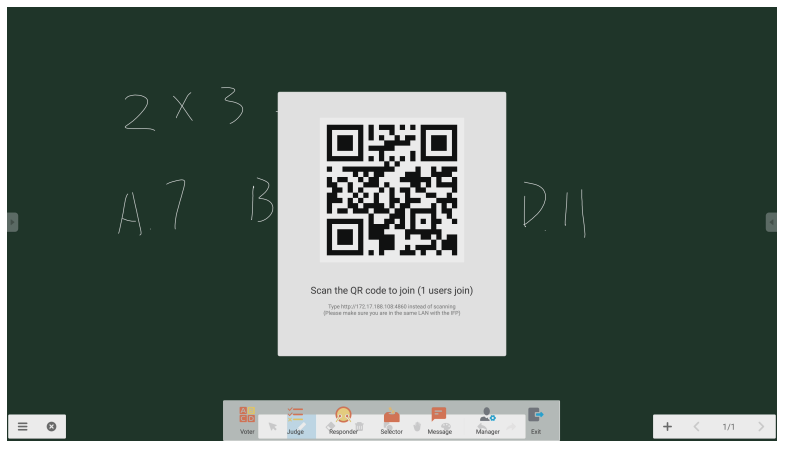

图2-6-4-6-1 管理员

# **2.7** 输入开关

点击 转移至输入信号选择屏幕。

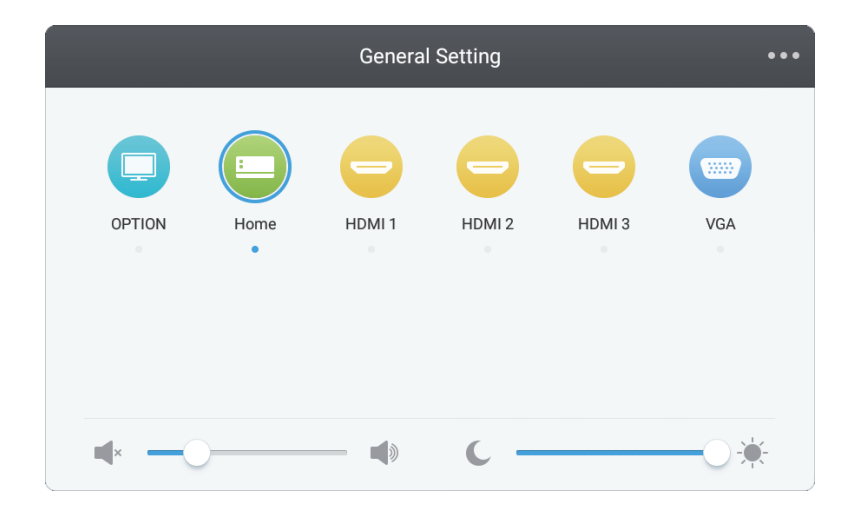

# **3.Mosaic Connect**和**Canvas**用户指南

# **MMOSAIC**

## **3.1** 介绍

Mosaic是一套旨在简化人们如何共享内容和相互协作的协作产品。本文提供了Mosaic Canvas(数字白板工具)和Mosaic Connect(无线演示解决方案)的高层面概述。NEC的CB系列显示器作为标配附带了这两款工具。

## **3.2** 系统要求

若要运行Mosaic Connect和Canvas, 我们建议采用以下规格: 与会者可通过以下方法加入:

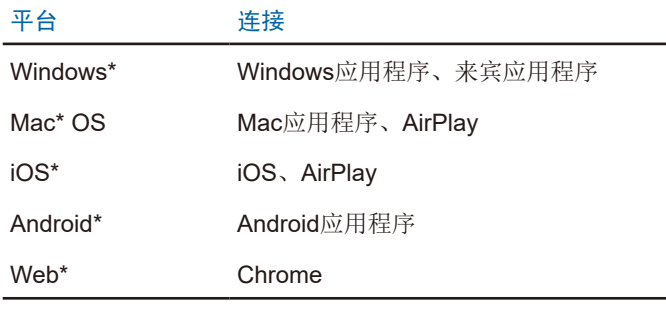

\* 支持低于1920x1080的分辨率

## **3.3** 安装和激活

Canvas和Connect均已预装于CB系列显示器。无需激活软件。若要启动任一应用程序,请轻触CB系列主页屏幕上的图标。

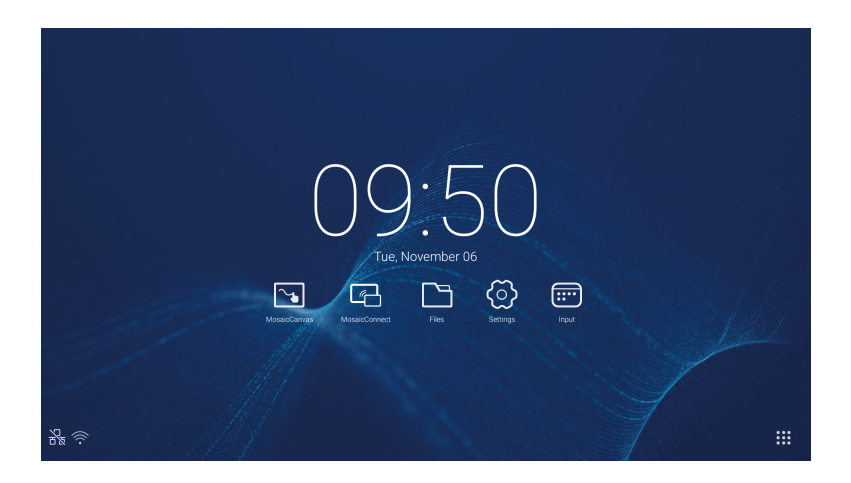

#### 获取应用程序

通过Android和iOS应用商店可以获取Mosaic客户端应用程序。 获取正确版本的最简单方式是在设备上访问<https://connectmosaic.com>。 浏览器将自动检测您的设备并提供下载应用程序的链接。

另外,可通过以下链接直接进入各应用程序商店

Play Store -

https://play.google.com/store/apps/details?id=com.displaynote.mosaic&hl=en\_G[B](https://play.google.com/store/apps/details?id=com.displaynote.mosaic&hl=en_GB)

iTunes –

<https://apps.apple.com/us/app/mosaic-connect-app/id1450158906>

# **3.4 Mosaic Connect**主页屏幕

主页屏幕包含以下信息:

- 与会者的加入说明和网站网址
- 会话ID
- PIN码 (可选)
- 已连接与会者概览
- 设置
- 新建会话
- 退出Mosaic Connect
- 分享内容
- 主页按钮

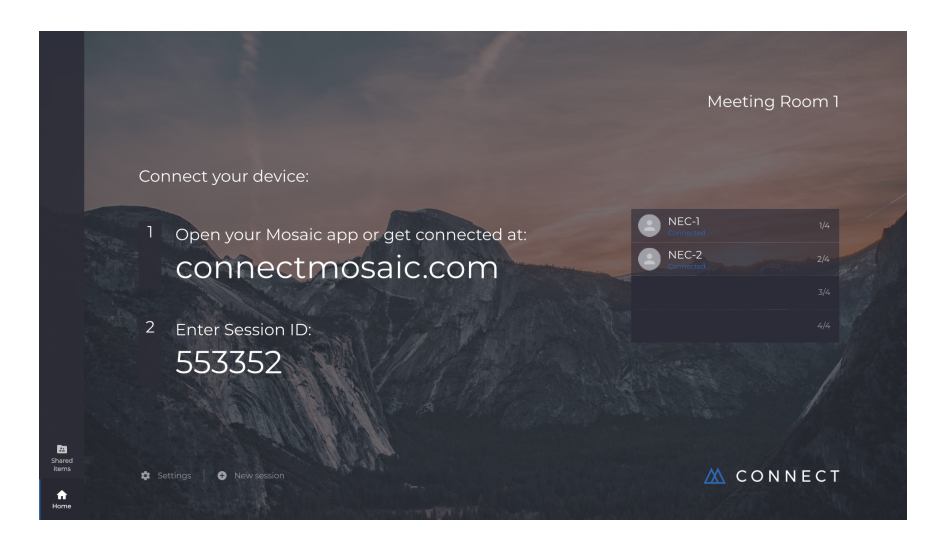

### **3.5** 创建会话

当用户首次启动Mosaic Connect时,将生成会话ID。通过点击或轻触屏幕底部的'new session'(新建会话),用户还可以从 Mosaic Connect创建新的会话。

#### **3.6** 加入会话

如果这是用户首次使用Mosaic Connect, 他们需要访问[www.connectmosaic.com](https://connectmosaic.com/), 从该网站找到如何加入会话的说明。 请注意,该网页将因应与会者的硬件需求,例如,Windows用户将获得Windows软件,而Mac用户将获得Mac软件。 **用户可以选择通过网页(Chrome和Firefox)加入。** 

## **3.7** 通过原生应用程序加入

一旦用户下载并打开原生应用程序,就会显示以下屏幕:

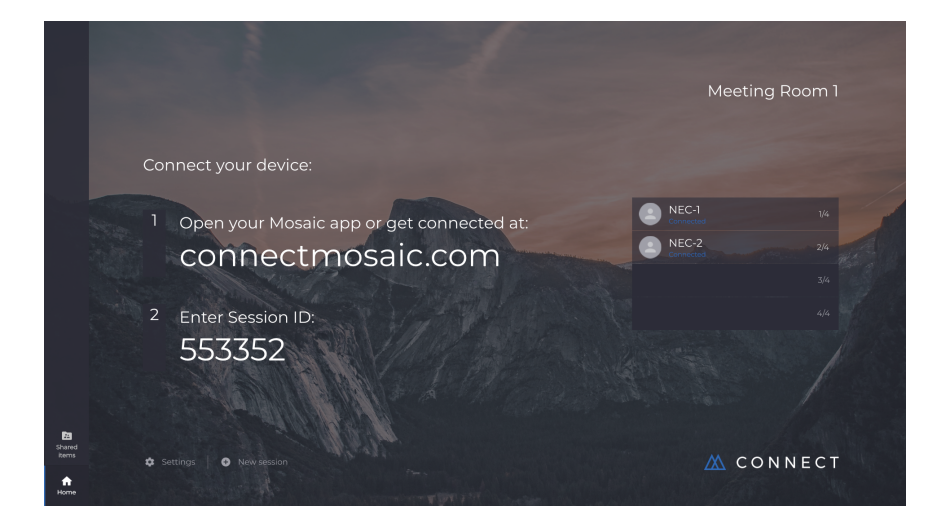

若要加入,用户应输入会话ID(显示在显示器上)、用户名称,然后按Connect(连接)。如果需要PIN码,则这是附加步骤。一 旦用户连接成功,其名称会显示在主页屏幕上。

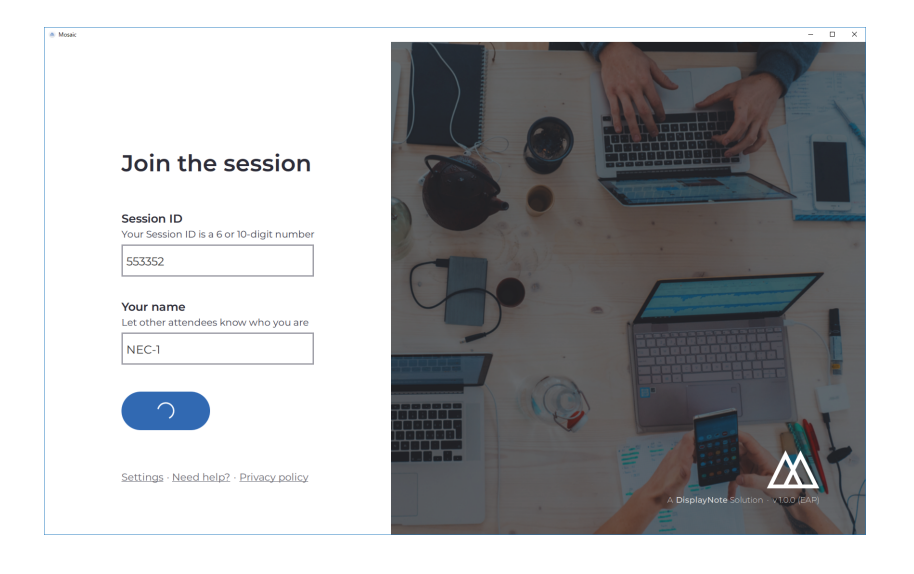

## **3.8** 通过**AirPlay**加入

若要通过Airplay加入,请向上划动您的Apple设备并选择"screen mirroring"(屏幕镜像)。

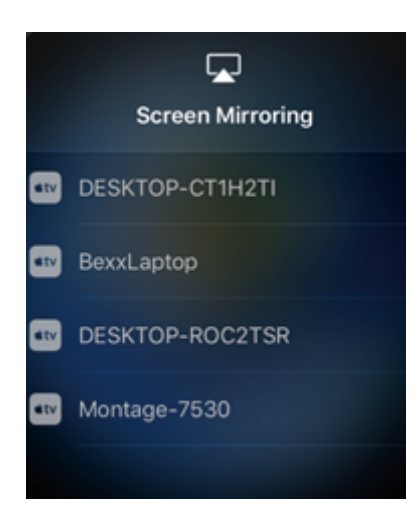

若要开始展示,请选择您想要展示的目标显示器名称——您可以在主页屏幕的右上角找到此信息。将提请您输入密码:密码与会 话ID相同。

一旦连接成功,您的名称会出现在右侧的已连接与会者列表上。最后,在触控显示器上双击您的名称以展示您的屏幕。

# **3.9** 通过网页加入

若要通过网页连接,请转到<www.connectmosaic.com>并选择选项'connect via web'(通过网页连接)。

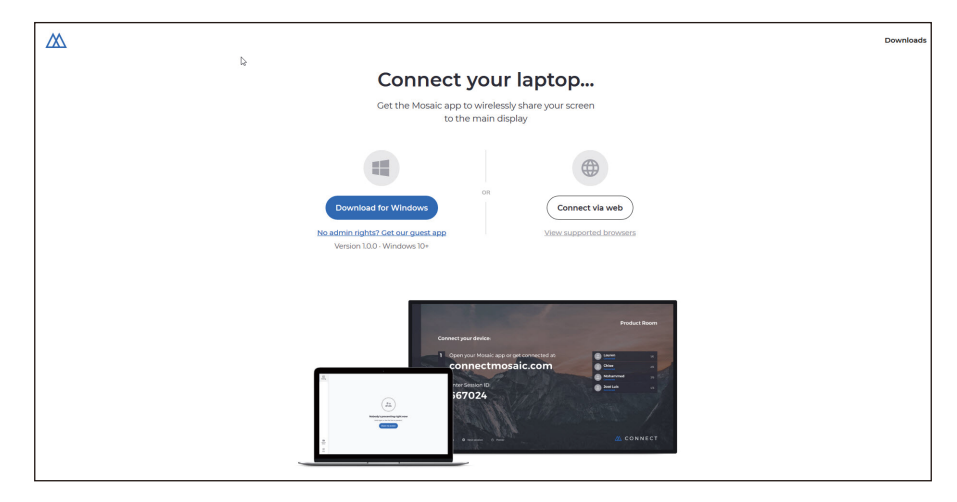

如果需要,请输入您的名称、会话ID和PIN码。 选择展示您的整个屏幕或特定应用程序窗口,然后点击共享。

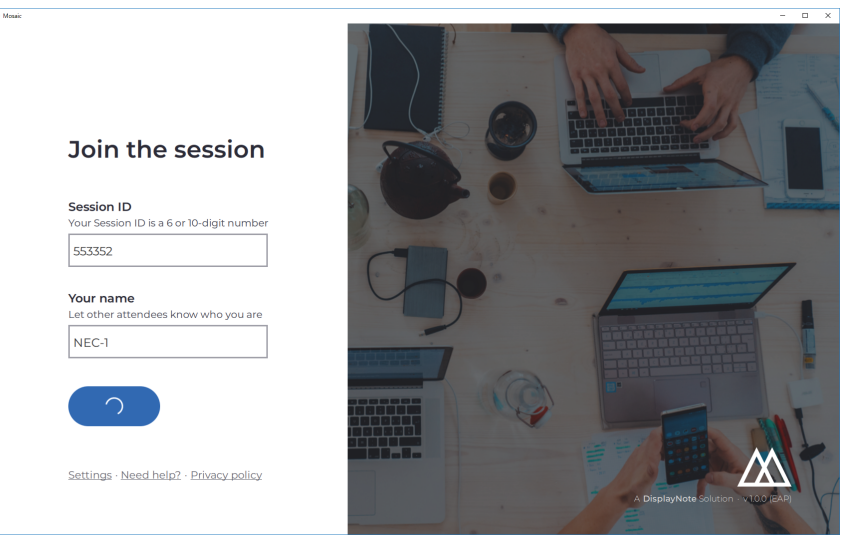

#### **3.10** 客户工具栏

一旦连接到会话中,您可以使用Mosaic Connect工具栏进行:

- 共享/停止共享您的屏幕
- 暂停分享

#### **3.11** 从主显示器管理与会者

Mosaic Connect的用户可以使用主页屏幕邀请与会者展示。若要进行此操作,请转到主页屏幕并双击一用户名称。 分享其屏幕前,各用户将得到提示,请他们确认是否想要无线展示其屏幕。如果他们选择是,则会在主显示器上显示。如果他们 选择否,则主显示器仍保留Mosaic Connect。

Mosaic Connect能对任何连接的Windows PC进行后台控制。

#### **3.12** 设置

可通过Mosaic Connect主页屏幕进行设置。设置分如下类别

- 一般
- 显示
- 网络和连接
- 安全

## **3.13** 一般

包括设备信息,如版本、序列号和IP地址。允许用户编辑和保存房间名称,如果用户部署了多个版本的解决方案,则使解决方案 易于识别。

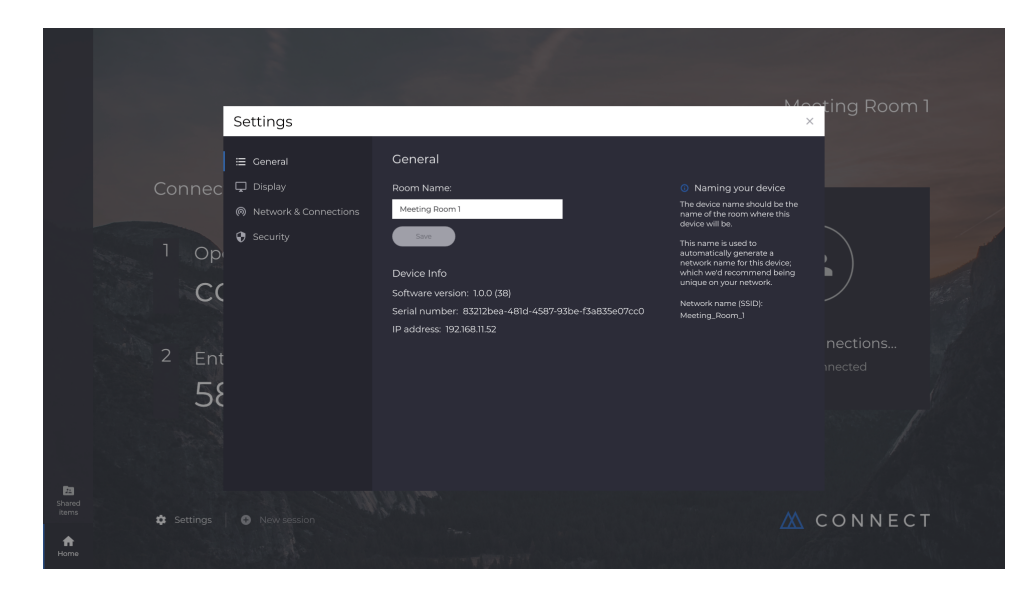

#### **3.14** 显示

用户可以在这里更改Connect主页屏幕上出现的背景图像。包括更改推荐的图像尺寸。

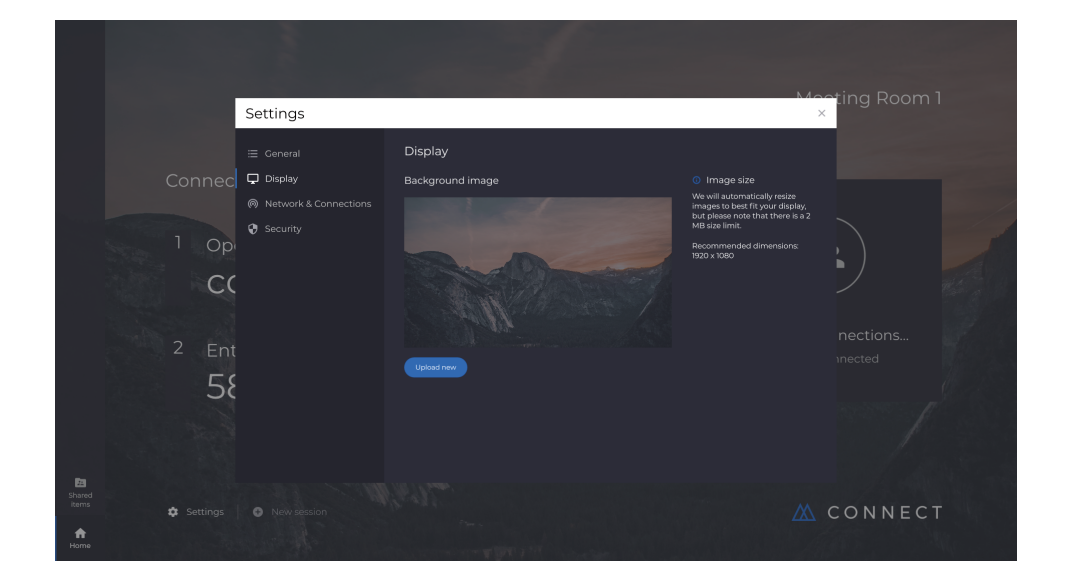

## **3.15** 网络和连接

用户可以选择打开/关闭AirPlay连接和Cloud连接。

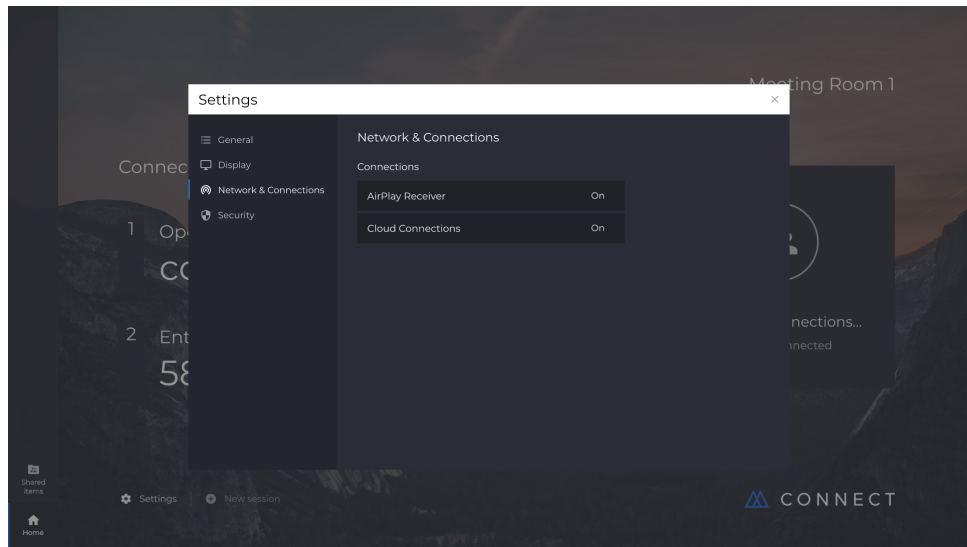

# **3.16** 安全

用户可以选择仅允许本地连接(如连接到处于相同网络的会话中)。可以启用或禁用PIN码。

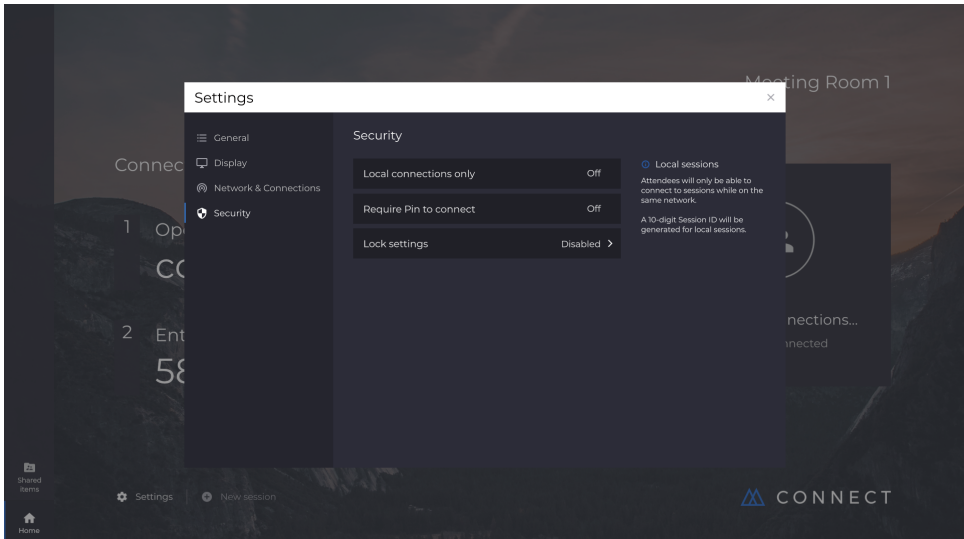

## **3.17 Mosaic Canvas**

Canvas和Connect均已预装于CB系列显示器。无需激活软件。若要启动任一应用程序,请轻触CB系列主页屏幕上的图标。

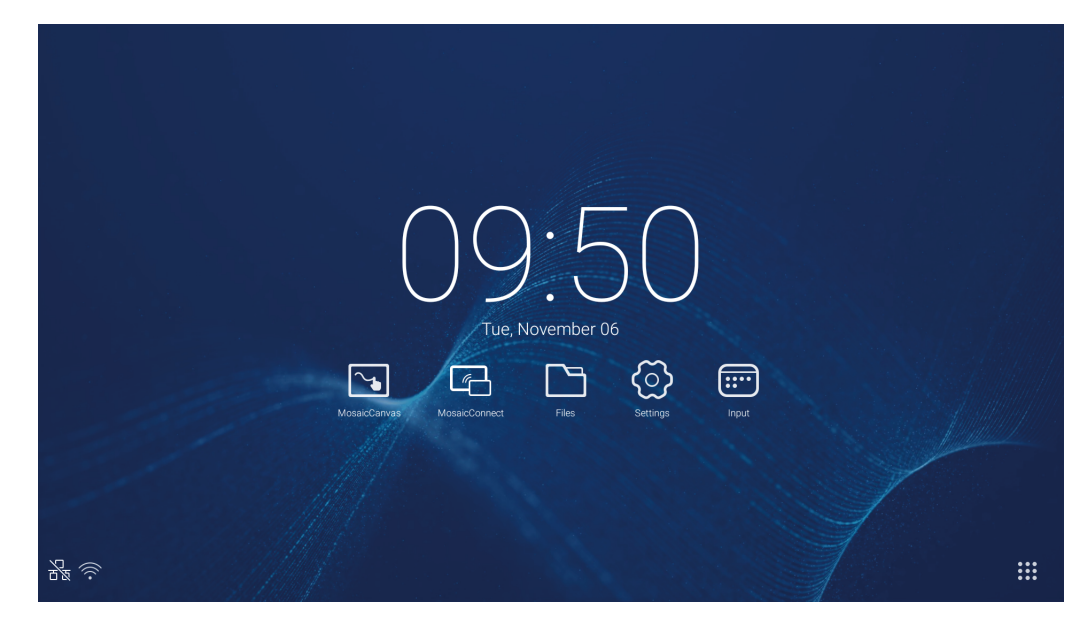

启动Mosaic Canvas将会打开如下空白工作区和工具栏:

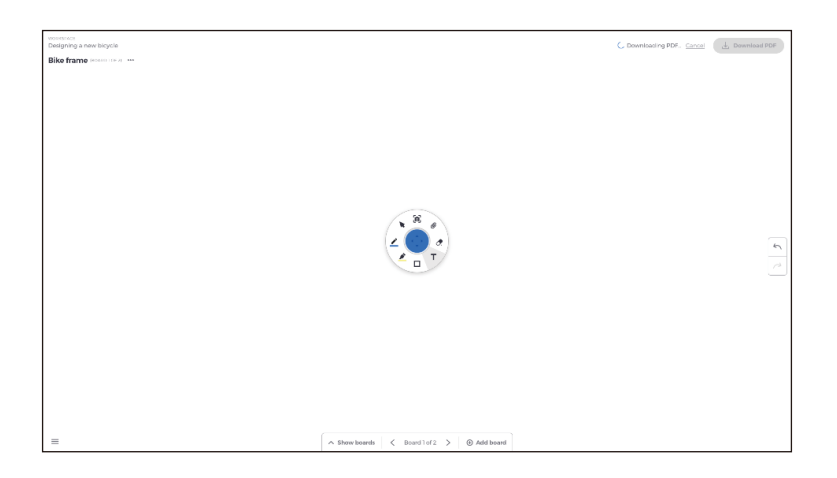

## **3.18 Mosaic Canvas**工具栏

Mosaic Canvas工具栏包含以下工具和子集:

- 笔
	- 笔粗细
	- 笔颜色
	- 线条工具
	- 箭头工具
- 光标 光标 对象分组
- 荧光笔
- 荧光笔粗细
- 荧光笔颜色
- 形状 形状填充 形状样式
- 形状厚度 • 文本
- 便笺
- 橡皮擦
- 附件

## **3.19** 保存**/**下载板面

各板面均可下载到本地设备上。用户可以选择下载当前板面(正在使用的板面)或所有板面(该会话的每个板面)。

- 下载板面
- 轻触右上角的下载PDF。

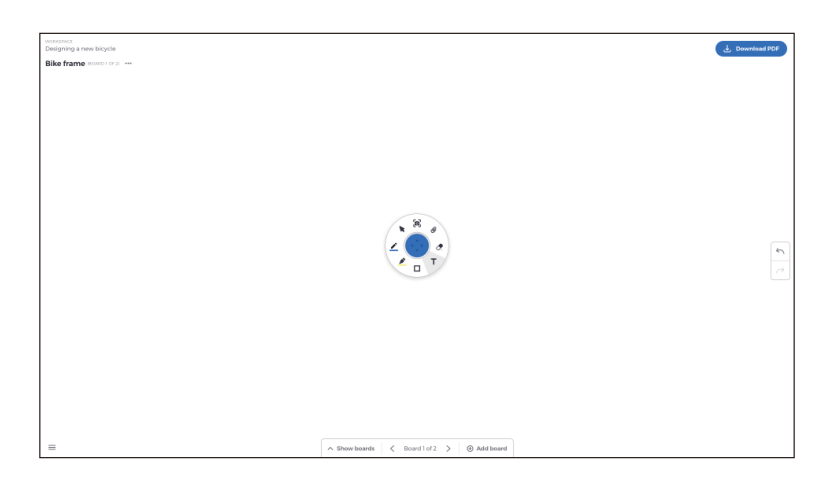

• 选择当前板面或所有板面

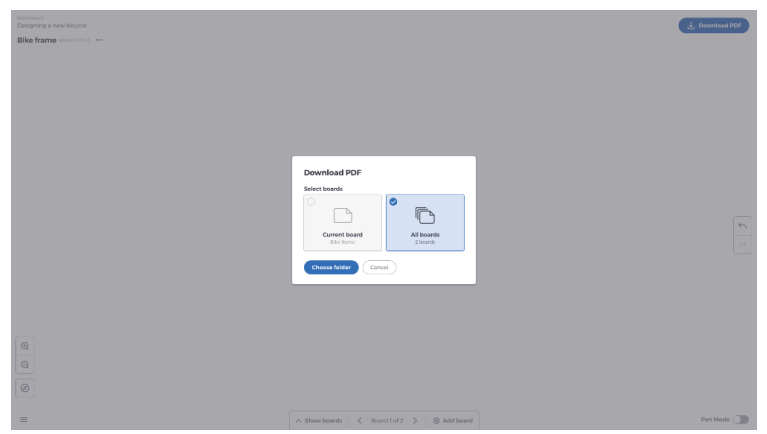

• 选择文件夹(这是保存板面的位置)

# **3.20** 添加板面

Mosaic Canvas允许用户添加多个板面: 添加板面

- 从屏幕底部选择添加板面
- 添加新的板面或复制板面。注意:选择复制板面将复制现有板面。

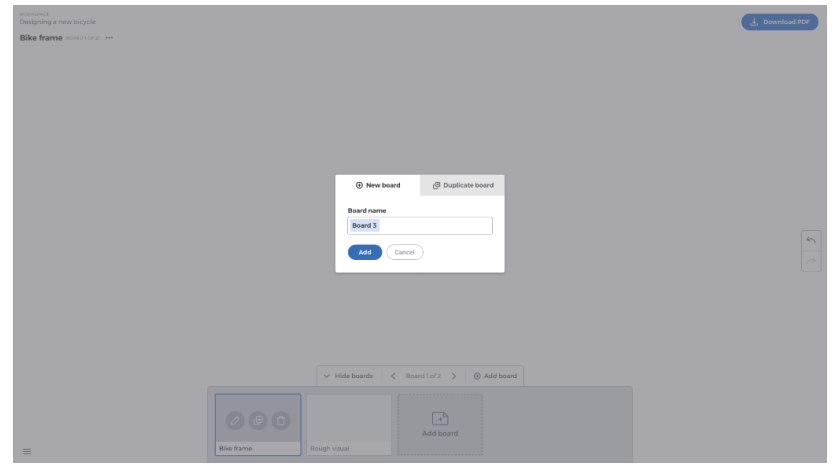

- 给板面命名
- 按添加

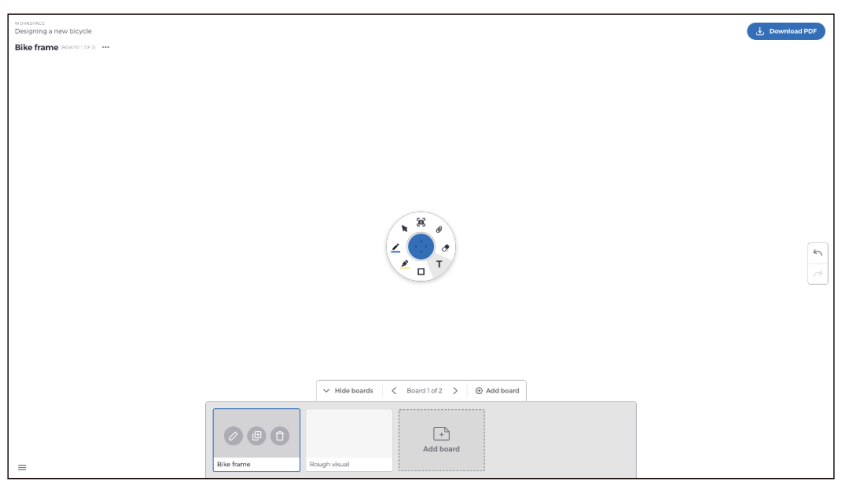

## **3.21** 重命名、复制和删除板面

要重命名、复制或删除板面,轻触您的板面左上角的三个点。

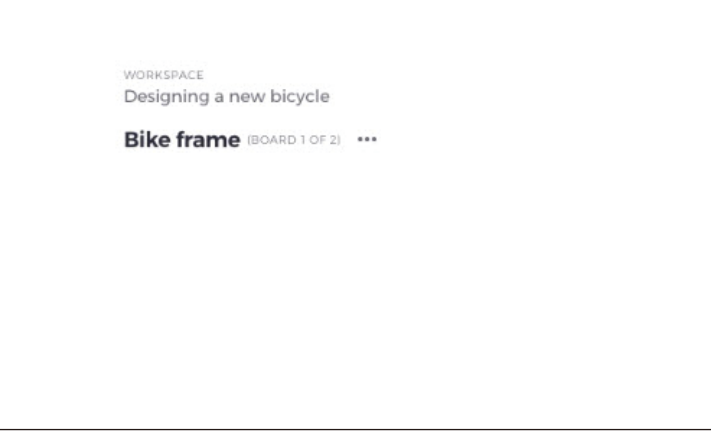

选择其中一项:

- Rename (重命名)
- Duplicate (复制)
- Delete board (删除板面)

#### **3.22** 保存、打开和退出板面

要保存白板,选择屏幕左下方的菜单图标。

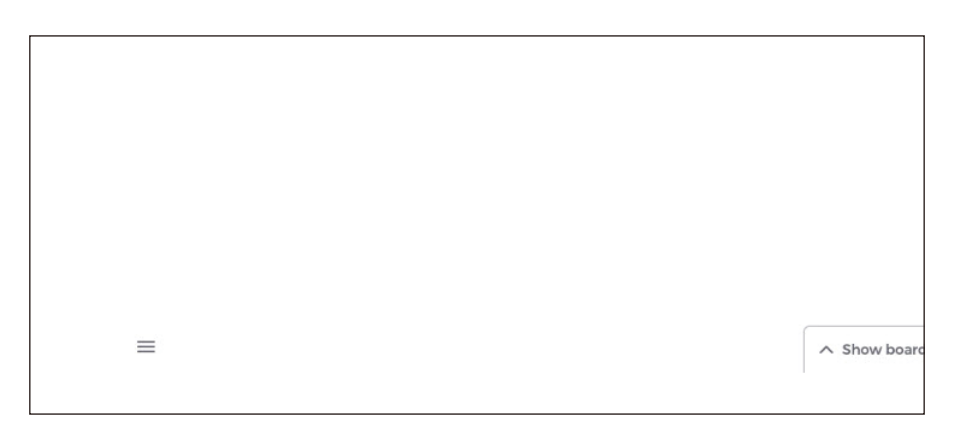

从这里可以:

- **New**(新建)。打开新的板面
- **Open**(打开)。打开之前保存的板面
- **Save/Save As**…(保存**/**另存为…)。保存您的当前板面
- **Exit**(退出)。退出Mosaic Canvas

#### **3.23** 撤销和重做

要撤销或重做一个动作,选择显示屏右侧的撤销重做按钮。

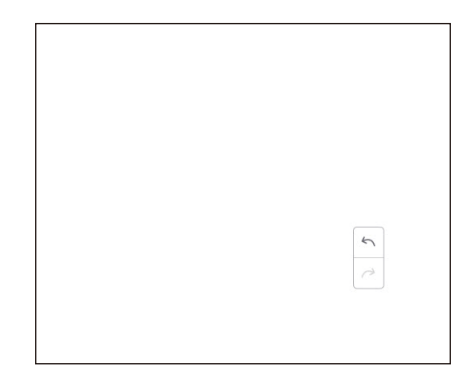

# **4.**文件

点击 □弹出文件浏览界面, 如图4-1所示。它可以浏览系统所保存的文件, 如文档、白板书写内容、视频、图片和音频。此外, 它可以自动识别外部USB设备,根据类别浏览文件、搜索文件等资源。

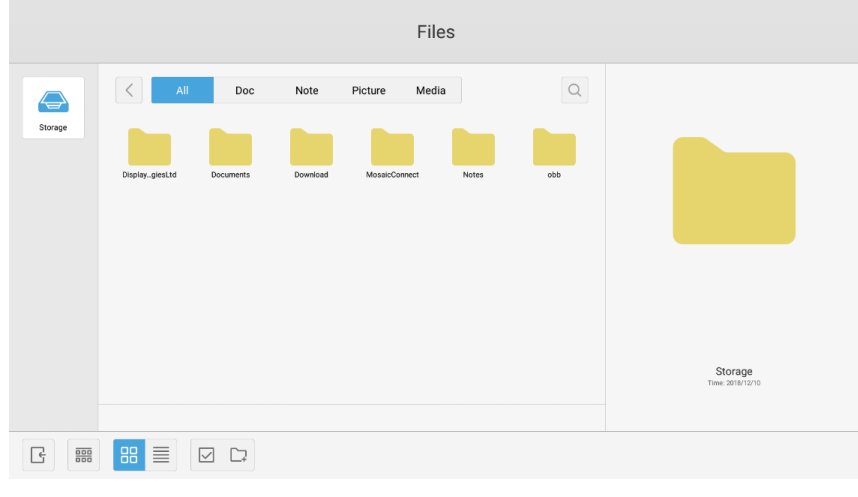

#### 图4-1 文件浏览界面

#### **4.1** 根据类别浏览

用户可以根据类别浏览系统所储存的资源,包括文档、白板书写内容(通过白板和快速截屏保存的页面)、视频、图片和音频。

- **All**(全部)。当访问内部存储模块时,默认显示所有资源。
- **Doc**(文档)。点击Doc浏览PPT、Word、Excel、PDF文档。
- **Note**(注记)。点击Note浏览通过白板保存的文件和快速截屏。
- **Picture**(图片)。点击Picture浏览所储存的图片,支持.jpg, .jpeg, .png, .bmp和.gif等格式。
- **Media**(媒体)。点击Media浏览所储存的视频,支持.avi、.flv、.m4v、.mkv、.mov、.mp4、.mpeg、.mpg、.3gp和.ts等 格式。
- **Search**(搜索)。在界面右上角的输入框中,输入您想要搜索的资源名称,并点击以搜索资源。例如,通过输入"word" ,您可以找到名称为"word"的资源。

#### **4.2** 资源操作

用户可以编辑系统所储存的资源,包括创建、选择、全部选择、取消选择、复制、粘贴、剪切、删除、重命名等等。

1. 选择。点击 <> 按钮切换至 X, 各资源左上角会弹出选择框。然后您可以根据需要选择资源。

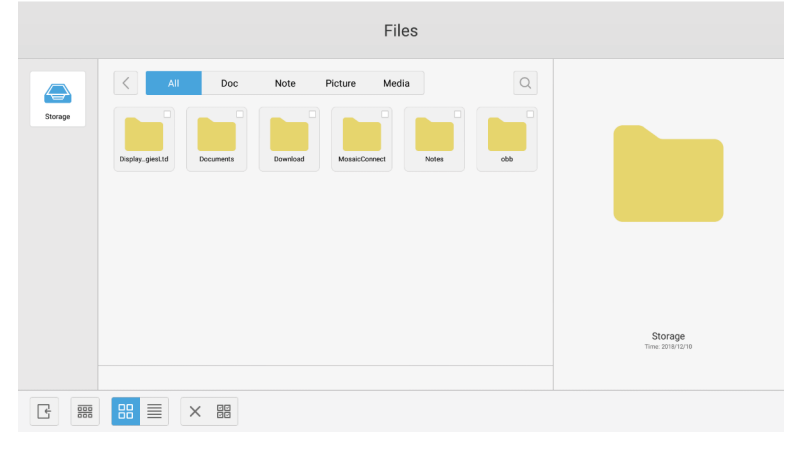

图4-2-1 选择界面

2. 全部选择。通过点击品按钮,您可以选择当前目录下的所有资源。

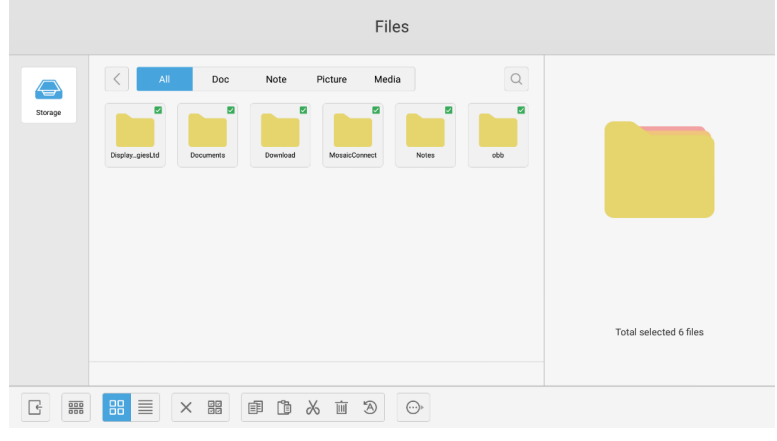

图4-2-2 全部选择界面

- 3. 取消选择。点击X取消当前已选择的全部资源。
- 4. 创建。点击"Creating"在当前目录下创建新的文件夹。

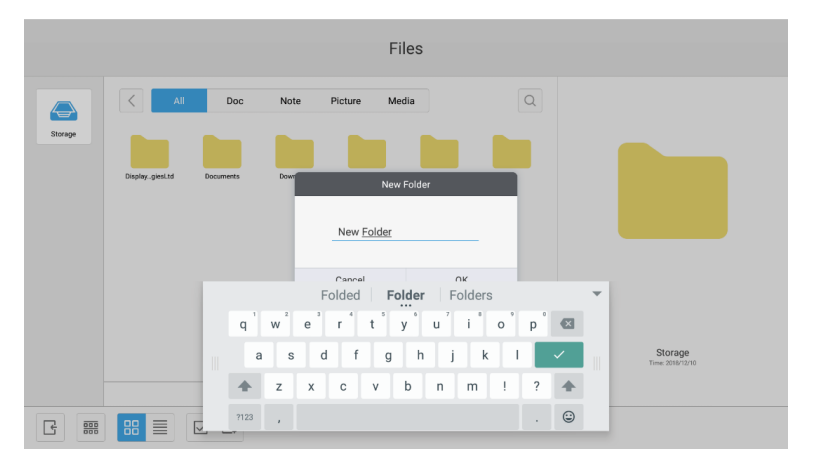

图4-2-3 新文件夹

- 5. 复制。选择资源后, 将出现复制按钮。点击国复制当前所选的资源。
- 6. 剪切。选择资源后,将出现剪切按钮。点击入剪切当前所选的资源。
- 7. 删除。点击 删除所选的资源。
- 8. 粘贴。当前有资源被复制或剪切时, [ 直按钮将会出现。用户可以根据需要将复制/剪切的资源粘贴到指定位置。仅当默认文 作夹显示"all"资源位置时, 您才可以执行粘贴操作。
- 9. 重命名。点击 ② 重命名所选的资源。
- 10. 更多。插入USB并点击 一弹出"send to"按钮。您可以将所选文件发送到目标文件夹。
- 11. 选择特定的资源,窗口的底部会弹出资源操作菜单。您可以对当前资源进行删除、复制、剪切、粘贴和重命名等操作。

## **4.3** 排序菜单

• 点击 排序按钮弹出如图4-3-1所示的菜单。您可以给资源排序,可根据名称、类型、大小和时间排序。默认根据名称给资 源排序。

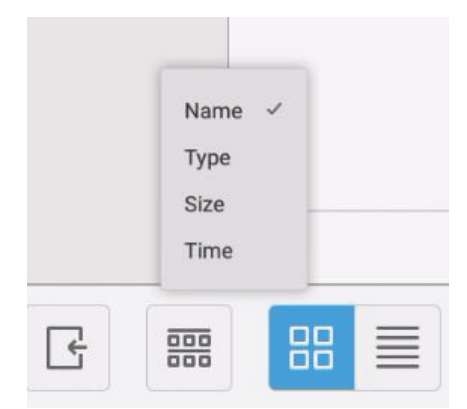

图4-3-1 排序菜单

- 1. Name (名称)。当选择"ordering according to name"时,将根据资源名称给显示的资源排序。
- 2. **Type**(类型)。当选择"ordering according to type"时,将根据资源类型给显示的资源排序。
- 3. **Size**(大小)。当选择"ordering according to size"时,将根据资源大小给显示的资源排序。
- 4. **Time**(时间)。当选择"ordering according to time"时,将根据资源时间给显示的资源排序。
- 平铺。点击 <mark>88</mark> 以图标形式显示各资源。默认以图标形式显示各资源,如图4-3-2所示。

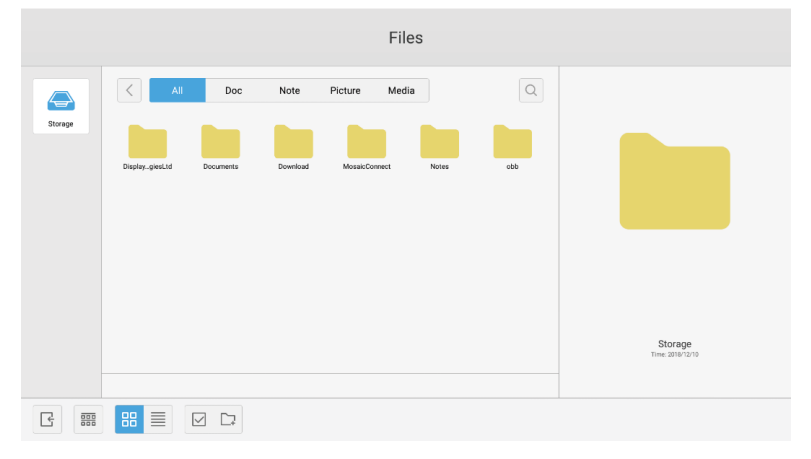

图4-3-2 平铺显示

• 列表。点击 司切换为以详细信息形式显示各资源, 如图4-3-3所示。

|                        |                                            | Files               |                             |
|------------------------|--------------------------------------------|---------------------|-----------------------------|
| $\Leftrightarrow$      | $\langle$<br>All<br>Picture<br>Doc<br>Note | Media               | $\alpha$                    |
| Storage                | Name                                       | Time                | Size                        |
|                        | DisplayNoteTechnologiesLtd                 | 2018/12/10 14:29:24 | $\overline{\phantom{a}}$    |
|                        | <b>Documents</b>                           | 2018/12/10 14:29:34 | $\frac{1}{2}$               |
|                        | Download                                   | 2018/12/17 15:28:26 | -                           |
|                        | MosaicConnect                              | 2018/12/17 15:29:42 | $\sim$                      |
|                        | Notes                                      | 2018/12/10 20:56:17 | $\frac{1}{2}$               |
|                        | obb                                        | 1970/01/01 09:00:03 | $\frac{1}{2}$               |
|                        |                                            |                     |                             |
|                        |                                            |                     |                             |
|                        |                                            |                     |                             |
|                        |                                            |                     |                             |
|                        |                                            |                     | Storage<br>Time: 2018/12/10 |
|                        |                                            |                     |                             |
|                        |                                            |                     |                             |
| $\frac{000}{100}$<br>÷ | 88<br>目<br>$\boxdot$ $\Box$                |                     |                             |

图4-3-3 列表显示

#### **4.4** 退出

点击 一退出文件浏览界面, 并返回到主页。

# **5.**设置

点击 3 按钮打开设置, 如图5-1所示。您可以轻触以点击并选择设置选项, 其中包括无线和网络、共享、设备、个人和系统。

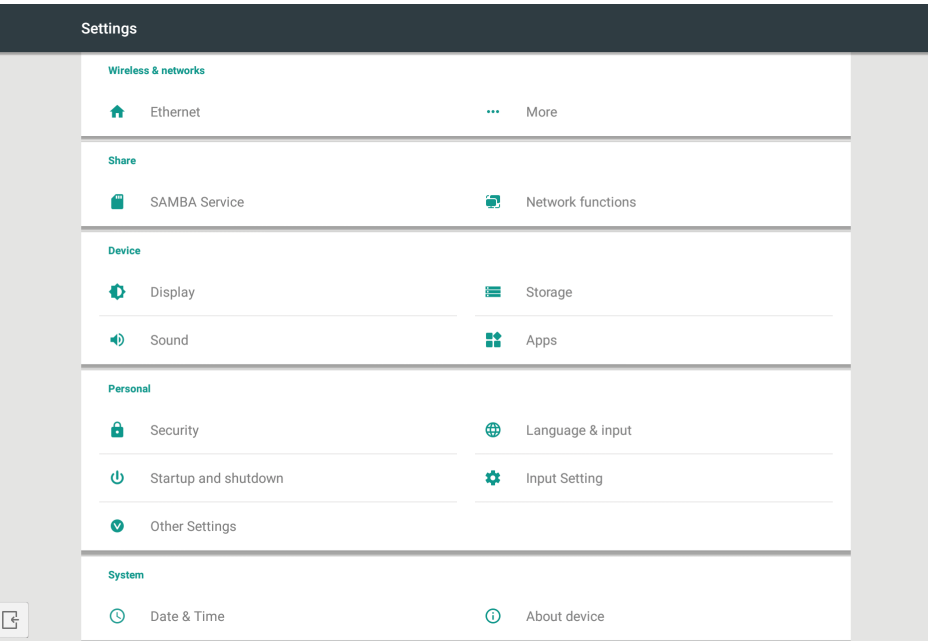

图5-1 设置菜单

#### **5.1** 无线和网络

您可以设置是否启用网络,以及查看网络设置,包括IP地址、掩码和网关。

#### **5.2** 共享

SAMBA共享服务和网络功能(External Control、AMX)。

#### **5.3** 设备

Display(显示):设置壁纸、及其他。 Storage (存储): 显示有关本设备的存储内容。 Sound (声音): 触控声音和声音输出设置。 Apps(应用程序): 本设备的所有应用程序。

## **5.4** 个人

设置语言和输入、开机和关机、安全、输入设置、其他设置等。 Language & Input (语言和输入): 设置显示语言、键盘和输入方法。 Startup and shutdown (开机和关机): 设置开机通道、开机后的待机(黑屏) Input Setting(输入设置): 将输入名称改为昵称。 Other Setting(其他设置): 设置工具栏; 设置SystmeDock和设置LAN唤醒

## **5.5** 系统

设置日期和时间,以及关于设备。

# **6.**浏览器

当正常连接上网络时,点击<sup>63</sup>按钮并进入网站以访问网页。

# **7.Keeper**

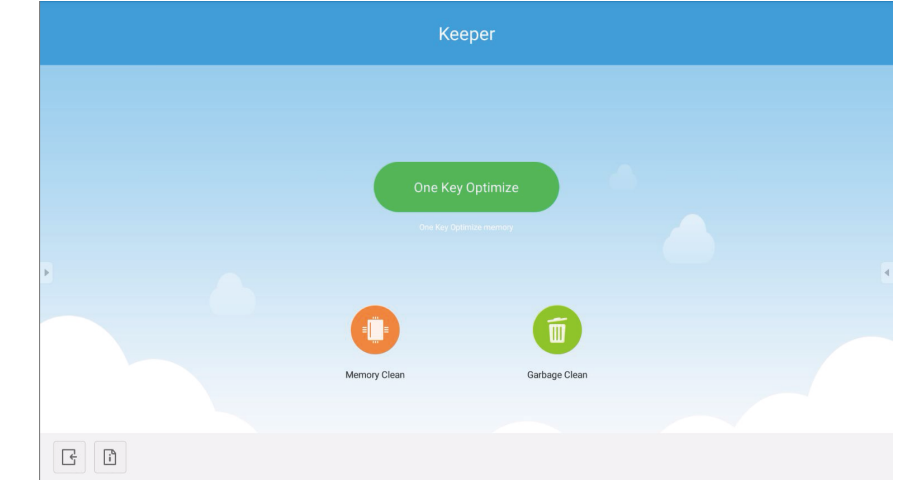

点击 <sup>例</sup>弹出Keeper界面,如图7-1所示。您可以对智能平板电脑进行内存优化、垃圾清理和硬件检查。

图7-1 Keeper

- One Key Optimize。点击 **deration 键优化内存、清理磁盘垃圾和检查硬件问**题。
- **Memory Clean**。点击 **D** 优化内存。

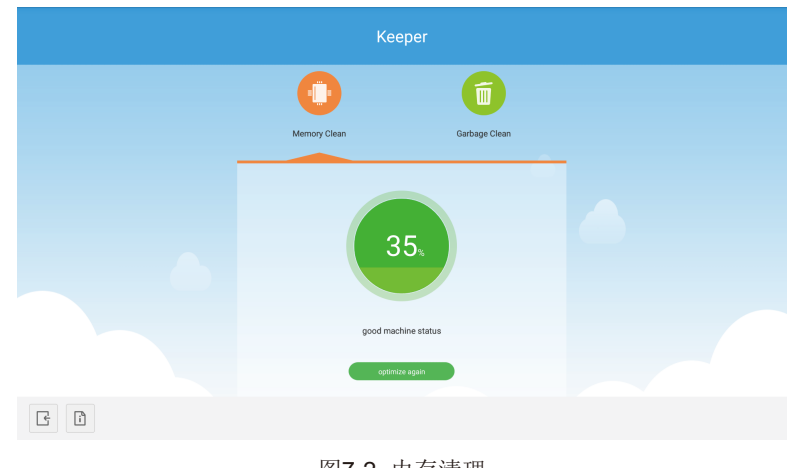

图7-2 内存清理

• **Garbage Clean**。点击 清理磁盘垃圾。

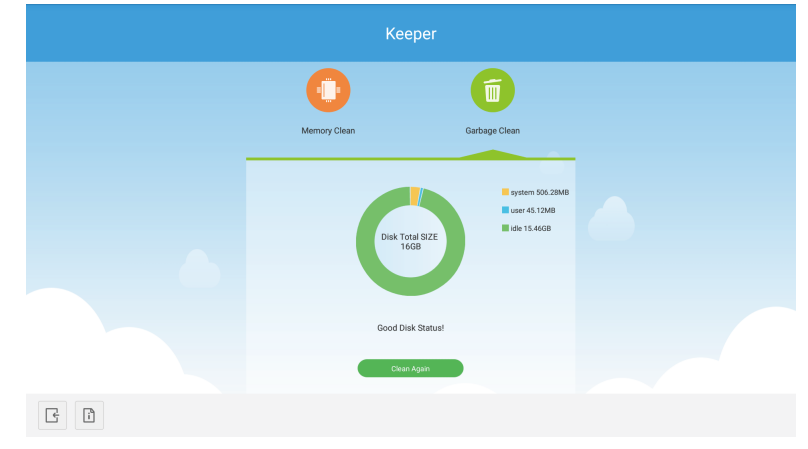

图7-3 垃圾清理

- 版本信息。点击 门查看机器的系统版本和触控笔版本信息。
- 退出。点击 退出Keeper并返回到主界面。

# **8.**触控菜单

从屏幕底部向上滑动手指以访问触控菜单。

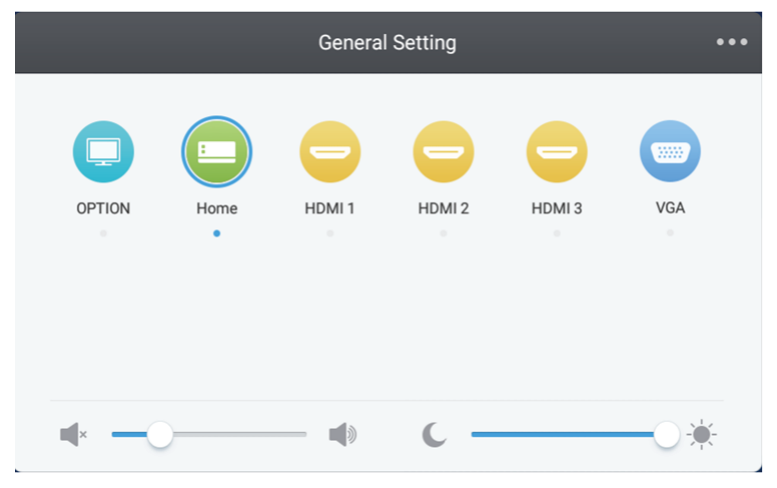

图8-1 一般设置

OPTION:选择OPTION输入。 Home:选择Home输入。 HDMI:选择HDMI输入。 VGA:选择VGA输入。 \* 切换信号输入需要几秒钟时间。

## 介绍

Mosaic Connect是一个无线演示解决方案,允许各个单独的连接设备将其屏幕共享给大型显示器。Mosaic Connect可在多个平台 上使用:

• Windows软件,适用于Windows 10。这使Mosaic Connect软件可横跨现有硬件安全进行部署。

注意:功能会因各平台不同而异

#### 基础构架

所有进出我们后端层的数据都经过加密并通过TLS或DTLS传送,使用了来自第三方受信机构的证书进行2048位非对称加密和256 位对称加密。使用最新技术来保护网络通信,确保所有视频、音频和数据的安全。

使用TLS和DTLS加密协议,以前称为SSL,我们使用2048未非对称密钥以及256位对称会话密钥提供保护。本文进一步说明了有 关所使用网络端口的更多信息。

后端层提供四种公共服务;REST API、XMPP和STUN / TURN。

我们将Azure和Amazon服务结合起来使用,提供有弹性和冗余的后端,同时尽可能降低延迟。

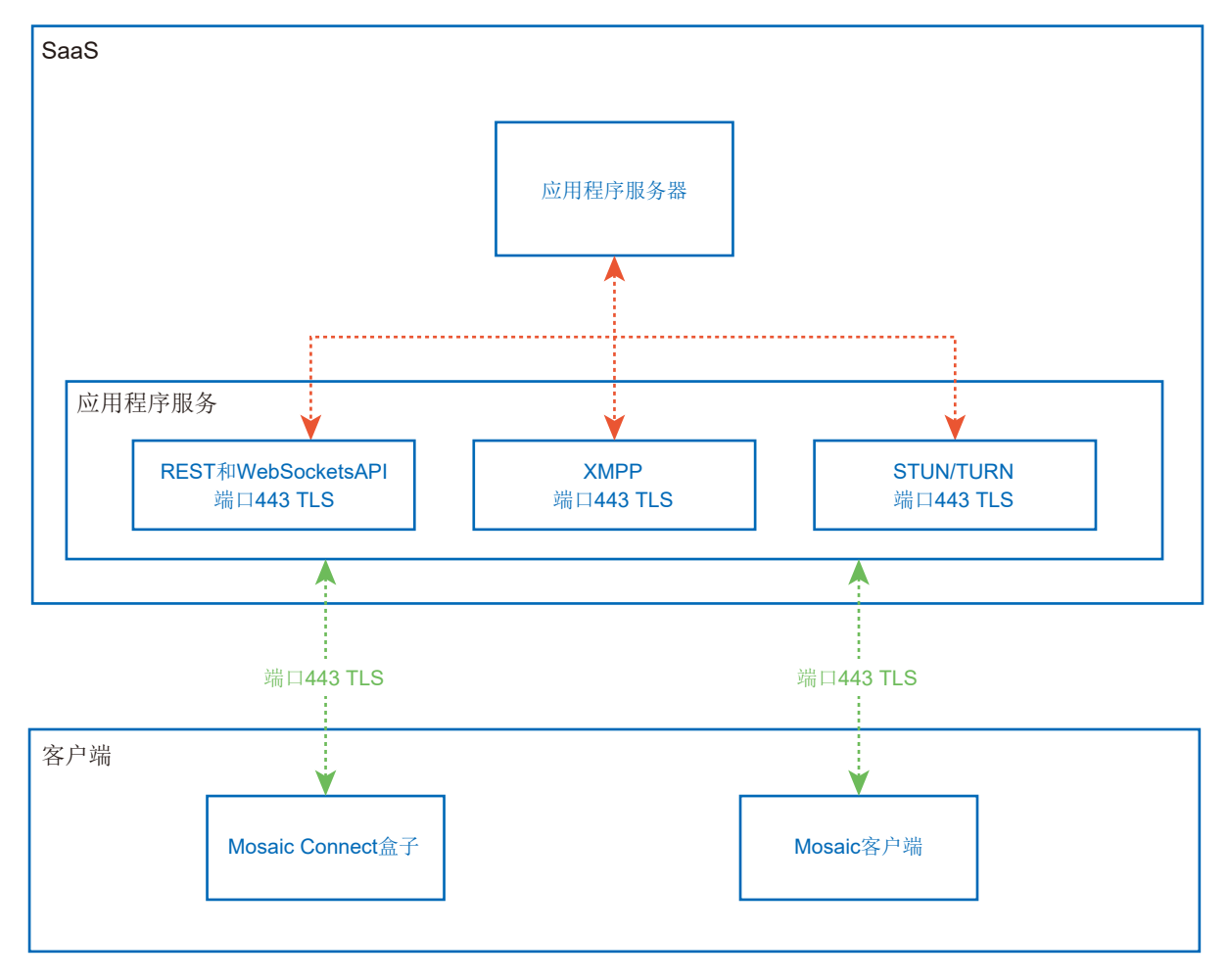

#### 图1 Mosaic Connect构架

## **Amazon AWS**

Amazon AWS是一款由Amazon管理的市场领先云服务。Amazon是能在地理分散位置提供云服务的可靠供应商——让我们拥有更 靠近最终用户的服务器,从而减少云连接的延迟。

我们在Amazon AWS上运行的所有云服务都在虚拟私有云(VPC)下运行,各环境均有其自己的虚拟网络,由Amazon可用性区域和 防火墙进行保护。

Amazon AWS服务器在地理上分散布置,拥有众多认证和第三方评估,包括ISO/IEC 27001:2005、SOC 1和SOC 2以及CSA STAR认证<sup>1</sup> 。更多信息可在其安全白皮书<sup>2</sup> 中找到。

#### **Mosaic Connect**功能

Mosaic Connect软件利用我们的SaaS层所提供的REST API,该层受到凭证保护。与REST API和我们的XMPP服务的所有通信, 均通过采用2048位非对称加密和256位对称加密的TLS(端口443)进行。

视频通话则使用STUN建立对等连接。如果通话失败,则客户端将使用TURN协议尝试使用我们的中继服务。 除了DTLS加密之外,我们还通过安全实时协议加密数据,防护来自黑客的IP通信,从而使您的视频和音频数据保持私密的点对点 传输。

#### 会议**ID**和**PIN**码

每个会议都使用我们的SaaS层生成了一个唯一的会议ID,用作客户端y该特定会议连接的一种手段。如果存在互联网连接,此会 议ID将为6位数长度。

如果没有互联网可用(或仅启用本地连接),则会议ID将为10位数长度。使用设备IP地址生成此10位数会议ID,使来自相同网络 的不同子网上的设备可以连接。

如果设备使用6位数会议ID进行连接,则在本地尝试连接,但是,如果这不可行,则通过XMPP进行连接。主机还可以直接指定在 盒子中配置的PIN码,而在每个连接客户端上会要求确认该PIN码。

#### 云

如果Mosaic Connect可以访问Mosaic Connect Cloud,就能允许设备从其本地网络外部进行连接——例如,远程网络上的一个 Chromebook客户端与您公司内部另一网络上连接的Windows客户端。

通过在Mosaic Connect设置中禁止访问云端,可对此进行限制。通过给各连接设备分配一个IP地址, Mosaic Connect硬件装置也 可以使用其接入点单独工作。

## 更新

更新需要互联网连接。更新通过可靠连接(使用端口443)下载并根据需要进行安装。Mosaic Connect用户界面中会出现通知, 表示用户可以安装的可用更新。

安全

客户端和盒子在我们的服务器上通过SASL3使用4步验证过程进行验证。任何时候,管理员都可以临时和永久从授权区域删除客户 端或盒子。

用户设备和Mosaic Connect之间传送的所有数据均为点对点(P2P)方式,并采用2048位非对称加密和256位对称加密通过TLS或 DTLS进行。如果P2P连接无法在客户端和Mosaic Connect之间进行连接,则软件会通过TLS TCP端口443经由我们的TURN服务 器中继数据。

## 接入点和**Wi-Fi**

Mosaic Connect装置提供内部接入点,通过采用PSK加密的WPA2保护,允许客户端直接连接盒子并创建本地网络。

Mosaic Connect装置还可以作为Wi-Fi客户端连接外部接入点和网络。

对于Airplay Mirroring和Airplay Video,盒子将在使用零配置联网规范4的连接网络上发布服务。

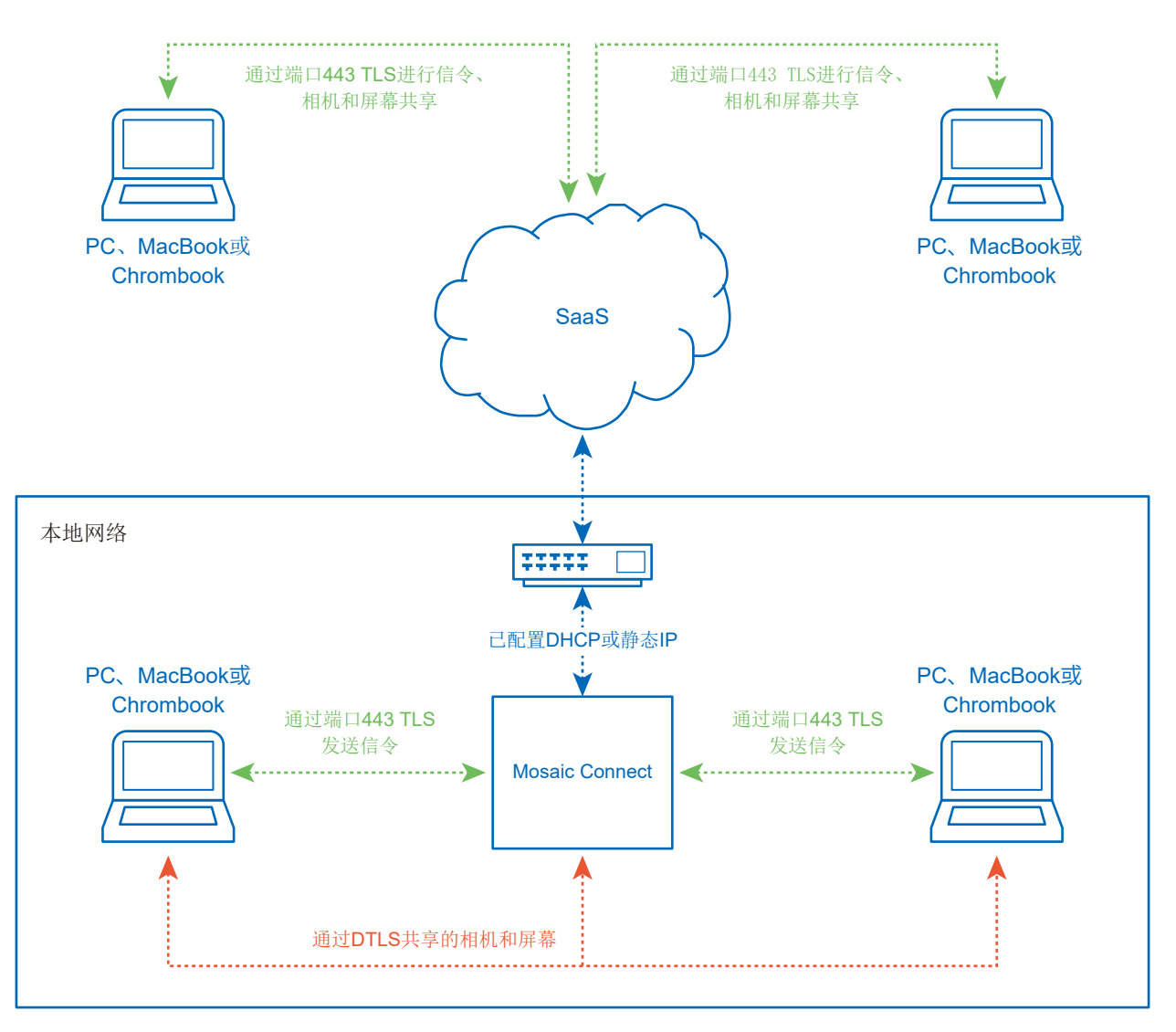

图3 Mosaic Connect、内部和外部连接的网络构架。

在典型配置中, Mosaic Connect使用静态IP或DHCP连接现有的网络基础构架。客户端可以通过Mosaic Connect装置上的接入点 或通过现有网络基础构架进行连接。

当为本地连接时,信令数据通过端口443 TLS进行通信,视频和音频通过DTLS通信。当客户端从远程网络连接时,通过端口443 TLS经由我们的SaaS层中继所有信令、视频和音频数据。参见图3。

## 防火墙和代理

防火墙

- 对于远程连接,接收器和客户端必需能够通过这些端口访问互联网; o TCP 80 o TCP 443 UDP 53
- 对于本地连接(如相同网络上或通过Mosaic Connect接入点连接的客户端), 使用以下端口; o TCP 1-65535 (将从可用端口选择) UDP 1025 – 65535
	- TCP 4700、7000、7100(对于Airplay连接)

如果这些端口上存在Layer 7过滤功能或带协议过滤的代理,则需允许以下协议;

- HTTP
- HTTPS
- DTLS
- XMPP
- Bonjour协议
- SRTP
- DNS
- STUN
- TURN
- ICE

我们的SaaS在以下FQDN提供服务;

- netcheck.connectmosaic.com
- api.connectmosaic.com
- xmpp.connectmosaic.com
- stt01.connectmosaic.com
- stt02.connectmosaic.com
- stt03.connectmosaic.com
- stt04.connectmosaic.com
- stt05.connectmosaic.com

## 代理支持

Mosaic Connect Windows/OSX软件支持代理配置。支持以下代理类型。

- HTTP代理(带或不带验证)
- SOCKS 5(带或不带验证)
- 代理自动配置文件(PAC)。仅限Windows。
- 系统代理。仅限Windows。

# 通过**RS-232C**远程控制来控制液晶显示器

可以通过RS-232C(反相型)端子连接个人计算机来控制本液晶显示器。 可以通过个人计算机控制的功能为:

- 开机或待机。
- 在输入信号之间切换。
- 静音开或关。

#### 连接

液晶显示器 + 计算机

- 请在将计算机连接至显示器时关闭显示器的主电源。
- 请首先打开连接的计算机,然后打开显示器的主电源。 如果您以相反的顺序打开计算机和显示器,则com端口可能不工作。
- 当控制通过RS-232C电缆连接的显示器时,请参阅控制命令图表(请参阅第[62](#page-63-0)页)或请参阅NEC网站上的"External Control.pdf"文件。

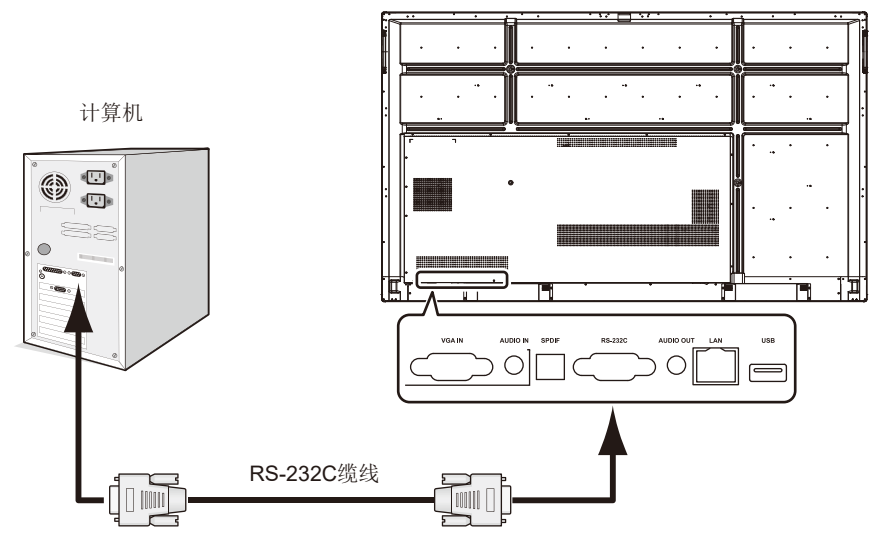

注意**:** 如果您的计算机仅配备25针串口接头,则需要25针串口转接头。详情请与供应商联系。 有关针脚分配,请参阅第[60](#page-61-0)页的"2) RS-232C输入/输出"。

要从通过RS-232C缆线所连接的计算机发送命令以控制显示器,请使用控制命令。有关控制命令的说明,可在控制命令图表(请 参阅下一页)或中找到。

1) 接口

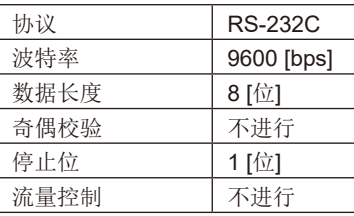

本液晶显示器使用RXD、TXD和GND线路进行RS-232C控制。 RS-232C控制应使用反相型电缆(无调制解调器电缆)(不附带)。

<span id="page-61-0"></span>2) 针脚分配

RS-232C输入/输出

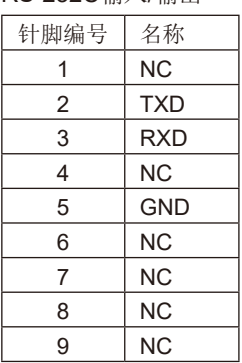

D-Sub 9针(显示器侧)

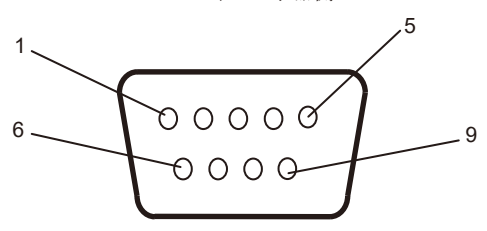

本液晶显示器使用RXD、TXD和GND线路进行RS-232C控制。 当使用附带的转换器时,2针脚TXD和3针脚RXD互换。

# 连接至网络

使用LAN缆线允许您使用HTTP服务器功能指定"网络设置"和"警示邮件设置"。 要使用LAN连接,必需分配IP地址。

#### **LAN**连接示例:

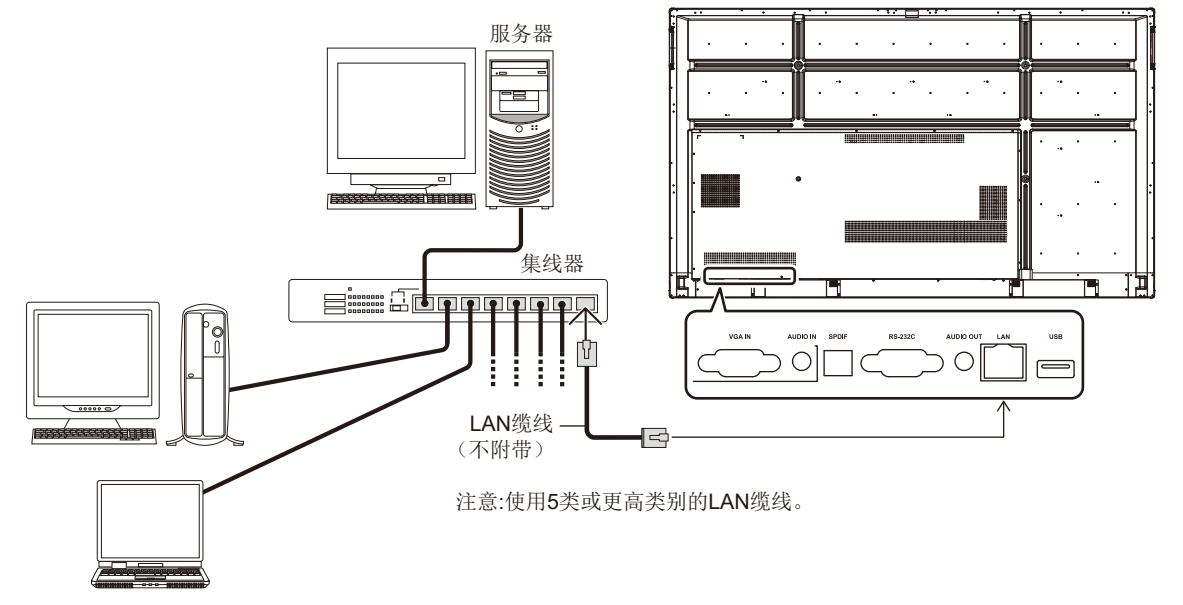

# 外部控制

#### 连接外部设备

有两种方式可以将外部设备连接至显示器。

 $\overline{\phantom{a}}$ 

- RS-232C端子。 使用RS-232C缆线将外部设备连接至显示器的RS-232C端子。 • LAN端口。
- 使用LAN缆线将外部设备连接至显示器的LAN端口。 有关要使用LAN缆线类型的更多信息,请咨询您的网络管理员。

ц

#### 连接接口

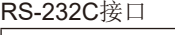

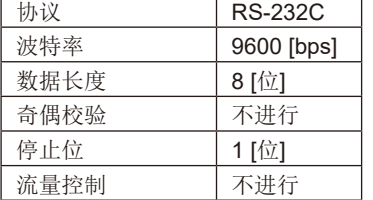

#### LAN接口

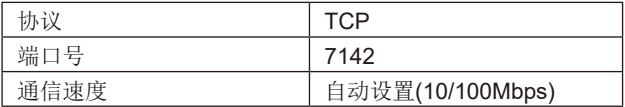

#### <span id="page-63-0"></span>控制命令图表

对于其他命令,请参阅NEC网站上的"External\_Control.pdf"文件。

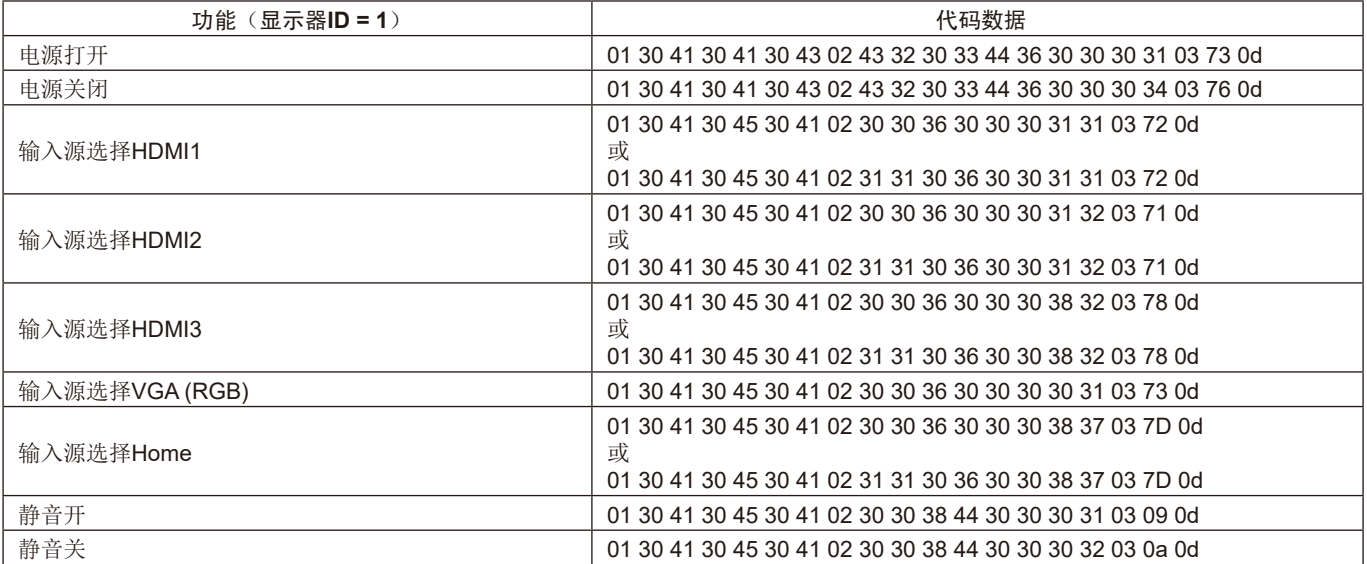

# 故障排除

#### 不显示画面

- 信号线应完全连接到显卡/计算机。
- 显卡应完全插入其插槽。
- 检查主电源开关,开关应处于ON(打开)位置。
- 显示器和计算机的电源开关应处于ON(打开)位置。
- 确保在所使用的显卡或显示系统上选择了支持的分辨率。 如果不确定,请参阅显卡或显示系统的用户手册以改变分 辨率。
- 检查显示器和您显卡的兼容性和推荐的信号时序。
- 检查信号线接口是否存在针脚弯曲或缩进。
- 检查HDCP(高带宽数字内容保护)内容。HDCP是一个用 于防止非法复制通过数字信号发送的视频数据的机制。如 果您无法查看通过数字输入的资料,并非表示显示器功能 不正常。实施HDCP规范后,可能出现这样的情况,就是 某些内容受到HDCP的保护并且因HDCP社群(数字内容保 护公司)的决定/意向而无法显示。
- 视频信号消失后经过预设时段时,显示器自动进入待机状 态。按遥控器上的电源打开按钮或按显示器上的电源按 钮。
- 如果您在启动计算机时未连接信号线,则可能不显示图 像。请关闭显示器和计算机,然后连接信号线并打开计算 机和显示器。

#### 电源按钮没反应

- 从交流电源插座拔出显示器的电源线以关闭并重置显示 器。
- 检查显示器的主电源开关。

#### 图像残留

- 请注意,LCD技术可能出现图像残留现象。当屏幕上显示 以前图像的印记或"重影"时,即出现了图像残留现象。 与CRT显示器不同,液晶显示器的残像不是永久性的, 但是应避免长时间显示单个静态图像。要减轻图像残留现 象,可通过遥控器使显示器进入待机或将显示器关闭一段 与前一个图像显示时间同样长的时间。例如,如果之前有 一个固定的图像停留在显示器上一个小时,那要使残像消 失,显示器也应待机或主电源关闭一个小时。
- 注意**:** 对于所有个人显示器,NEC DISPLAY SOLUTIONS 建议在屏幕空闲的时候显示动态图像,使用动态屏 幕保护程序,或按一定间隔更换静像,或在不使用 时将其转至待机状态或关闭显示器的主电源。

#### 图像闪烁

• 如果您使用信号复示器、分配器或长缆线,则可能造成短 暂的图像劣化或闪烁。遇到这种情况,请直接将缆线连接 至显示器而不要使用复示器或分配器,或更换更高品质的 缆线。根据显示器所处的环境或您使用的缆线,使用双绞 线扩展器可能造成图像劣化。更多信息,请咨询您的供应 商。

#### 图像不稳定、聚焦不准或出现波纹

- 信号线应完全连接至计算机。
- 检查显示器和您显卡的兼容性和推荐的信号时序。
- 如果文字混乱,可以将视频模式改成逐行扫描并使用60Hz 刷新率。
- 打开电源或改变设置时,图像可能会失真。

#### 显示器的**LED**不点亮(看不到蓝色或红色)

- 主电源开关应处于ON(打开)位置且电源线应连接好。
- 确保计算机不处于节能模式(触控键盘或移动鼠标)。

#### 除蓝色以外的**LED**颜色发生闪烁或点亮

- 可能发生某个故障,请联系您的经销商。
- 显示器可能处于待机状态。 按遥控器上的电源打开按钮或按显示器上的电源按钮。

#### 应用程序的行为不稳定

- 结束应用程序。要这么做,请参阅第[31](#page-32-0)页的"2. 侧边 栏"部分。
- 注意**:** 如果您以这种方式结束应用程序,则不会保存更新 数据。

#### 没有声音

- 检查音频线是否正确连接。
- 检查是否设置了静音。使用遥控器启用或禁用静音功能。
- 检查看"音量"是否设为最小。
- 检查看计算机是否支持通过HDMI传输音频信号。 如果不确定,请联系您的供应商。
- 当"路线输出"不起作用时,请检查"环绕声"是否为" 开"。

#### 遥控器不起作用

- 请检查遥控器的电池状态。
- 检查电池是否正确插入。
- 检查遥控器是否指向显示器的遥控器传感器。
- 当阳光直接照射或强照明干扰液晶显示器的遥控传感器 时,或者当传感器路径上有障碍物时,遥控系统可能无法 正常工作。

#### "定时开关"功能工作不正常

- 当设置"OFF TIME"时, 不能使用"Timer Switch"功 能。
- 如果启用了"OFF TIME"功能,当液晶显示器的电源因意 外断电而关闭时, "OFF TIME"将会重置。

#### 电视有干扰

• 检查各组件是否屏蔽,如有必要,将其移到远离显示器的 位置。

#### **RS-232C**或**LAN**控制不可用

检查RS-232C(反相型)或LAN缆线。需要5类或更高级的 LAN缆线进行连接。

#### 媒体播放器功能无法识别**USB**存储设备

• 请检查USB存储设备是否连接至USB。

#### 显示器自动进入待机状态

• 请检查"OFF TIME"设置。

根据具体的显示图像,可能出现轻微的纵向或横向条纹。这并非产品故障或质量问题。

# 规格说明 **- CB651Q**

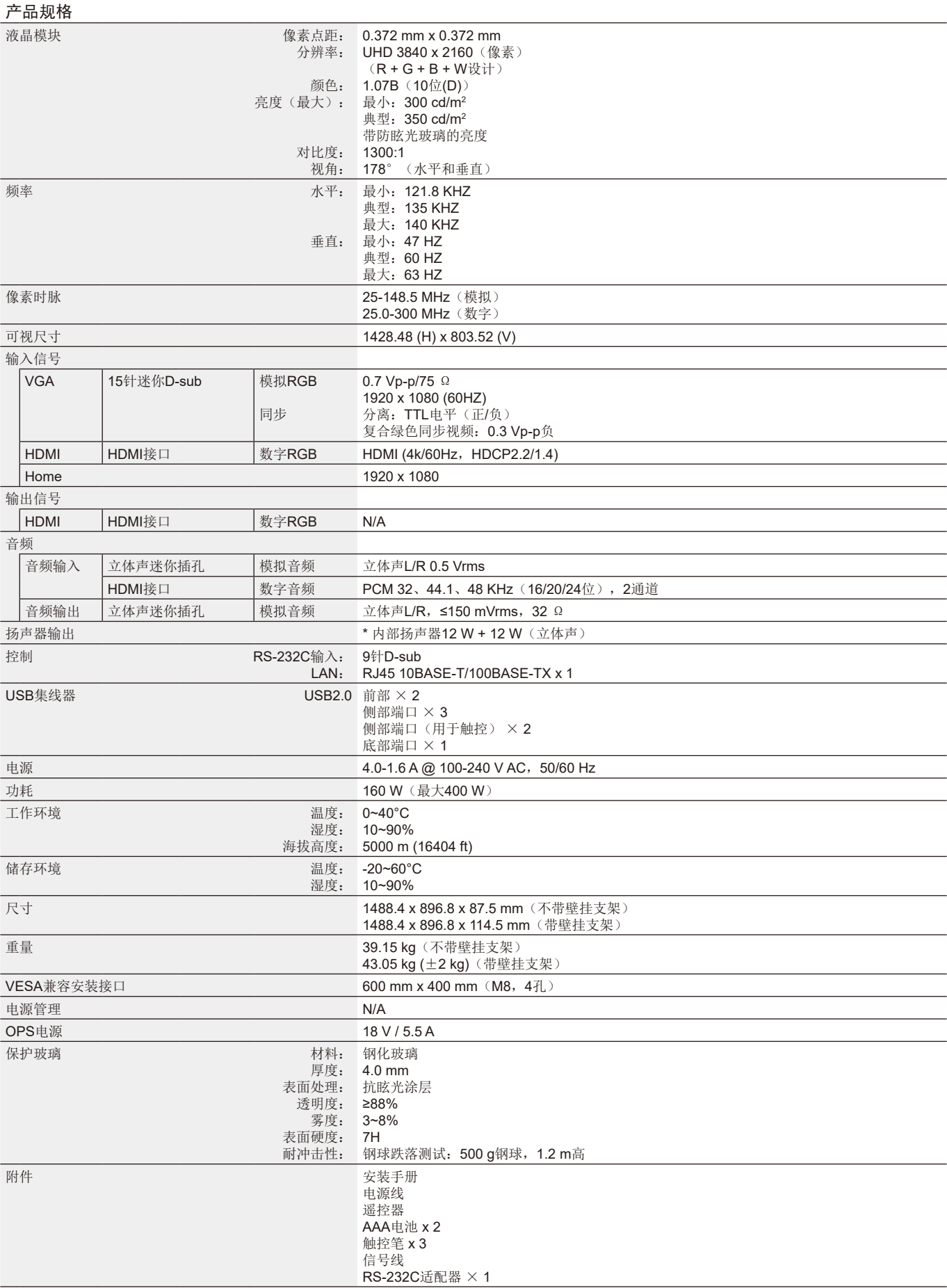

\* 扬声器规格:16 W,8Ω

# 规格说明 **- CB751Q**

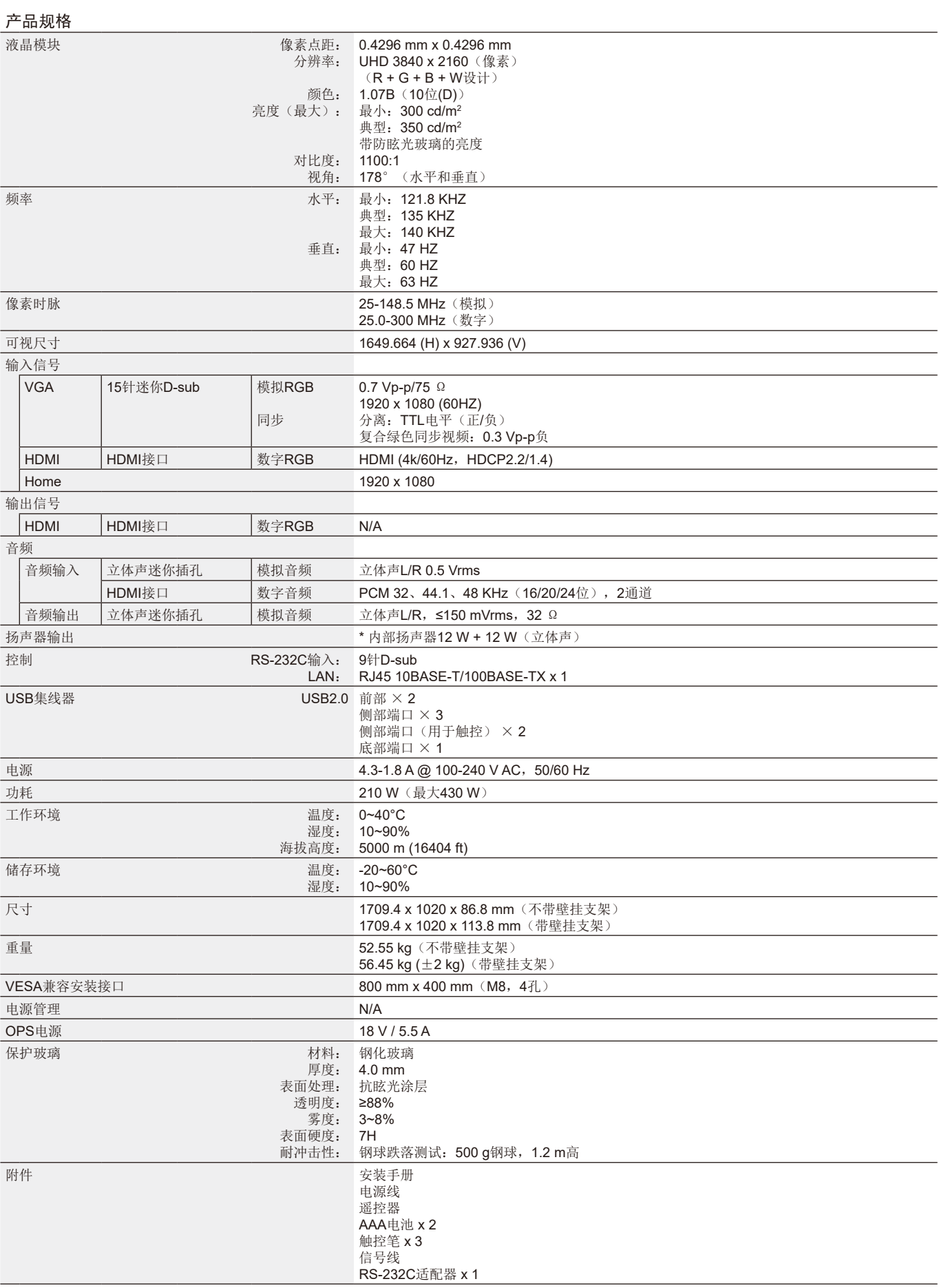

\* 扬声器规格:16 W,8Ω

# 规格说明 **- CB861Q**

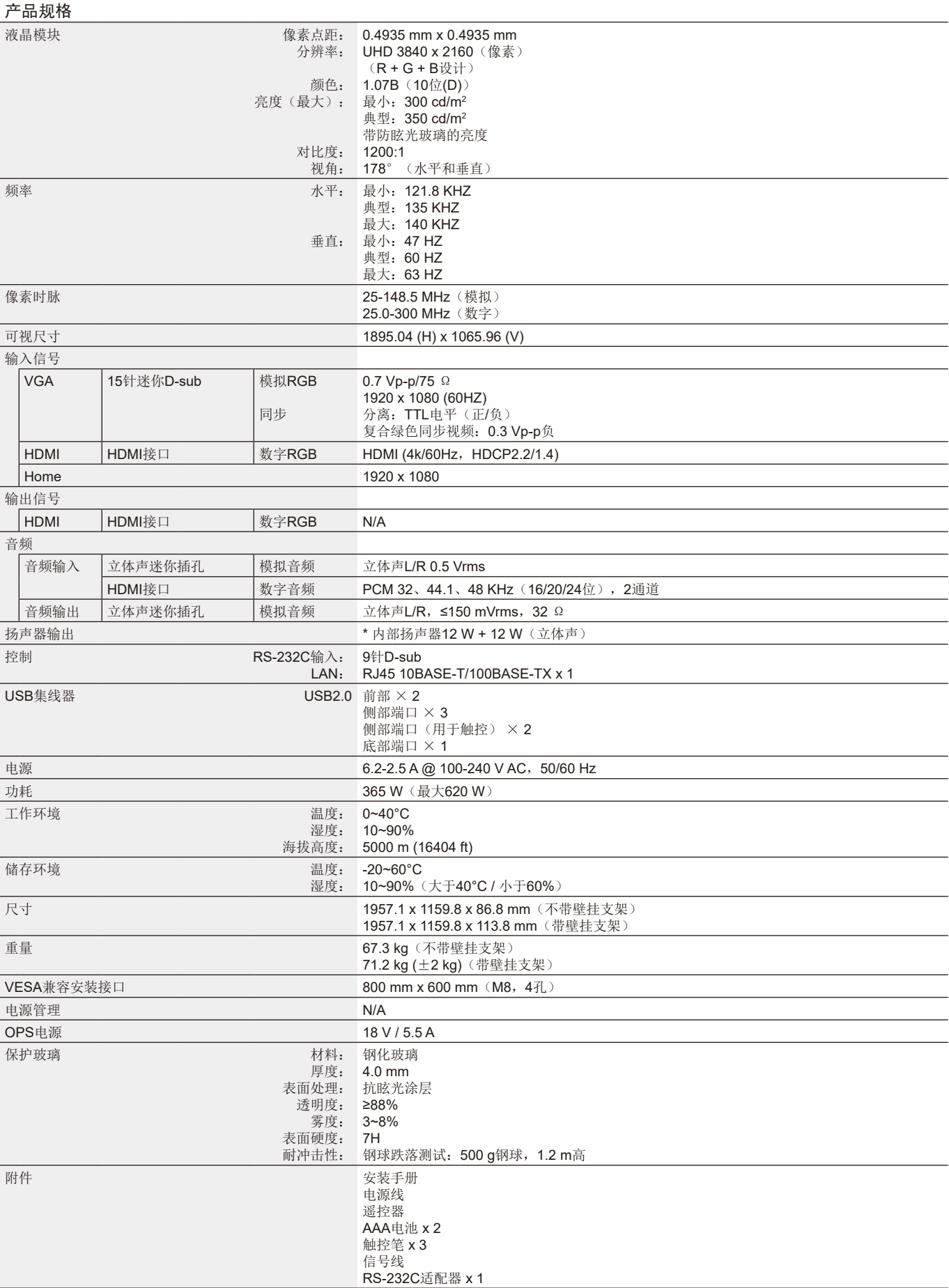

\* 扬声器规格:16 W,8Ω

NEC DISPLAY SOLUTIONS 非常重视环境保护,并将回收视为公司的最重要事项之一,尽可能地减轻对环境的影响。我们致力 于开发对环境无害的产品,一直在帮助 ISO (国际标准化组织) 和 TCO (瑞典贸易联盟) 等机构制定最新的独立标准,并遵循这些 标准。

# **NEC**旧产品废弃处理

回收的目的是通过对材料进行再利用、升级、修复或再生等手段获得环保效益。专门的回收站可确保正确处理和安全废弃对环境 有害的元件。为了以最佳方式回收我们的产品,**NEC DISPLAY SOLUTIONS**提供多种回收程序,并建议当产品达到其使用寿命 时如何以环保的方式处理产品。

如需关于产品废弃的信息以及与特定国家(地区)相关的回收机构的信息,请访问我们的网站:

**<https://www.nec-display-solutions.com/p/greenvision/en/greenvision.xhtml>**(欧洲),

**[https://www.necdisplay.com](https://www.necdisplay.com/)**(美国)。

#### 型号:**CB651Q-GLM310A-G / CB751Q-GLA210A-G / CB861Q-GLA410A-G**

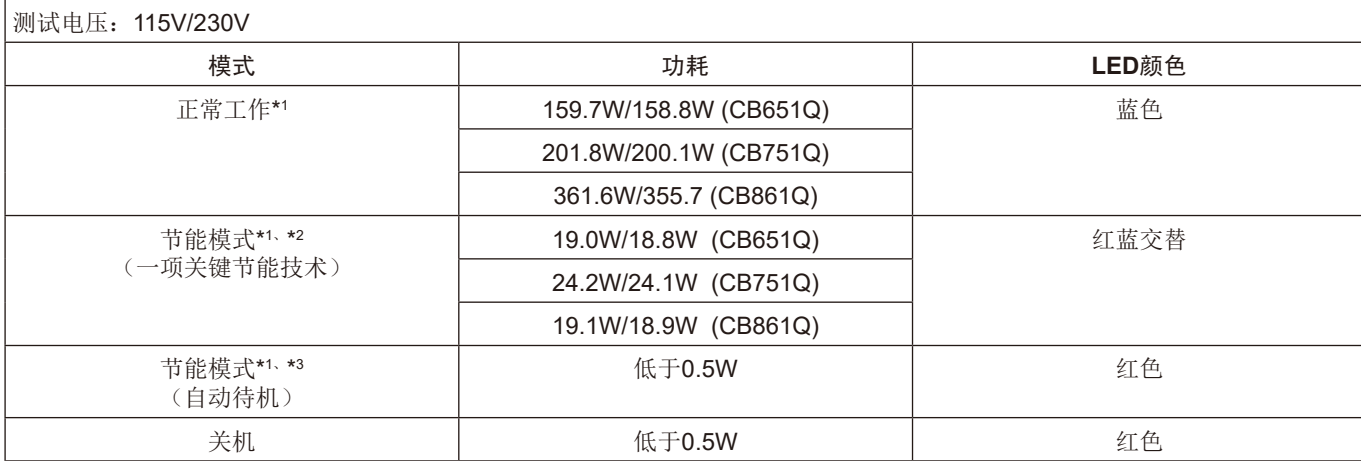

注意**:**

- \*1: 系统未装任何选购件的情况下,使用出厂设置。
- \*2: 短按电源键,系统将关闭背光电源。
- \*3: 无信号输入,系统将关闭进入待机模式。

# 节能

本显示器拥有高级节能功能。当有Display Power Management (显示器能源管理)信号发送到显示器时,就会激活节能模式。显 示器会进入节能模式。

更多信息,请访问:

**<https://www.necdisplay.com/>** (美国)

**<http://www.nec-display-solutions.com/>** (欧洲)

**<https://www.nec-display.com/global/index.html>** (全球)

关于ErP要求/关于ErP(网络待机)要求: 设置 -> 其他设置 -> LAN唤醒 -> ON (默认OFF)

功耗:2 W或更低。

电源管理功能的时间:35秒 (显示器具有多个信号输入的情况除外。)

功耗:0.5W或更低 电源管理功能的时间:5分钟(默认设置) (显示器具有多个信号输入的情况除外。)

# **WEEE**标记(**European Directive 2012/19/EU**和修正条款)

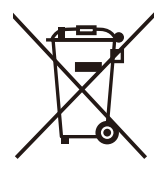

废弃旧产品:在欧盟地区

根据欧盟法规的要求,各成员国必须将用过的带有左边标志的电器和电子产品与一般家庭垃圾分开处理。其中包 括显示器和电气附件,如信号线和电源线。当您要废弃这些产品时,请遵照当地有关部门的指令进行,或询问您 所购买产品的商店,或者遵照现行的法规或协议执行(若适用)。电气和电子产品上的标志可能仅适用于目前的 欧盟成员国。

#### 欧盟以外地区

如果您希望在欧盟以外地区处理用过的电器和电子产品,请与当地有关部门联系,询问正确的处理方式。

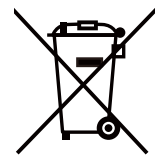

对于欧盟:带十字叉的带轮垃圾桶表示不可将废旧电池投入一般家庭垃圾中!废旧电池设有单独的收集系统,按 法规进行妥善处理和再利用。

根据**EU directive 2006/66/EC**指令和修正条款,不可不当废弃电池。应由当地服务商分类收集。

## **1. MPEG-4 AVC**

THIS PRODUCT IS LICENSED UNDER THE AVC PATENT PORTFOLIO LICENSE FOR THE PERSONAL USE OF A CONSUMER OR OTHER USES IN WHICH IT DOES NOT RECEIVE REMUNERATION TO (i) ENCODE VIDEO IN COMPLIANCE WITH THE AVC STANDARD ("AVC VIDEO") AND/OR (ii) DECODE AVC VIDEO THAT WAS ENCODED BY A CONSUMER ENGAGED IN A PERSONAL ACTIVITY AND/OR WAS OBTAINED FROM A VIDEO PROVIDER LICENSED TO PROVIDE AVC VIDEO. NO LICENSE IS GRANTED OR SHALL BE IMPLIED FOR ANY OTHER USE. ADDITIONAL INFORMATION MAY BE OBTAINED FROM MPEG LA, L.L.C. SEE [HTTP://WWW.MPEGLA.COM](https://www.mpegla.com/).

## **2. MPEG-4 Visual**

THIS PRODUCT IS LICENSED UNDER THE MPEG-4 VISUAL PATENT PORTFOLIO LICENSE FOR THE PERSONAL AND NON-COMMERCIAL USE OF A CONSUMER FOR (i) ENCODING VIDEO IN COMPLIANCE WITH THE MPEG-4 VISUAL STANDARD ("MPEG-4 VIDEO") AND/OR (ii) DECODING MPEG-4 VIDEO THAT WAS ENCODED BY A CONSUMER ENGAGED IN A PERSONAL AND NONCOMMERCIAL ACTIVITY AND/OR WAS OBTAINED FROM A VIDEO PROVIDER LICENSED BY MPEG LA TO PROVIDE MPEG-4 VIDEO. NO LICENSE IS GRANTED OR SHALL BE IMPLIED FOR ANY OTHER USE. ADDITIONAL INFORMATION INCLUDING THAT RELATING TO PROMOTIONAL, INTERNAL AND COMMERCIAL USES AND LICENSING MAY BE OBTAINED FROM MPEG LA, LLC. SEE [HTTP://WWW.MPEGLA.COM](https://www.mpegla.com/).

# **GPL/LGPL Software Licenses Used by the Product**

Thank you for purchasing an NEC product.

#### **GPL/LGPL software**

The product includes software licensed under GNU General Public License (GPL) or GNU Lesser General Public License (LGPL).

We disclose the software's source codes so that you may get, copy, distribute and modify it licensed under GPL or LGPL. For the full text of GPL and LGPL, refer to the next page and later.

• We cannot answer any question relating to the contents of the source codes.

• There is no guarantee or warranty for the disclosed GPL/LGPL software perse, which does not influence the conditions of the warranty or guarantee for the product.

#### **[Getting the source codes]**

Request the source codes from the following website. [https://form.nec.jp/nec-display/root\\_en/2755e4/Inquiry.do?fid=2755e4](https://contact.nec.com/http-www.nec-display.com_tb_root_en_2755e4/?fid=2755e4)

The product includes software licensed under the licenses below. For the license agreements below, refer to each document. (Next page and later)

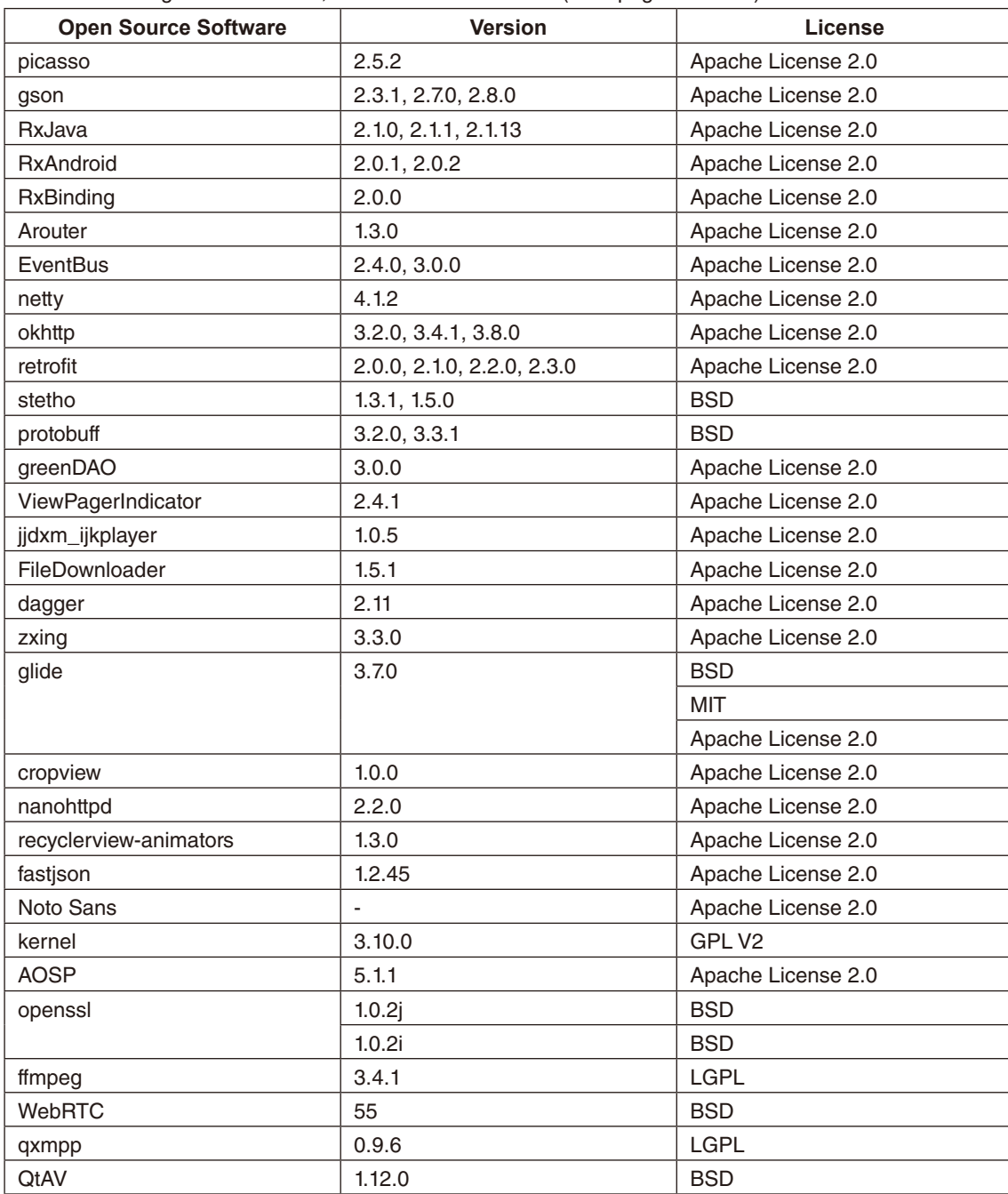
# 简体中文

# **GNU GENERAL PUBLIC LICENSE**

Version 2, June 1991 Copyright (C) 1989, 1991 Free Software Foundation, Inc. 51 Franklin Street, Fifth Floor, Boston, MA 02110-1301, USA

Everyone is permitted to copy and distribute verbatim copies of this license document, but changing it is not allowed.

# **Preamble**

The licenses for most software are designed to take away your freedom to share and change it. By contrast, the GNU General Public License is intended to guarantee your freedom to share and change free software--to make sure the software is free for all its users. This General Public License applies to most of the Free Software Foundation's software and to any other program whose authors commit to using it. (Some other Free Software Foundation software is covered by the GNU Lesser General Public License instead.) You can apply it to your programs, too.

When we speak of free software, we are referring to freedom, not price. Our General Public Licenses are designed to make sure that you have the freedom to distribute copies of free software (and charge for this service if you wish), that you receive source code or can get it if you want it, that you can change the software or use pieces of it in new free programs; and that you know you can do these things.

To protect your rights, we need to make restrictions that forbid anyone to deny you these rights or to ask you to surrender the rights. These restrictions translate to certain responsibilities for you if you distribute copies of the software, or if you modify it. For example, if you distribute copies of such a program, whether gratis or for a fee, you must give the recipients all the rights that you have. You must make sure that they, too, receive or can get the source code. And you must show them these terms so they know their rights.

We protect your rights with two steps: (1) copyright the software, and (2) offer you this license which gives you legal permission to copy, distribute and/or modify the software.

Also, for each author's protection and ours, we want to make certain that everyone understands that there is no warranty for this free software. If the software is modified by someone else and passed on, we want its recipients to know that what they have is not the original, so that any problems introduced by others will not reflect on the original authors' reputations.

Finally, any free program is threatened constantly by software patents. We wish to avoid the danger that redistributors of a free program will individually obtain patent licenses, in effect making the program proprietary. To prevent this, we have made it clear that any patent must be licensed for everyone's free use or not licensed at all.

The precise terms and conditions for copying, distribution and modification follow.

# **TERMS AND CONDITIONS FOR COPYING, DISTRIBUTION AND MODIFICATION**

**0.** This License applies to any program or other work which contains a notice placed by the copyright holder saying it may be distributed under the terms of this General Public License. The "Program", below, refers to any such program or work, and a "work based on the Program" means either the Program or any derivative work under copyright law: that is to say, a work containing the Program or a portion of it, either verbatim or with modifications and/or translated into another language. (Hereinafter, translation is included without limitation in the term "modification".) Each licensee is addressed as "you".

Activities other than copying, distribution and modification are not covered by this License; they are outside its scope. The act of running the Program is not restricted, and the output from the Program is covered only if its contents constitute a work based on the Program (independent of having been made by running the Program). Whether that is true depends on what the Program does.

**1.** You may copy and distribute verbatim copies of the Program's source code as you receive it, in any medium, provided that you conspicuously and appropriately publish on each copy an appropriate copyright notice and disclaimer of warranty; keep intact all the notices that refer to this License and to the absence of any warranty; and give any other recipients of the Program a copy of this License along with the Program.

You may charge a fee for the physical act of transferring a copy, and you may at your option offer warranty protection in exchange for a fee.

**2.** You may modify your copy or copies of the Program or any portion of it, thus forming a work based on the Program, and copy and distribute such modifications or work under the terms of Section 1 above, provided that you also meet all of these conditions:

**a)** You must cause the modified files to carry prominent notices stating that you changed the files and the date of any change.

**b**) You must cause any work that you distribute or publish, that in whole or in part contains or is derived from the Program or any part thereof, to be licensed as a whole at no charge to all third parties under the terms of this License.

**c)** If the modified program normally reads commands interactively when run, you must cause it, when started running for such interactive use in the most ordinary way, to print or display an announcement including an appropriate copyright notice and a notice that there is no warranty (or else, saying that you provide a warranty) and that users may redistribute the program under these conditions, and telling the user how to view a copy of this License. (Exception: if the Program itself is interactive but does not normally print such an announcement, your work based on the Program is not required to print an announcement.)

These requirements apply to the modified work as a whole. If identifiable sections of that work are not derived from the Program, and can be reasonably considered independent and separate works in themselves, then this License, and its terms, do not apply to those sections when you distribute them as separate works. But when you distribute the same sections as part of a whole which is a work based on the Program, the distribution of the whole must be on the terms of this License, whose permissions for other licensees extend to the entire whole, and thus to each and every part regardless of who wrote it.

Thus, it is not the intent of this section to claim rights or contest your rights to work written entirely by you; rather, the intent is to exercise the right to control the distribution of derivative or collective works based on the Program.

In addition, mere aggregation of another work not based on the Program with the Program (or with a work based on the Program) on a volume of a storage or distribution medium does not bring the other work under the scope of this License.

**3.** You may copy and distribute the Program (or a work based on it, under Section 2) in object code or executable form under the terms of Sections 1 and 2 above provided that you also do one of the following:

**a)** Accompany it with the complete corresponding machine-readable source code, which must be distributed under the terms of Sections 1 and 2 above on a medium customarily used for software interchange; or,

**b)** Accompany it with a written offer, valid for at least three years, to give any third party, for a charge no more than your cost of physically performing source distribution, a complete machine-readable copy of the corresponding source code, to be distributed under the terms of Sections 1 and 2 above on a medium customarily used for software interchange; or, **c)** Accompany it with the information you received as to the offer to distribute corresponding source code. (This alternative is allowed only for noncommercial distribution and only if you received the program in object code or executable form with such an offer, in accord with Subsection b above.)

The source code for a work means the preferred form of the work for making modifications to it. For an executable work, complete source code means all the source code for all modules it contains, plus any associated interface definition files, plus the scripts used to control compilation and installation of the executable. However, as a special exception, the source code distributed need not include anything that is normally distributed (in either source or binary form) with the major components (compiler, kernel, and so on) of the operating system on which the executable runs, unless that component itself accompanies the executable.

If distribution of executable or object code is made by offering access to copy from a designated place, then offering equivalent access to copy the source code from the same place counts as distribution of the source code, even though third parties are not compelled to copy the source along with the object code.

**4.** You may not copy, modify, sublicense, or distribute the Program except as expressly provided under this License. Any attempt otherwise to copy, modify, sublicense or distribute the Program is void, and will automatically terminate your rights under this License. However, parties who have received copies, or rights, from you under this License will not have their licenses terminated so long as such parties remain in full compliance.

**5.** You are not required to accept this License, since you have not signed it. However, nothing else grants you permission to modify or distribute the Program or its derivative works. These actions are prohibited by law if you do not accept this License. Therefore, by modifying or distributing the Program (or any work based on the Program), you indicate your acceptance of this License to do so, and all its terms and conditions for copying, distributing or modifying the Program or works based on it.

**6.** Each time you redistribute the Program (or any work based on the Program), the recipient automatically receives a license from the original licensor to copy, distribute or modify the Program subject to these terms and conditions. You may not impose any further restrictions on the recipients' exercise of the rights granted herein. You are not responsible for enforcing compliance by third parties to this License.

**7.** If, as a consequence of a court judgment or allegation of patent infringement or for any other reason (not limited to patent issues), conditions are imposed on you (whether by court order, agreement or otherwise) that contradict the conditions of this License, they do not excuse you from the conditions of this License. If you cannot distribute so as to satisfy simultaneously your obligations under this License and any other pertinent obligations, then as a consequence you may not distribute the Program at all. For example, if a patent license would not permit royalty-free redistribution of the Program by all those who receive copies directly or indirectly through you, then the only way you could satisfy both it and this License would be to refrain entirely from distribution of the Program.

If any portion of this section is held invalid or unenforceable under any particular circumstance, the balance of the section is intended to apply and the section as a whole is intended to apply in other circumstances.

It is not the purpose of this section to induce you to infringe any patents or other property right claims or to contest validity of any such claims; this section has the sole purpose of protecting the integrity of the free software distribution system, which is implemented by public license practices. Many people have made generous contributions to the wide range of software distributed through that system in reliance on consistent application of that system; it is up to the author/donor to decide if he or she is willing to distribute software through any other system and a licensee cannot impose that choice.

This section is intended to make thoroughly clear what is believed to be a consequence of the rest of this License.

**8.** If the distribution and/or use of the Program is restricted in certain countries either by patents or by copyrighted interfaces, the original copyright holder who places the Program under this License may add an explicit geographical distribution limitation excluding those countries, so that distribution is permitted only in or among countries not thus excluded. In such case, this License incorporates the limitation as if written in the body of this License.

**9.** The Free Software Foundation may publish revised and/or new versions of the General Public License from time to time. Such new versions will be similar in spirit to the present version, but may differ in detail to address new problems or concerns.

Each version is given a distinguishing version number. If the Program specifies a version number of this License which applies to it and "any later version", you have the option of following the terms and conditions either of that version or of any later version published by the Free Software Foundation. If the Program does not specify a version number of this License, you may choose any version ever published by the Free Software Foundation.

**10.** If you wish to incorporate parts of the Program into other free programs whose distribution conditions are different, write to the author to ask for permission. For software which is copyrighted by the Free Software Foundation, write to the Free Software Foundation; we sometimes make exceptions for this. Our decision will be guided by the two goals of preserving the free status of all derivatives of our free software and of promoting the sharing and reuse of software generally.

# **NO WARRANTY**

**11.** BECAUSE THE PROGRAM IS LICENSED FREE OF CHARGE, THERE IS NO WARRANTY FOR THE PROGRAM, TO THE EXTENT PERMITTED BY APPLICABLE LAW. EXCEPT WHEN OTHERWISE STATED IN WRITING THE COPYRIGHT HOLDERS AND/OR OTHER PARTIES PROVIDE THE PROGRAM "AS IS" WITHOUT WARRANTY OF ANY KIND, EITHER EXPRESSED OR IMPLIED, INCLUDING, BUT NOT LIMITED TO, THE IMPLIED WARRANTIES OF MERCHANTABILITY AND FITNESS FOR A PARTICULAR PURPOSE. THE ENTIRE RISK AS TO THE QUALITY AND PERFORMANCE OF THE PROGRAM IS WITH YOU. SHOULD THE PROGRAM PROVE DEFECTIVE, YOU ASSUME THE COST OF ALL NECESSARY SERVICING, REPAIR OR CORRECTION.

**12.** IN NO EVENT UNLESS REQUIRED BY APPLICABLE LAW OR AGREED TO IN WRITING WILL ANY COPYRIGHT HOLDER, OR ANY OTHER PARTY WHO MAY MODIFY AND/OR REDISTRIBUTE THE PROGRAM AS PERMITTED ABOVE, BE LIABLE TO YOU FOR DAMAGES, INCLUDING ANY GENERAL, SPECIAL, INCIDENTAL OR CONSEQUENTIAL DAMAGES ARISING OUT OF THE USE OR INABILITY TO USE THE PROGRAM (INCLUDING BUT NOT LIMITED TO LOSS OF DATA OR DATA BEING RENDERED INACCURATE OR LOSSES SUSTAINED BY YOU OR THIRD PARTIES OR A FAILURE OF THE PROGRAM TO OPERATE WITH ANY OTHER PROGRAMS), EVEN IF SUCH HOLDER OR OTHER PARTY HAS BEEN ADVISED OF THE POSSIBILITY OF SUCH DAMAGES.

# **END OF TERMS AND CONDITIONS**

Apache License Version 2.0, January 2004 <http://www.apache.org/licenses/>

TERMS AND CONDITIONS FOR USE, REPRODUCTION, AND DISTRIBUTION

## **1. Definitions.**

"License" shall mean the terms and conditions for use, reproduction, and distribution as defined by Sections 1 through 9 of this document.

"Licensor" shall mean the copyright owner or entity authorized by the copyright owner that is granting the License. "Legal Entity" shall mean the union of the acting entity and all other entities that control, are controlled by, or are under common control with that entity. For the purposes of this definition, "control" means (i) the power, direct or indirect, to cause the direction or management of such entity, whether by contract or otherwise, or (ii) ownership of fifty percent (50%) or more of the outstanding shares, or (iii) beneficial ownership of such entity.

"You" (or "Your") shall mean an individual or Legal Entity exercising permissions granted by this License.

"Source" form shall mean the preferred form for making modifications, including but not limited to software source code, documentation source, and configuration files.

"Object" form shall mean any form resulting from mechanical transformation or translation of a Source form, including but not limited to compiled object code, generated documentation, and conversions to other media types.

"Work" shall mean the work of authorship, whether in Source or Object form, made available under the License, as indicated by a copyright notice that is included in or attached to the work (an example is provided in the Appendix below).

"Derivative Works" shall mean any work, whether in Source or Object form, that is based on (or derived from) the Work and for which the editorial revisions, annotations, elaborations, or other modifications represent, as a whole, an original work of authorship. For the purposes of this License, Derivative Works shall not include works that remain separable from, or merely link (or bind by name) to the interfaces of, the Work and Derivative Works thereof.

"Contribution" shall mean any work of authorship, including the original version of the Work and any modifications or additions to that Work or Derivative Works thereof, that is intentionally submitted to Licensor for inclusion in the Work by the copyright owner or by an individual or Legal Entity authorized to submit on behalf of the copyright owner. For the purposes of this definition, "submitted" means any form of electronic, verbal, or written communication sent to the Licensor or its representatives, including but not limited to communication on electronic mailing lists, source code control systems, and issue tracking systems that are managed by, or on behalf of, the Licensor for the purpose of discussing and improving the Work, but excluding communication that is conspicuously marked or otherwise designated in writing by the copyright owner as "Not a Contribution."

"Contributor" shall mean Licensor and any individual or Legal Entity on behalf of whom a Contribution has been received by Licensor and subsequently incorporated within the Work.

**2. Grant of Copyright License.** Subject to the terms and conditions of this License, each Contributor hereby grants to You a perpetual, worldwide, non-exclusive, no-charge, royalty-free, irrevocable copyright license to reproduce, prepare Derivative Works of, publicly display, publicly perform, sublicense, and distribute the Work and such Derivative Works in Source or Object form.

**3. Grant of Patent License.** Subject to the terms and conditions of this License, each Contributor hereby grants to You a perpetual, worldwide, non-exclusive, no-charge, royalty-free, irrevocable (except as stated in this section) patent license to make, have made, use, offer to sell, sell, import, and otherwise transfer the Work, where such license applies only to those patent claims licensable by such Contributor that are necessarily infringed by their Contribution(s) alone or by combination of their Contribution(s) with the Work to which such Contribution(s) was submitted. If You institute patent litigation against any entity (including a cross-claim or counterclaim in a lawsuit) alleging that the Work or a Contribution incorporated within the Work constitutes direct or contributory patent infringement, then any patent licenses granted to You under this License for that Work shall terminate as of the date such litigation is filed.

**4. Redistribution.** You may reproduce and distribute copies of the Work or Derivative Works thereof in any medium, with or without modifications, and in Source or Object form, provided that You meet the following conditions:

- 1. You must give any other recipients of the Work or Derivative Works a copy of this License; and
- 2. You must cause any modified files to carry prominent notices stating that You changed the files; and
- 3. You must retain, in the Source form of any Derivative Works that You distribute, all copyright, patent, trademark, and attribution notices from the Source form of the Work, excluding those notices that do not pertain to any part of the Derivative Works; and
- 4. If the Work includes a "NOTICE" text file as part of its distribution, then any Derivative Works that You distribute must include a readable copy of the attribution notices contained within such NOTICE file, excluding those notices that do not pertain to any part of the Derivative Works, in at least one of the following places: within a NOTICE text file distributed as part of the Derivative Works; within the Source form or documentation, if provided along with the Derivative Works; or, within a display generated by the Derivative Works, if and wherever such third-party notices normally appear. The contents of the NOTICE file are for informational purposes only and do not modify the License. You may add Your own attribution notices within Derivative Works that You distribute, alongside or as an addendum to the NOTICE text from the Work, provided that such additional attribution notices cannot be construed as modifying the License.

You may add Your own copyright statement to Your modifications and may provide additional or different license terms and conditions for use, reproduction, or distribution of Your modifications, or for any such Derivative Works as a whole, provided Your use, reproduction, and distribution of the Work otherwise complies with the conditions stated in this License.

**5. Submission of Contributions.** Unless You explicitly state otherwise, any Contribution intentionally submitted for inclusion in the Work by You to the Licensor shall be under the terms and conditions of this License, without any additional terms or conditions. Notwithstanding the above, nothing herein shall supersede or modify the terms of any separate license agreement you may have executed with Licensor regarding such Contributions.

**6. Trademarks.** This License does not grant permission to use the trade names, trademarks, service marks, or product names of the Licensor, except as required for reasonable and customary use in describing the origin of the Work and reproducing the content of the NOTICE file.

**7. Disclaimer of Warranty.** Unless required by applicable law or agreed to in writing, Licensor provides the Work (and each Contributor provides its Contributions) on an "AS IS" BASIS, WITHOUT WARRANTIES OR CONDITIONS OF ANY KIND, either express or implied, including, without limitation, any warranties or conditions of TITLE, NON-INFRINGEMENT, MERCHANTABILITY, or FITNESS FOR A PARTICULAR PURPOSE. You are solely responsible for determining the appropriateness of using or redistributing the Work and assume any risks associated with Your exercise of permissions under this License.

**8. Limitation of Liability.** In no event and under no legal theory, whether in tort (including negligence), contract, or otherwise, unless required by applicable law (such as deliberate and grossly negligent acts) or agreed to in writing, shall any Contributor be liable to You for damages, including any direct, indirect, special, incidental, or consequential damages of any character arising as a result of this License or out of the use or inability to use the Work (including but not limited to damages for loss of goodwill, work stoppage, computer failure or malfunction, or any and all other commercial damages or losses), even if such Contributor has been advised of the possibility of such damages.

**9. Accepting Warranty or Additional Liability.** While redistributing the Work or Derivative Works thereof, You may choose to offer, and charge a fee for, acceptance of support, warranty, indemnity, or other liability obligations and/or rights consistent with this License. However, in accepting such obligations, You may act only on Your own behalf and on Your sole responsibility, not on behalf of any other Contributor, and only if You agree to indemnify, defend, and hold each Contributor harmless for any liability incurred by, or claims asserted against, such Contributor by reason of your accepting any such warranty or additional liability. END OF TERMS AND CONDITIONS

简体中文

MIT License

Copyright (c) <year> <copyright holders>

Permission is hereby granted, free of charge, to any person obtaining a copy of this software and associated documentation files (the "Software"), to deal in the Software without restriction, including without limitation the rights to use, copy, modify, merge, publish, distribute, sublicense, and/or sell copies of the Software, and to permit persons to whom the Software is furnished to do so, subject to the following conditions:

The above copyright notice and this permission notice shall be included in all copies or substantial portions of the Software.

THE SOFTWARE IS PROVIDED "AS IS", WITHOUT WARRANTY OF ANY KIND, EXPRESS OR IMPLIED, INCLUDING BUT NOT LIMITED TO THE WARRANTIES OF MERCHANTABILITY, FITNESS FOR A PARTICULAR PURPOSE AND NONINFRINGEMENT. IN NO EVENT SHALL THE AUTHORS OR COPYRIGHT HOLDERS BE LIABLE FOR ANY CLAIM, DAMAGES OR OTHER LIABILITY, WHETHER IN AN ACTION OF CONTRACT, TORT OR OTHERWISE, ARISING FROM, OUT OF OR IN CONNECTION WITH THE SOFTWARE OR THE USE OR OTHER DEALINGS IN THE SOFTWARE.

BSD License For Stetho software Copyright (c) 2015, Facebook, Inc. All rights reserved.

Redistribution and use in source and binary forms, with or without modification, are permitted provided that the following conditions are met:

- Redistributions of source code must retain the above copyright notice, this list of conditions and the following disclaimer.
- Redistributions in binary form must reproduce the above copyright notice, this list of conditions and the following disclaimer in the documentation and/or other materials provided with the distribution.
- Neither the name Facebook nor the names of its contributors may be used to endorse or promote products derived from this software without specific prior written permission.

THIS SOFTWARE IS PROVIDED BY THE COPYRIGHT HOLDERS AND CONTRIBUTORS "AS IS" AND ANY EXPRESS OR IMPLIED WARRANTIES, INCLUDING, BUT NOT LIMITED TO, THE IMPLIED WARRANTIES OF MERCHANTABILITY AND FITNESS FOR A PARTICULAR PURPOSE ARE DISCLAIMED. IN NO EVENT SHALL THE COPYRIGHT HOLDER OR CONTRIBUTORS BE LIABLE FOR ANY DIRECT, INDIRECT, INCIDENTAL, SPECIAL, EXEMPLARY, OR CONSEQUENTIAL DAMAGES (INCLUDING, BUT NOT LIMITED TO, PROCUREMENT OF SUBSTITUTE GOODS OR SERVICES; LOSS OF USE, DATA, OR PROFITS; OR BUSINESS INTERRUPTION) HOWEVER CAUSED AND ON ANY THEORY OF LIABILITY, WHETHER IN CONTRACT, STRICT LIABILITY, OR TORT (INCLUDING NEGLIGENCE OR OTHERWISE) ARISING IN ANY WAY OUT OF THE USE OF THIS SOFTWARE, EVEN IF ADVISED OF THE POSSIBILITY OF SUCH DAMAGE.

# Copyright 2008 Google Inc. All rights reserved.

Redistribution and use in source and binary forms, with or without modification, are permitted provided that the following conditions are met:

- Redistributions of source code must retain the above copyright notice, this list of conditions and the following disclaimer.
- Redistributions in binary form must reproduce the above copyright notice, this list of conditions and the following disclaimer in the documentation and/or other materials provided with the distribution.
- Neither the name of Google Inc. nor the names of its contributors may be used to endorse or promote products derived from this software without specific prior written permission.

THIS SOFTWARE IS PROVIDED BY THE COPYRIGHT HOLDERS AND CONTRIBUTORS "AS IS" AND ANY EXPRESS OR IMPLIED WARRANTIES, INCLUDING, BUT NOT LIMITED TO, THE IMPLIED WARRANTIES OF MERCHANTABILITY AND FITNESS FOR A PARTICULAR PURPOSE ARE DISCLAIMED. IN NO EVENT SHALL THE COPYRIGHT OWNER OR CONTRIBUTORS BE LIABLE FOR ANY DIRECT, INDIRECT, INCIDENTAL, SPECIAL, EXEMPLARY, OR CONSEQUENTIAL DAMAGES (INCLUDING, BUT NOT LIMITED TO, PROCUREMENT OF SUBSTITUTE GOODS OR SERVICES; LOSS OF USE, DATA, OR PROFITS; OR BUSINESS INTERRUPTION) HOWEVER CAUSED AND ON ANY THEORY OF LIABILITY, WHETHER IN CONTRACT, STRICT LIABILITY, OR TORT (INCLUDING NEGLIGENCE OR OTHERWISE) ARISING IN ANY WAY OUT OF THE USE OF THIS SOFTWARE, EVEN IF ADVISED OF THE POSSIBILITY OF SUCH DAMAGE.

Code generated by the Protocol Buffer compiler is owned by the owner of the input file used when generating it. This code is not standalone and requires a support library to be linked with it. This support library is itself covered by the above license.

# **END-USER LICENSE AGREEMENT (EULA)**

IMPORTANT - READ CAREFULLY: This End- User License Agreement (the "License Agreement" or the "Agreement") is a legally binding document between you (meaning the entity that the individual represents that has obtained access to the Software for its internal productive use and not for resale and referred to below as "Licensee" or "you") and DisplayNote Technologies of United Kingdom ("Licensor", "us" or "we") for limited access to the Software (as defined below). BY CLICKING THE "AGREE" OR "ACCEPT" OR SIMILAR BUTTON AT THE END OF THIS AGREEMENT, OR BY INSTALLING, COPYING, OR OTHERWISE USING THE SOFTWARE, OR AUTHORIZING ANYONE ELSE TO DO SO, YOU ARE REPRESENTING TO US THAT YOU ARE: (I) AUTHORIZED TO BIND THE LICENSEE; AND (II) AGREEING ON BEHALF OF THE LICENSEE THAT THE TERMS OF THIS AGREEMENT SHALL GOVERN THE RELATIONSHIP OF THE PARTIES WITH REGARD TO THE SOFTWARE; AND (III) WAIVING ANY RIGHTS, TO THE MAXIMUM EXTENT PERMITTED BY APPLICABLE LAW, TO ANY CLAIM CONCERNING THE ENFORCEABILITY OR VALIDITY OF THIS AGREEMENT. NO OTHER AGREEMENTS OR TERMS SHALL APPLY TO LICENSEE'S USE OF THE SOFTWARE UNLESS SUCH OTHER AGREEMENT OR TERMS HAVE BEEN SIGNED BY AN AUTHORIZED REPRESENTATIVE OF LICENSOR.

IF YOU DO NOT AGREE TO THE TERMS OF THIS AGREEMENT ON BEHALF OF LICENSEE, CLICK ON THE "CANCEL" OR "DECLINE" OR OTHER SIMILAR BUTTON AT THE END OF THIS AGREEMENT AND/OR IMMEDIATELY CEASE ANY FURTHER ATTEMPT TO INSTALL OR USE THE SOFTWARE, AND EXIT NOW.

## **1. Definitions and Interpretation**

In these terms and conditions, unless the context otherwise requires, the following expressions have the following meanings:

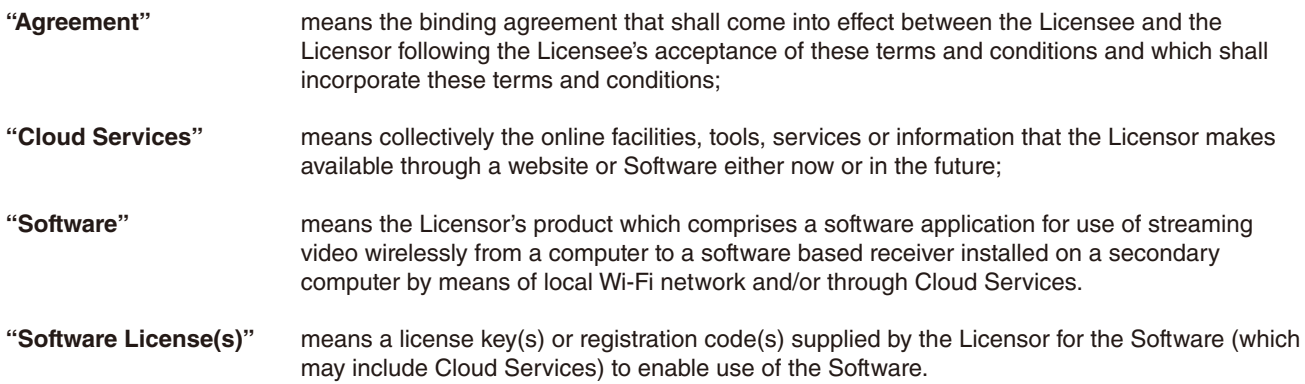

# **2. Property of the Licensor**

The copyright, database rights and any other intellectual property rights (including, but not limited to, trademarks, patents and designs) in the programs and data which constitute the Software are and remain the property of the Licensor or its suppliers. You are licensed to use the Software only if you accept all of the terms and conditions set out below.

#### **3. License**

Licensor grants to you a non-exclusive license to install and use the Software on computer(s) or device(s) owned, leased and/or controlled by you.

# **4. License Restrictions**

You may not use, copy, modify or transfer the Software (including any related documentation) or any copy, in whole or in part, including any print-out of all or part of any database, except as expressly provided for in this License Agreement. If you transfer possession of any copy of the Software to another party, your license is automatically terminated. You may not translate, reverse engineer, decompile, disassemble, modify or create derivative works based on the Software, except as expressly permitted by the law of this License Agreement. You may not vary, delete or obscure any notices of proprietary rights or any product identification or restrictions on or in the Software.

#### **5. Transfer**

- **5.1** The Software is licensed only to you. You may not rent, lease, sub-license, sell, assign, pledge, transfer or otherwise dispose of the Software, on a temporary or permanent basis, without the prior written consent of the Licensor.
- **5.2** We may transfer our rights and obligations under this License to another organization, but this will not affect your rights or our obligations under this License.

#### **6. Provision of Cloud Services**

- **6.1** We shall use commercially reasonable efforts to make Cloud Services available to you based on the availability from our suppliers.
- **6.2** Notwithstanding Section 6.1, we do not provide any guarantee that provision of the Cloud Services shall be error-free or without interruption and we reserve the right to alter or suspend provision of the Cloud Services without prior notice to you. By accepting these terms and conditions you acknowledge that the Cloud Services may change in form or nature at any time, and may become unavailable.
- **6.3** The Cloud Services are provided "as is" and on an "as available" basis. We give no warranty that the Cloud Services will be free of defects and or faults.
- **6.4** We accept no liability for any disruption or non-availability of the Cloud Services for any reason.

## **7. Ownership of Software and Copies**

The Software and related documentation are copyrighted works of authorship, and are also protected under applicable database laws. The Licensor or its suppliers retain ownership of the Software, all subsequent copies of the Software and all intellectual property rights subsisting therein, regardless of the form in which the copies may exist. This License Agreement is not a sale of the original Software or any copies thereof.

## **8. Undertakings**

You undertake to:

- **8.1** Use the Software only within the bounds of the terms and conditions of this License Agreement:
- **8.2** Ensure that, prior to use of the Software by your employees or agents (where relevant), all such parties are notified of the terms and conditions of this License Agreement; and
- **8.3** Reproduce and include our copyright notice (or such other party's copyright notice as specified on the Software) on all and any copies of the Software, including any partial copies of the Software.

#### **9. Limited Warranty**

We warrant that:

- **9.1** the Software will, when properly used on an operating system for which it was designed, perform substantially in accordance with the functions described on our website for a period of 30 days from the date that the Software License was provided to you ("**Warranty Period**");
- **9.2** if, within the Warranty Period, you notify us in writing of any defect or fault in the Software as a result of which it fails to perform substantially in accordance with the description on our website, we will, at our sole option, either repair or replace the Software, provided that you make available all the information that may be necessary to help us to remedy the defect or fault, including sufficient information to enable us to recreate the defect or fault. For the purposes of any warranty claims or queries, please contact us as set forth below.
- **9.3** The Licensor shall not be liable under the said warranty above if the Software fails to operate in accordance with the said warranty as a result of any modification, variation or addition to the Software not performed by the Licensor or caused by any abuse, corruption or incorrect use of the Software, including use of the Software with equipment or other software which is incompatible.

#### **10. Disclaimer Of All Other Warranties**

**THE FOREGOING WARRANTY IS MADE IN LIEU OF ANY OTHER WARRANTIES, REPRESENTATIONS OR GUARANTEES OF ANY KIND, WHETHER EXPRESSED OR IMPLIED, INCLUDING, BUT NOT LIMITED TO, ANY IMPLIED WARRANTIES OF QUALITY, MERCHANTABILITY, FITNESS FOR A PARTICULAR PURPOSE OR ABILITY TO ACHIEVE A PARTICULAR RESULT. YOU ASSUME THE ENTIRE RISK AS TO THE QUALITY AND PERFORMANCE OF THE SOFTWARE. THE LICENSOR DOES NOT WARRANT THAT THE SOFTWARE WILL MEET YOUR REQUIREMENTS OR THAT ITS OPERATION WILL BE UNINTERRUPTED OR ERROR FREE.**

# **11. Limitation of Liability**

The Licensor's entire liability and your exclusive remedy shall be:

- **11.1** The replacement of any Installation Media either with new Installation Media or with the download of the required installation.
- **11.2** Regardless of whether any remedy set forth herein fails of its essential purpose of otherwise, our maximum aggregate liability under or in connection with this License whether in contract, tort (including negligence) or otherwise, shall in all circumstances be limited to one hundred United States dollars (US\$100).

## **12. Exclusion of Consequential Damages**

IN NO EVENT SHALL LICENSOR OR ANY OF ITS SUPPLIERS BE LIABLE TO LICENSEE OR ANY THIRD PARTY FOR SPECIAL, INDIRECT, CONSEQUENTIAL, PUNITIVE OR INCIDENTAL DAMAGES, INCLUDING BUT NOT LIMITED TO LOSS OF REVENUES AND LOSS OF PROFITS, WHETHER ARISING UNDER CONTRACT, WARRANTY, OR TORT (INCLUDING NEGLIGENCE OR STRICT LIABILITY) OR ANY OTHER THEORY OF LIABILITY ARISING OUT OF OR IN CONNECTION WITH THE USE OF OR INABILITY TO USE THE SOFTWARE EVEN IF LICENSOR HAS BEEN ADVISED OF THE POSSIBILITY OF SUCH DAMAGES. Nothing in this License Agreement limits liability for fraudulent misrepresentation.

#### **13. Your Statutory Rights**

This License Agreement gives you specific legal rights and you may also have other rights that vary from country to country. Some jurisdictions do not allow the exclusion of implied warranties, or certain kinds of limitations or exclusions of liability, so the above limitations and exclusions may not apply to you. Other jurisdictions allow limitations and exclusions subject to certain conditions. In such a case the above limitations and exclusions shall apply to the fullest extent permitted by the laws of such applicable jurisdictions. If any part of the above limitations or exclusions is held to be void or unenforceable, such part shall be deemed to be deleted from this License Agreement and the remainder of the limitation or exclusion shall continue in full force and effect. Any rights that you may have as a consumer (i.e. a purchaser for private as opposed to business, academic or government use) are not affected.

## **14. Privacy**

Use of the Software and the Cloud Services is also governed by the Licensor's Privacy Policy and Data Protection Policy which is available at [www.displaynote.com](https://www.displaynote.com/).

#### **15. Term**

This License Agreement is effective until terminated. You may terminate it at any time by destroying the Software together with all copies in any form. It will also terminate upon conditions set out elsewhere in this License Agreement or if you fail to comply with any term or condition of this License Agreement or if you voluntarily return the Software to the Licensor. You agree upon such termination to destroy the Software together with all copies in any form.

#### **16. General**

- **16.1** This Agreement shall be construed in accordance with the laws of the United Kingdom without regard to its conflict of laws provisions. The terms of the U.N. Convention on Contracts for the International Sale of Goods shall not apply.
- **16.2** You and we agree that any dispute, claim or controversy arising out of or relating in any way to the Software and this License Agreement shall be determined by binding arbitration. You agree that, by agreeing to the terms of this License Agreement, that you and we are each waiving the right to a trial by jury or to participate in a class action. This arbitration provision shall survive termination of this License Agreement.
- **16.3** 16.3 This License Agreement constitutes the complete and exclusive statement of the License Agreement between the Licensor and you with respect to the subject matter of this License Agreement and supersedes all proposals, representations, understandings and prior agreements, whether oral or written, and all other communications between us relating to that subject matter. Any terms and conditions of a purchase order or other document issued by Licensee shall be superseded by the terms and conditions of this Agreement. This Agreement may be amended only by a written agreement executed by Licensee and Licensor.
- **16.4** Any Clause in this License Agreement that is found to be invalid or unenforceable shall be deemed deleted and the remainder of this License Agreement shall not be affected by that deletion.
- **16.5** Failure or neglect by either party to exercise any of its rights or remedies under this License Agreement will not be construed as a waiver of that party's rights nor in any way affect the validity of the whole or part of this License Agreement nor prejudice that party's right to take subsequent action.

Any questions concerning this License Agreement or the Software should be directed to the Licensor. Contact details are available from [www.displaynote.com](https://www.displaynote.com/)